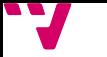

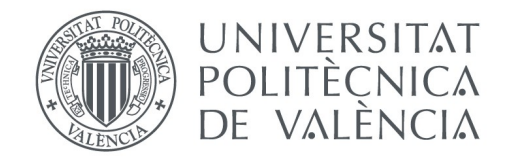

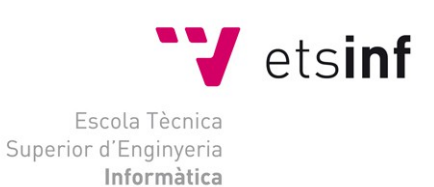

*Escola Tècnica Superior d'Enginyeria Informàtica*

*Universitat Politècnica de València*

## **Gestor de documentos Htm**

Proyecto Final de Carrera Ingeniero Técnico en Informática de Gestión

**Autor**: Soriano Ferrer, Daniel

**Director**: *Eliseo J. Marzal Calatayud*

Valencia,2012

# **Resumen**

El proyecto consiste en un maquetador de html partiendo de un documento en formato .doc o directamente en htm creado desde windows, el cual seleccionará desde un explorador de archivos que solo permite la subida de documentos windows o htm dependiendo de que hayamos seleccionado y una vez que estemos seguros que documento queremos lo subiremos al servidor, desde donde se trabajará con él y nos lo mostrara ya en el editor de contenido donde podrá crear o modificar un documento htm dentro de un entorno de trabajo con múltiples herramientas de trabajo como modificación de las fuentes, creación y modificación de hipervínculos, creación de tablas, corrector ortográfico, etc...

Para mejorar las opciones de creación incluirá la opción de poder ver el documento en vista plana o en vista html, permitiendo modificar la fuente html potenciando su funcionalidad pero lo que diferenciará este programa de los demás son cuatro listas alrededor del editor con las que el usuario sera capaz de arrastrar al editor los contenidos deseados de forma rápida y sencilla. Las listas serán de videos, sonidos, imágenes, widgets para blogger, se pueden embeber directamente en al página o incrustando el hipervínculo correspondiente.

Además al lado del editor también contendrá una pre visualización de los objetos de las listas, así por ejemplo se podrá ver un video antes de incrustarlo para asegurarse de que es el que necesitas, así igual para las imágenes y los sonidos, mientras que la última lista de utilidades indicara una pequeña explicación de como incrustarla. Esta pre visualización se para automáticamente al incrustar cualquier elemento de la lista o al pulsar cualquier botón.

Si el usuario decidiera que el documento que esta creando no esta quedando como el quiere o directamente no ha cargado el que el quería, tendrá la opción de limpiar el editor junto con todo los archivos temporales creados mediante un botón.

Una vez realizados los cambios que el usuario considere oportunos contendrá un botón para publicar el documento resultante, el usuario podrá elegir entre guardarlo en su equipo o guardarlo en el servidor.

El proyecto contendrá una tres páginas donde se podrán subir los contenidos multimedia tanto de video, imágenes, sonido directamente o mediante una conexión ftp segura al servidor remoto. Las carpetas de cada elemento sera fijas pero se podrá crear subcarpetas mediante un textbox donde se indique la ruta y el nombre de la nueva carpeta, una vez indicado, si la ruta es correcta, se ciclara a crear y creara una nueva carpeta.

Para eliminar contenido multimedia, se utilizara un sistema similar se indicara la ruta del contenido a eliminar y al clicar para borrar se comprobara que elemento existe y si existe se borrara, se podrán borrar carpetas también si esta no contiene contenido aún.

Las páginas serán accesibles entre ellas mediante un botón que re direccionará de una a la otra, en principio las páginas al saltar de una a otra borrará en contenido no guardado en cada una, lo que se comunicará mediante un mensaje de alerta antes de avanzar a la siguiente página.

El proyecto se desarrollara en los lenguajes de programación html 5, javascript y c#, será un proyecto ASP.NET desarrollado con la herramienta de gestión de aplicaciones Microsoft Visual studio 2010, junto con una extensión de ASP.NET de la compañía TELERIK llamada RadControls for ASP.NET AJAX.

El Proyecto constará de dos páginas web la primera donde crearan y se modificarán los htm y la segunda donde se administrarán los recursos. También requerirá de un servidor windows para su puesta en marcha al cual habrá que configurar correctamente para poder modificar archivos en su interior y crear una ruta ftp.

**Palabras clave:** *Gestor, htm,imágenes,sonidos,videos,widgets, maquetador*

3

# Tabla de contenidos

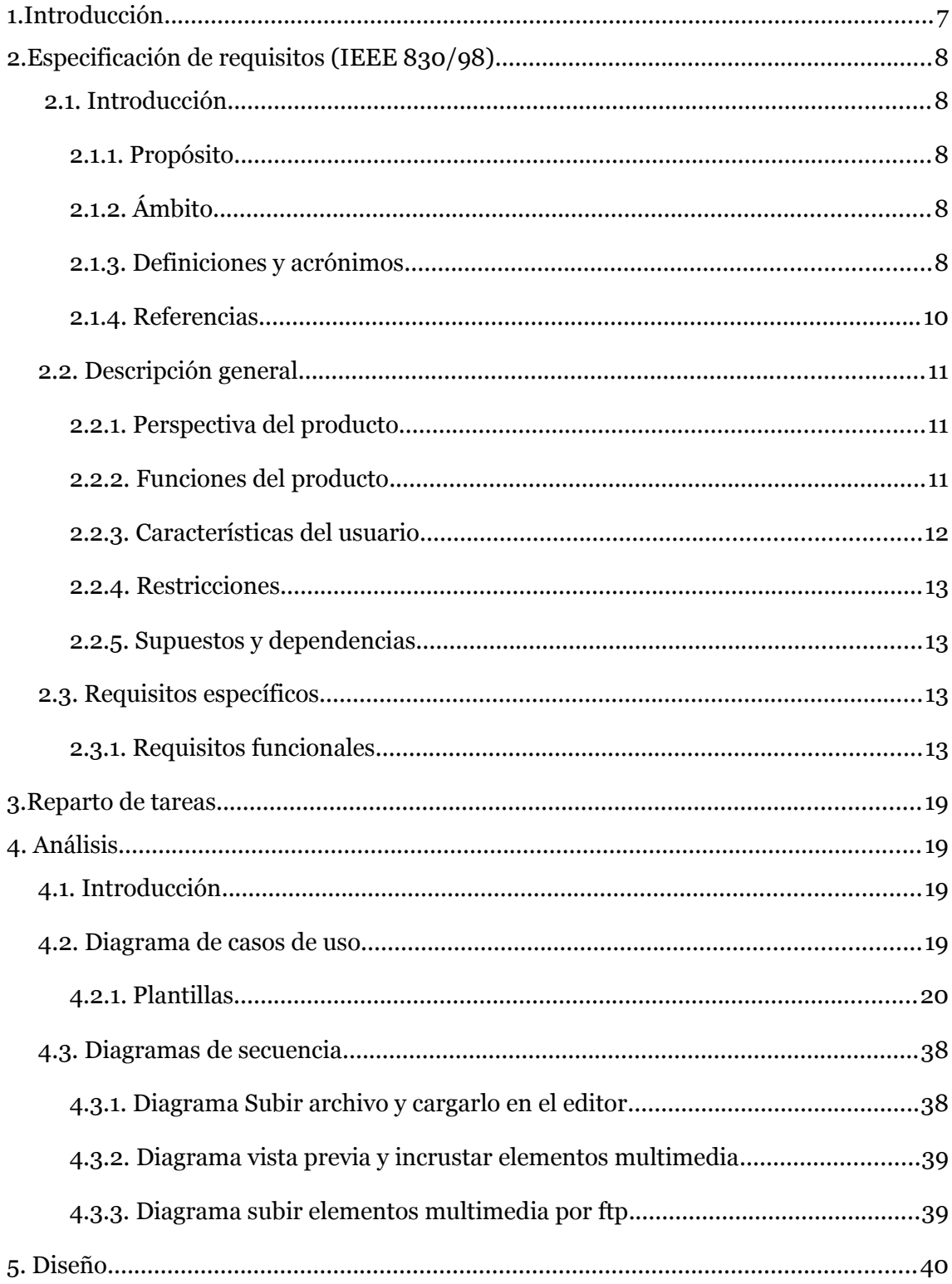

 $\sim$   $-$ 

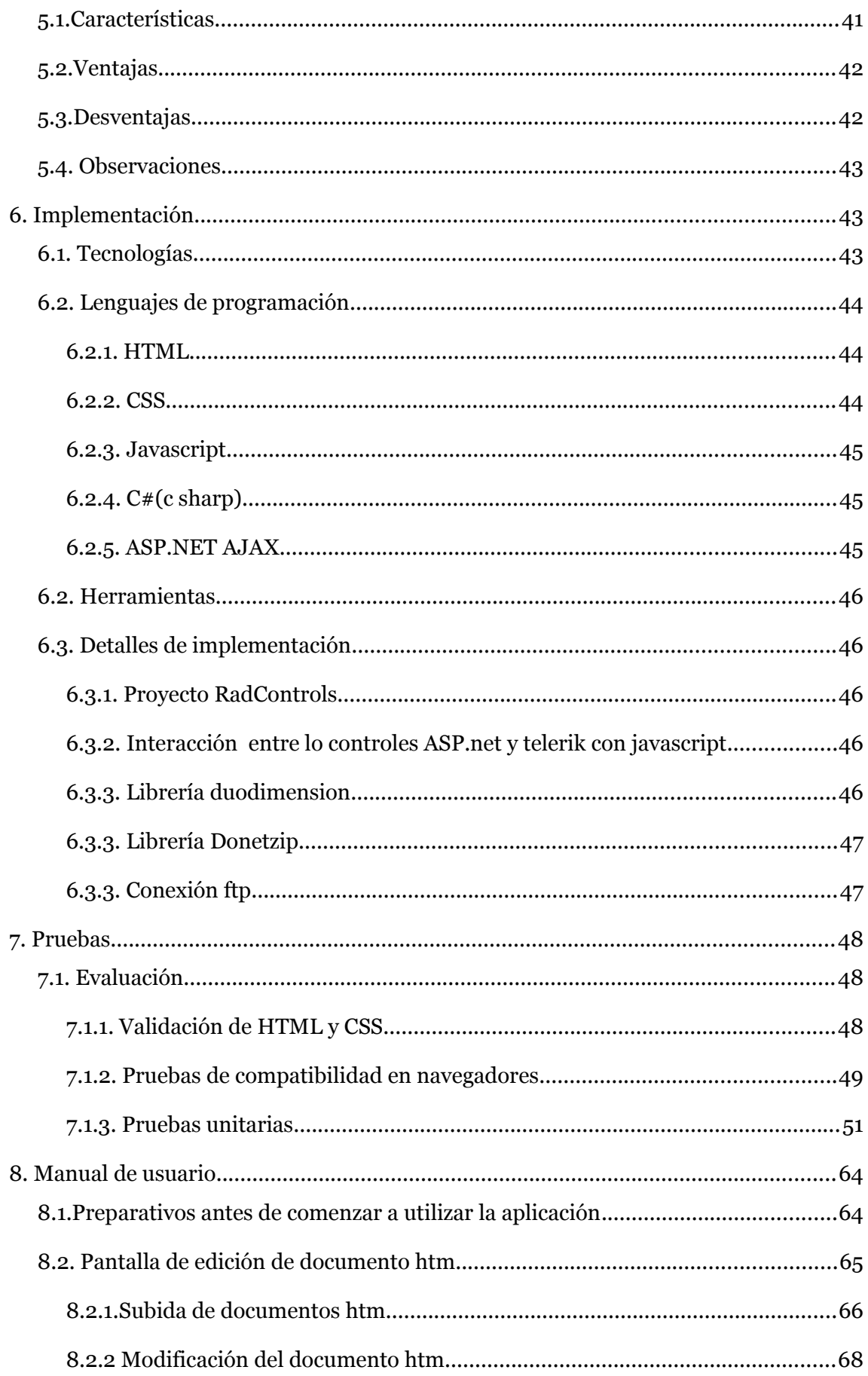

- -

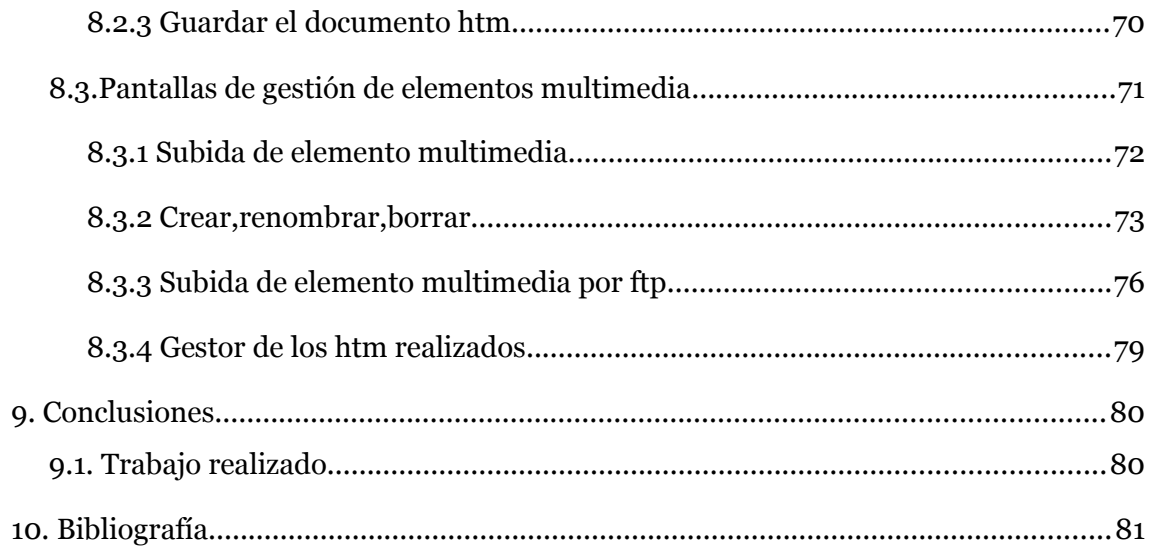

# <span id="page-6-0"></span>*1. Introducción*

Los primeros sistemas de administración de contenidos fueron desarrollados por organizaciones que publicaban una gran cantidad de contenido en Internet, y necesitaban de continuas actualizaciones; como revistas en línea, periódicos y publicaciones corporativas.

La evolución de Internet hacia portales con más contenido y la alta participación de los usuarios directamente, a través de blogs y redes sociales, ha convertido a los gestores de contenidos en una herramienta esencial en Internet, tanto para empresas e instituciones como para personas.

El gestor de contenidos es una aplicación informática usada para crear, editar, gestionar y publicar contenido digital multimedia en diversos formatos. El gestor de contenidos genera páginas web dinámicas ínter-actuando con el servidor web para generar la página web bajo petición del usuario, con el formato predefinido y el contenido extraído de la base de datos del servidor.

Esto permite gestionar, bajo un formato estandarizado, la información del servidor, reduciendo el tamaño de las páginas para descarga y reduciendo el coste de gestión del portal con respecto a un sitio web estático, en el que cada cambio de diseño debe ser realizado en todas las páginas web, de la misma forma que cada vez que se agrega contenido tiene que maquetarse una nueva página HTML y subirla al servidor web.

Consiste en una interfaz que controla una o varias bases de datos donde se aloja el contenido del sitio web. El sistema permite manejar de manera independiente el contenido y el diseño. Así, es posible manejar el contenido y darle en cualquier momento un diseño distinto al sitio web sin tener que darle formato al contenido de nuevo, además de permitir la fácil y controlada publicación en el sitio a varios editores.

El Gestor Htm es un pequeño gestor de contenidos web que se especializa en la implementación de contenido multimedia utilizar la nueva tecnología de html5 para embeber elementos multimedia, donde el usuario sera capaz de maquetar un página htm de forma rápida y sencilla pudiendo subir sus propios elementos multimedia al servidor mediante un gestor de archivos, ademas el editor es capaz de gestionar texto y widgets de blogger.

El contexto del proyecto, puede ser una herramienta para gestionar y modificar páginas web, wiki o blogs, añadiéndoles funcionalidades multimedia, también puede servir para que personas con pocos conocimientos informáticos pueda crear páginas web de forma rápida.

A continuación se detalla la estructura de esta memoria:

Concluido este capítulo en el que lo hemos dedicado a hacer una pequeña introducción sobre gestor htm, el siguiente capítulo estará exclusivamente dedicado a la especificación de requisitos. En él, quedara reflejado lo que va hacer nuestra aplicación y todas sus funcionalidades. Para la especificación de requisitos usaremos el estándar IEE 830/98.

# <span id="page-7-4"></span>*2.Especificación de requisitos (IEEE 830/98)*

### **2.1. Introducción**

<span id="page-7-3"></span>En este capítulo, se va a describir los requisitos funcionales y no funcionales de la aplicación. Para ello, también se contara el ámbito, el propósito, definiciones, acrónimos y definiciones necesarias para el entendimiento de la especificación de requisitos.

### <span id="page-7-2"></span>**2.1.1. Propósito**

El propósito de la especificación de requisitos es hacerle entender al lector la funcionalidad de la aplicación. También sirve para los contenidos de dicha aplicación y así como definir los objetivos a cumplir con su realización.

### <span id="page-7-1"></span>**2.1.2. Ámbito**

La aplicación que se describe a continuación, consiste en una gestor de contenidos dedicado ala gestión de documentos htm, mediante un editor web con el que puede embeber elementos multimedia.

### <span id="page-7-0"></span>**2.1.3. Definiciones y acrónimos**

**Gestor de contenidos:** El gestor de contenidos es una aplicación informática usada para crear, editar, gestionar y publicar contenido digital multimedia en diversos formatos. El gestor de contenidos genera páginas web dinámicas ínteractuando con el servidor web para generar la página web bajo petición del usuario, con el formato predefinido y el contenido extraído de la base de datos del servidor.

**Documento Htm:** Un documento electrónico es un documento cuyo soporte material es algún tipo de dispositivo electrónico o magnético, y en el que el contenido está codificado mediante algún tipo de código digital, que puede ser leído, interpretado, o reproducido, mediante el auxilio de detectores de magnetización.

**Video: E**s la tecnología de la captación, grabación, procesamiento, almacenamiento, transmisión y reconstrucción por medios electrónicos digitales o analógicos de una secuencia de imágenes que representan escenas en movimiento.

**Sonido:** El sonido, en física, es cualquier fenómeno que involucre la propagación en forma de ondas elásticas (sean audibles o no), generalmente a través de un fluido (u otro medio elástico) que esté generando el movimiento vibratorio de un cuerpo.

**Imágenes:** Una imagen del latín imago. es una representación visual, que manifiesta la apariencia visual de un objeto real o imaginario. Aunque el término suele entenderse como sinónimo de representación visual.

**Widgets:** En informática, un widget es una pequeña aplicación o programa, usualmente presentado en archivos o ficheros pequeños que son ejecutados por un motor de widgets o Widget Engine. Entre sus objetivos están dar fácil acceso a funciones frecuentemente usadas y proveer de información visual. Aunque no es condición indispensable, los widgets suelen ser utilizados para ser "empotrados" en otra página web, copiando el código que el mismo widget pone a disposición del usuario.

**Hipervínculos:** Los hiperenlaces, también llamados hipervínculos, son parte fundamental de la arquitectura de la World Wide Web, pero el concepto no se limita al HTML o a la Web. Casi cualquier medio electrónico puede emplear alguna forma de hiperenlace.

El enlace de destino más común es un URL, utilizado en la World Wide Web. Puede invocar a un documento, por ejemplo una página web, a otro recurso, o a una posición determinada en una página web. Este último se consigue asignando a un elemento HTML el atributo "name" o "id" en esa posición del documento HTML. El URL de la posición es el URL de la página con "#atributo name" añadido.

**html<sub>5</sub>:** (HyperText Markup Language, versión 5) es la quinta revisión importante del lenguaje básico de la World Wide Web, HTML. HTML5 especifica dos variantes de sintaxis para HTML: un «clásico» HTML (text/html), la variante conocida como HTML5 y una variante XHTML conocida como sintaxis XHTML5 que deberá ser servida como XML (XHTML) (application/xhtml+xml).1 2 Esta es la primera vez que HTML y XHTML se han desarrollado en paralelo.

Todavía se encuentra en modo experimental, lo cual indica la misma W3C; aunque ya es usado por múltiples desarrolladores web por sus avances, mejoras y ventajas.

Al no ser reconocido en viejas versiones de navegadores por sus nuevas etiquetas, se le recomienda al usuario común actualizar a la versión más nueva, para poder disfrutar de todo el potencial que provee HTML5.

El desarrollo de este lenguaje de marcado es regulado por el Consorcio W3C.

**Editor:** Un editor de texto es un programa que permite crear y modificar archivos digitales compuestos únicamente por texto sin formato, conocidos comúnmente como archivos de texto o texto plano. El programa lee el archivo e interpreta los bytes leídos según el código de caracteres que usa el editor. Hoy en día es comúnmente de 7- ó 8-bits en ASCII o UTF-8, rara vez EBCDIC.

**Servidor:**En informática, un servidor es una computadora que, formando parte de una red, provee servicios a otras computadoras denominadas clientes.

También se suele denominar con la palabra servidor a una aplicación informática o programa que realiza algunas tareas en beneficio de otras aplicaciones llamadas clientes. Algunos servicios habituales son los servicios de archivos, que permiten a los usuarios almacenar y acceder a los archivos de una computadora y los servicios de aplicaciones, que realizan tareas en beneficio directo del usuario final. Este es el significado original del término. Es posible que un ordenador cumpla simultáneamente las funciones de cliente y de servidor.

**FTP:** (siglas en inglés de File Transfer Protocol, 'Protocolo de Transferencia de Archivos') en informática, es un protocolo de red para la transferencia de archivos entre sistemas conectados a una red TCP (Transmission Control Protocol), basado en la arquitectura cliente-servidor. Desde un equipo cliente se puede conectar a un servidor para descargar archivos desde él o para enviarle archivos, independientemente del sistema operativo utilizado en cada equipo.

**CSS:** es un lenguaje usado para definir la presentación de un documento estructurado escrito en HTML o XML.

**word:** Microsoft Word es un software destinado al procesamiento de textos.

**zip:** zip es un formato de almacenamiento sin pérdida, muy utilizado para la compresión de datos como documentos, imágenes o programas.

#### <span id="page-9-0"></span>**2.1.4. Referencias**

Wikipedia. Definiciones.

• www.wikipedia.org, Accedido en Agosto 2012

Real Academia Española

• www.rae.es, Accedido en Agosto 2012

#### **2.1.5. Visión global**

En este apartado vamos a centrarnos en la descripción general de la aplicación, sus restricciones, sus características y sus funciones que nos aportara una mayor información de la aplicación. Finalizado esto, nos dedicaremos a explicar los requisitos específicos del proyecto.

### <span id="page-10-2"></span>**2.2. Descripción general**

#### <span id="page-10-1"></span>**2.2.1. Perspectiva del producto**

La aplicación pretende ser una gestor de contenidos cuya función principal es la implementación multimedia de páginas web . Así pues,realizara las funciones básicas de una gestor de contenidos tales como la realización de inserción de texto, modificación, borrado o la incrustación de elementos multimedia. Todo ello enfocado sobre el punto de vista amigable para el usuario en donde las páginas web serán fáciles y rápidas de implementar, pero también pudiendo profundizar en ellas. Además del editor web el programa cuenta con un gestor de archivos multimedia diferenciados en video, imágenes y sonido donde el usuario podrá gestionar de forma cómoda sus archivos.

### <span id="page-10-0"></span>**2.2.2. Funciones del producto**

**Función de selección de documento Htm:** Esta función se encarga de buscar y obtener el documento electrónico que se cargara ene servidor.

**Función de carga Htm:** Esta es la función inicial de la aplicación, encargada de subir el documento al servidor y cargarlo en el editor para poder trabajar sobre él. Sin ella no podemos introducir documento electrónicos y por lo tanto la función del editor seria inservible.

**Función del editor:** El editor dispone de múltiples opciones para modificar el documento electrónico, como el cambio de fuente, salto de párrafo, indexación etc...

**Función de las listas multimedia:** la aplicación web contiene cuatro listas de video, imágenes,sonido y widgets, estas listas tiene la funcionalidad tal que sus elementos puede ser arrastrados con el ratón al documento para embeberlos o introducir un hiperenlace.

**Función de pre-visualización:** Esta funcionalidad permite que mostrar el contenido de los elementos de las lista antes de introducirlos.

**Función de gestión htm:** Esta funcionalidad permite acceder a la página de gestión de los documento electrónico almacenados en el servidor.

**Función limpiar editor:** Esta funcionalidad se encarga quitar el documento electrónico cargado en el editor sin guardar.

**Función guardar documento:** esta función se encarga de guarda en el servidor o externamente el documento resultante de los cambios realizados en el editor.

**Función crear carpetas:** Esta función se encarga de crear carpeta en al ruta indicada del servidor para alojar archivos. Esta funcionalidad esta presente en los gestores ,imágenes,sonido y video.

**Función renombrar:** Esta funcionalidad se encarga de renombrar elementos del servidor al indicar la ruta de la lista correspondiente. Esta funcionalidad esta presente en los gestores de imágenes,sonido y video.

11

**Función de borrado:** Esta funcionalidad se encarga de borrar elementos del servidor al indicar la ruta de la lista correspondiente. Esta funcionalidad esta presente en los gestores de documentos electrónicos,imágenes,sonido y video.

**Función de selección de elementos multimedia:** Esta función se encarga de seleccionar elementos multimedia para subirlos al servidor. Esta funcionalidad esta presente en los gestores de imágenes,sonido y video.

**Función de listado de elementos multimedia:** Esta función muestra en una lista los elementos multimedia en el servidor. Esta funcionalidad esta presente en los gestores de documentos electrónicos,imágenes,sonido y video.

**Función de subir elementos multimedia:** Esta función se ocupa de subir los elementos seleccionados al servidor. Esta funcionalidad esta presente en los gestores de imágenes,sonido y video.

**Función de cuadro de dialogo informativo:** Su función es la de informa de los cambios realizados en el servidor. Esta funcionalidad esta presente en los gestores de documentos electrónicos,imágenes,sonido y video.

**Función limpiar Cuadro de dialogo:** Su función es limpiar el cuadro de dialogo informativo. Esta funcionalidad esta presente en los gestores de documentos electrónicos,imágenes,sonido y video.

**Función mostrar/ocultar ftp:** Se ocupa de mostrar o ocultar el cuadro de acciones ftp. Esta funcionalidad esta presente en los gestores de imágenes,sonido y video.

**Función de login ftp:** Su función es la de conectar con un determinado servidor mediante ftp. Esta funcionalidad esta presente en los gestores de imágenes,sonido y video.

**Función de lista elementos de servidor externo mediante ftp:** Su funcionalidad es la de mostrar un lista de los elemento del servidor externo un vez realizada la conexión ftp. Esta funcionalidad esta presente en los gestores de imágenes,sonido y video.

**Función de subida de elementos multimedia de un servidor externo:** Su función es la de seleccionar el elemento a subir y luego cargarlo en la ruta del servidor indicada. Esta funcionalidad esta presente en los gestores de imágenes,sonido y video.

#### <span id="page-11-0"></span>**2.2.3. Características del usuario**

El gestor Htm puede ser utilizado por cualquier usuario ya que tiene una interfaz muy intuitiva. Tampoco se pide tener unos conocimientos altos sobre documentos web o gestión de archivos, ya que con unos mínimos conocimientos muy básicos en estos campos, el usuario no debería tener problemas.

El usuario que utilizara el portal web no requiere estar registrado y podrá utilizar todas las funciones que ofrece el portal.

### <span id="page-12-3"></span>**2.2.4. Restricciones**

Interfaz hardware:

Para su visualización, el usuario solo necesitara un equipo con conexión a internet, no necesariamente muy alta, ya que el portal no consume muchos recursos.

Interfaz software:

El cliente solo necesitara un navegador web. Se recomienda el navegador chrome, fire fox más actualizado. Safari también funciona en versiones anteriores a la 5.

Por la parte del desarrollador se necesitara tener instalado diferentes programas de software, se ha utilizado visualStudio junto con su extensión Telerik para el desarrollo y IIS para trabajar en red local.

Se recomienda tener instalado el Word, para poder utilizar al funcionalidad que convierto los documentos Word en documento electrónicos.

También es muy recomendable la herramienta zip para poder manipular los documentos a subir.

También es muy recomendable la herramienta Firebug del navegador Mozilla Firefox, o con la que muestra los diferentes errores que se pueden dar mientras el desarrollo de la aplicación, también podemos utilizar el depurador de errores de safari.

### <span id="page-12-2"></span>**2.2.5. Supuestos y dependencias**

En el equipo del cliente se podrá tener instalado cualquier sistema operativo, ya que la aplicación está diseñada para cualquier sistema operativo.

En el caso del navegador web, se recomienda el uso de Mozilla Firefox o chrome, ya que ha sido en safari solo funciona correctamente en versiones anteriores a al 5º.

Respecto a las dependencias es necesario tener instalado el Microsoft Word para poder convertir documentos y el compresor zip si se quiere empaquetar los documentos htm.

### <span id="page-12-1"></span>**2.3. Requisitos específicos**

### <span id="page-12-0"></span>**2.3.1. Requisitos funcionales**

#### **Función de selección de documento Htm:**

**Propósito:** Seleccionar un documento word o zip para subirlo al servidor

**Entrada:** ruta documento word o zip

Proceso: selección de la ruta del documento y crea un archivo temporal en el explorador de archivos

**Salida:** Se comprueba que formato del documento sea correcto sino se vera en pantalla una pequeña esfera roja delante del nombre del documento o si todo esta bien verde.

13

#### **Función de carga Htm:**

**Propósito:** Subir al servidor el documento seleccionado

**Entrada:** Se necesita subir el documento al servidor para cargarlo en el editor y trabajar con el.

**Proceso:** coge el archivo temporal creado por el explorador de archivos y lo guarda en una carpeta de temporales para que el editor puedas encontrarlo para cargarlo

**Salida:** Se comprueba si el archivo que se va subir al servidor encaja con el tipo de documento indicado a subir (.word o .zip) sino se muestra un mensaje de error en una ventana emergente, si funciona correctamente se carga en el editor. Una vez cargado el documento se ocultara la opciones de cargado y se mostrara las opciones para el guardado.

#### **Función del editor:**

**Propósito:** Modificar el documento htm entrante mediante sus herramientas.

**Entrada:** Se carga el documento en el editor después de convertirlo en word a htm o descomprimir el zip.

**Proceso:** Una vez cargado el archivo en la carpeta de temporales se descomprime en caso del zip y se localiza y carga el documento htm o en el caso del word se convierte a htm y ser borra su copia en word.

**Salida:** Puede haber un fallo de codificado al cargalos archivos que producirá la carga defectuosa del documento.

#### **Función de las listas multimedia:**

**Propósito:** Mostrar los elementos multimedia disponibles en el servidor

**Entrada:** La lista lee la carpeta del servidor de ese tipo de elemento multimedia y lo muestra, además se actualiza con cualquier cambio.

**Proceso:** Carga un árbol de nodos con la lectura de los directorios y archivos de la carpeta concreta y se actualiza con cada cambio.

**Salida:** Muestra la lista de elementos además se puede arrastrar los elementos de la lista al editor lo que provoca que la aplicación haga una copia en el documento o indique al ruta del elemento.

#### **Función de pre-visualización:**

**Propósito:** Muestra el elemento seleccionado de las listas multimedia, pudiendo reproducir video y sonido, mostrando las imágenes y mostrando una explicación de como poner les widgets.

**Entrada:** El elemento multimedia seleccionado indica su ruta para su reproducción.

**Proceso:** Al seleccionar un elemento de la lista este reconocido y mostrado por en un recuadro según la ubicación de la lista izquierda o derecha del editor.

**Salida:** Si el navegador no reconoce el tag lo indicara sino mostrara el elemento multimedia.

#### **Función de gestionar htm:**

**Propósito:** Enlazar con la página de gestión de los documentos htm ya realizados.

**Entrada:** petición de mostrado de la página de gestión de los documento htm.

**Proceso:** Muestra una ventana emergente donde se muestra la página de gestión de documentos htm ya realizados.

**Salida:** Ventana emergente.

#### **Función limpiar editor:**

**Propósito:** Borrar el actual documento cargado en el editor y borrar todos los archivos temporales relacionados con este. Y mostrás limpio el editor de nuevo.

**Entrada:** petición de limpieza.

**Proceso:** Limpia el editor cambia el documento actual por el vació, luego se borra el interior de la carpeta de temporales y los archivos auxiliares en la raíz. Dejando la aplicación lista para cargar otro documento.

**Salida:** Al limpiar el editor se mostrara el editor vació y se volverá a mostrar los botones de carga de documentos.

#### **Función guardar documento:**

**Propósito:** Guardar el documento htm resultante en una carpeta del servidor o en el equipo del usuario.

**Entrada:** Documento resultante del editor.

**Proceso:** Se obtiene el documento resultante de editor junto con su carpeta de imágenes en su carpeta de temporales y se copia allá donde el usuario lo quiera.

**Salida:** Puede aparece un error si existe un directorio con el mismo nombre que el del documento resultante, este error se indicara por pantalla y cancelara el guardado. Sino el documento se moverá a la carpeta indicada.

15

#### **Función crear carpetas:**

**Propósito:** Crear un carpeta en la ruta indicada.

**Entrada:** ruta de la nueva carpeta. Elegir entre la raíz de la carpeta y una ruta elegida de la lista marcada con un checkbox.

**Proceso:** Elegir la ruta entre la raíz de la carpeta y una ruta elegida de la lista marcada con un checkbox, una vez elegida se crear un carpeta en el servidor.

**Salida:** Puede producirse un error si ja existe una carpeta con ese nombre, que se mostraría en el cuadro de dialogo informativo, sino se crea la carpeta y se indica en el cuadro de dialogo.

#### **Función renombrar:**

**Propósito:** Renombrar una carpeta o archivo del servidor.

**Entrada:** Ruta de la carpeta o archivo a renombrar.

**Proceso:** Primero se elige y selecciona de la lista de elementos multimedia apropiada la carpeta, esta ruta se mostrara en un label, luego se escribe el nuevo nombre en textbox y al pulsar el botón cambiara el nombre de la carpeta o archivo.

**Salida:** Si no se selecciona una ruta o no se escribe un nuevo nombre se mostrara un mensaje de error en el cuadro de dialogo informativo., sino se renombrará correctamente.

#### **Función de borrado:**

**Propósito:** Borrar una carpeta o archivo del servidor.

**Entrada:** Ruta de la carpeta o archivo a borrar.

**Proceso:** Primero se elige y selecciona de la lista de elementos multimedia apropiada la carpeta, esta ruta se mostrara en un label, y al pulsar el botón borrará la carpeta o archivo.

**Salida:** Si no se selecciona una ruta o no se escribe un nuevo nombre se mostrara un mensaje de error en el cuadro de dialogo informativo., sino se renombrará correctamente.

#### **Función de selección de elementos multimedia:**

**Propósito:**Poder seleccionar elementos de las lista multimedia para las operaciones de crear,renombrar y borrar.

**Entrada:** Elección del elemento de la lista.

**Proceso:** El usuario elige el elementos de la lista y la aplicación le devuelve la ruta del elemento.

**Salida:** Se obtiene la ruta del elemento seleccionado.

#### **Función de listado de elementos multimedia:**

**Propósito:** Mostrar los elementos multimedia del servidor .

**Entrada:** La lista lee la carpeta del servidor de ese tipo de elemento multimedia y lo muestra, además se actualiza con cualquier cambio.

**Proceso:** Carga un árbol de nodos con la lectura de los directorios y archivos de la carpeta concreta y se actualiza con cada cambio.

**Salida:** Muestra la lista de elementos.

#### **Función de subir elementos multimedia:**

**Propósito:** Subir nuevos elementos multimedia al servidor local.

**Entrada:** Archivos temporales de la explorador de archivos del gestor.

**Proceso:** Guarda los archivos temporales del explorador de archivos en la carpeta correspondiente.

**Salida:** Si se produce un error se mostrara en el cuadro de dialogo y se cancelara la acción, sino realizara la transferencia y se indicara en el cuadro de dialogo.

#### **Función de cuadro de dialogo informativo:**

**Propósito:**Mostrar los cambios en el servidor.

**Entrada:** Mensajes entrantes al crear, borrar, modificar o al producirse un error.

**Proceso:** Muestra los mensajes de error que el llegan.

**Salida:** Muestra los mensajes de error que el llegan.

#### **Función limpiar Cuadro de dialogo:**

**Propósito:** Limpia el cuadro de dialogo.

**Entrada:** petición de borrado.

**Proceso:** Deja el textbox vacío.

**Salida:** textbox vacío.

#### **Función mostrar/ocultar ftp:**

**Propósito:** Mostrar/ ocultar las opciones ftp de los gestores multimedia.

**Entrada:** Petición de mostrar/ocultar las opciones ftp de los gestores multimedia.

**Proceso:** Si pulsas mostrar ftp se mostrara la opciones ftp y se ocultara el botón de mostrar y se vera el de ocultar que ocultara las opciones ftp y el botón para volver a mostrar el de mostrar.

**Salida:** Si se el da mostrar se vera la opciones ftp si por el contrario es el de ocultar solo se vera el botón de mostrar.

#### **Función de login ftp:**

**Propósito:**Conectarse con un servidor por medio de conexión ftp

**Entrada:** usuario, contraseña y servidor

**Proceso:** Se obtiene los paramentos de entrada y se conecta al servidor externo mediante el protocolo ftp.

**Salida:** Si la conexión no se puede realizar apareceria un mensaje de error en el cuadro de dialogo sino se realizara la conexión y se cargará la lista de elementos del servidor externo.

#### **Función de lista elementos de servidor externo mediante ftp:**

**Propósito:** Mostrar el contenido del servidor externo.

**Entrada:** Se obtiene la ruta del servidor externo, se obtiene el array de directorios y archivos y se monta un árbol de nodos con él y se muestra por pantalla.

**Salida:** Se muestra por pantalla la lista de los elementos del servidor externo.

#### **Función de subida de elementos multimedia de un servidor externo:**

**Propósito:**Subir al servidor local elementos del servidor externo. Pudiendo cambiar el nombre del elemento al cambiar de servidor.

**Entrada:** Ruta del elemento en el servidor externo y ruta donde se quiere alojar elemento entrante.

**Proceso:** Primero se obtiene la ruta del elemento del servidor externo seleccionándolo en la lista del servidor externo y luego se selecciona la ruta de destino marcando el checkbox de la carpeta de la lista del servidor local, si se quiere se puede elegir cambiar el nombre del elemento en ese caso es necesario indicar el nuevo nombre con su extensión en textbox y luego pulsar para realizar al acción.

**Salida:** Si se produce un error se mostrara en el cuadro de dialogo y se cancelara la acción, sino realizara la transferencia y se indicara en el cuadro de dialogo.

## <span id="page-18-3"></span>*3.Reparto de tareas*

Este es un proyecto individual por lo que todo el trabajo a recaído sobre mi.

### <span id="page-18-2"></span>*4. Análisis*

### <span id="page-18-1"></span>**4.1. Introducción**

El análisis es el estudio, mediante técnicas informáticas, de los límites, características y posibles soluciones de un problema al que se aplica un tratamiento.

Un buen desarrollo de software debe dedicar un alto porcentaje de los recursos exclusivamente a la etapa de análisis. El análisis constituye una de las actividades mas importantes, donde se va a analizar todas las consideraciones técnicas del proyecto.

### <span id="page-18-0"></span>**4.2. Diagrama de casos de uso**

Un caso de uso es una técnica para la captura de requisitos potenciales de un nuevo sistema o una actualización de software.

Los usuarios del sistema son llamados actores. Los actores siempre son entidades externas al sistema, los cuales suelen desempeñar un rol, como podría ser usuario registrado, usuario sin registrar, etc.

Estos deberán realizar ciertas acciones para conseguir sus objetivos, cada uno de los objetivos quedan representado como un Caso de uso.

En este tipo de diagramas se definen un conjunto de propósitos para los que un actor puede usar el sistema. Por otra parte el diagrama de casos de uso se realizara mediante plantillas donde se documenta cada caso de uso adjuntando información extra como pre-condiciones, flujo normal de actividad, flujo alternativo pos-condiciones,etc.

### <span id="page-19-0"></span>**4.2.1. Plantillas**

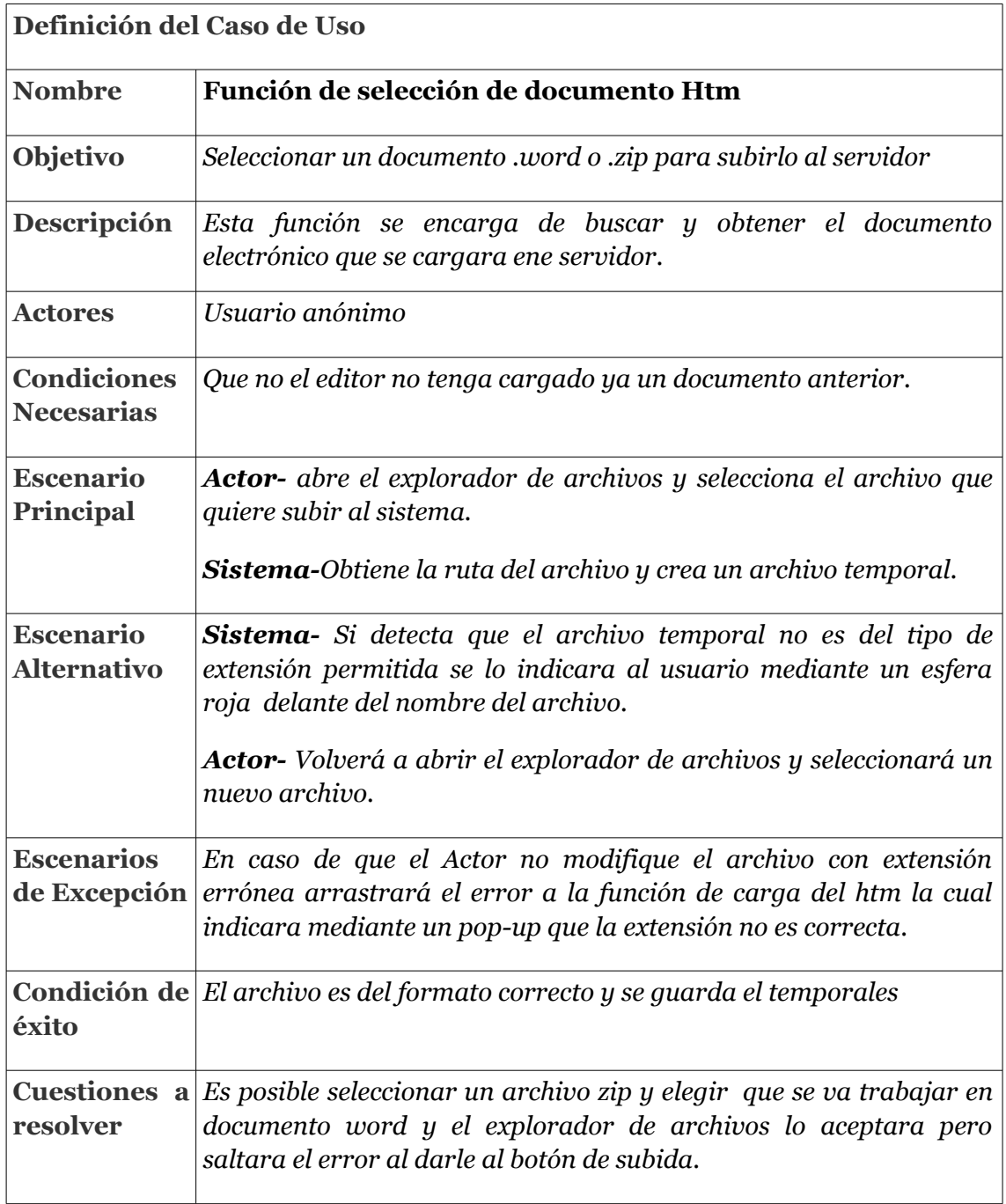

 $\frac{1}{2} \frac{1}{2} \frac{$ 

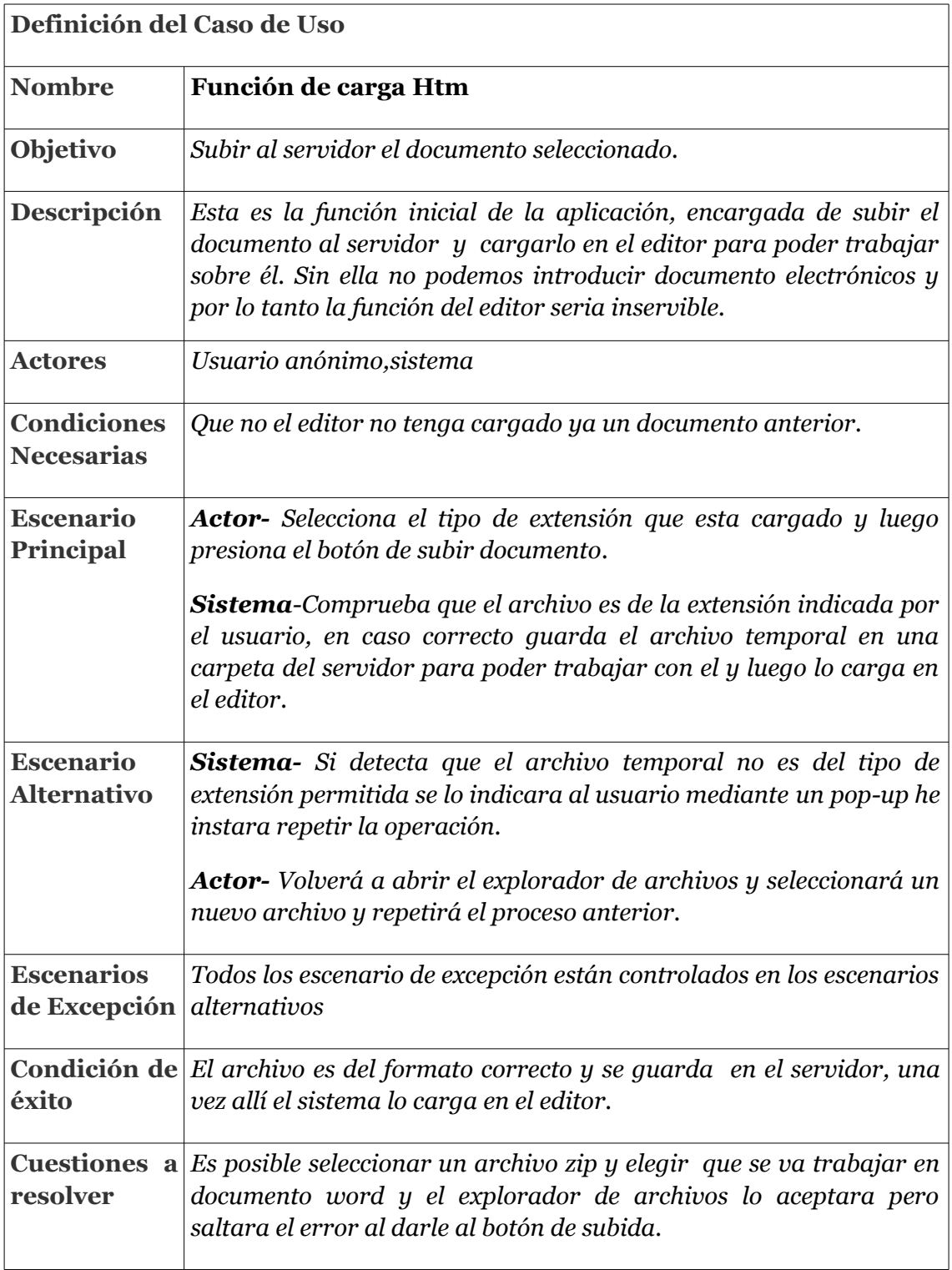

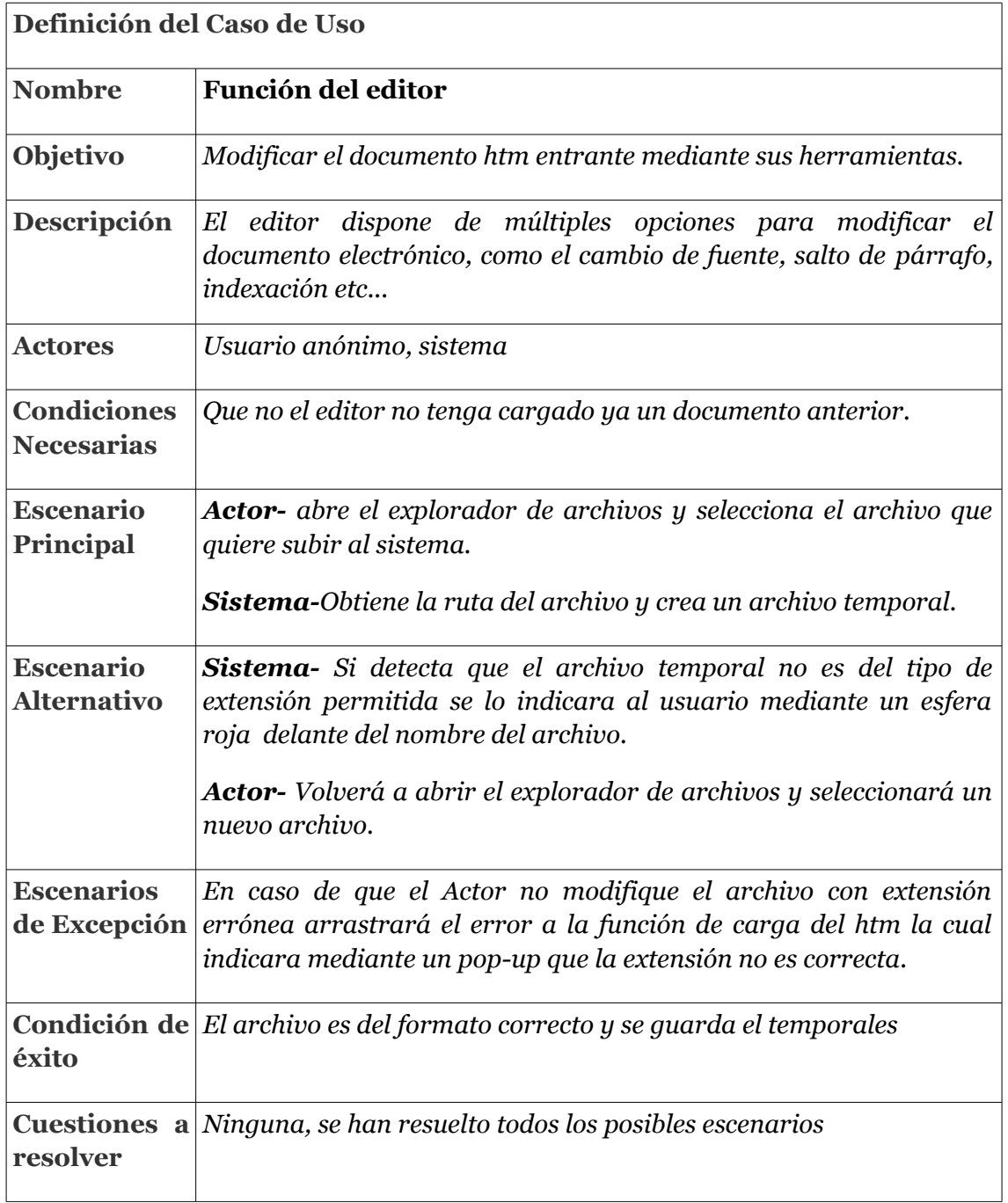

 $\sim$   $\sim$   $\sim$ 

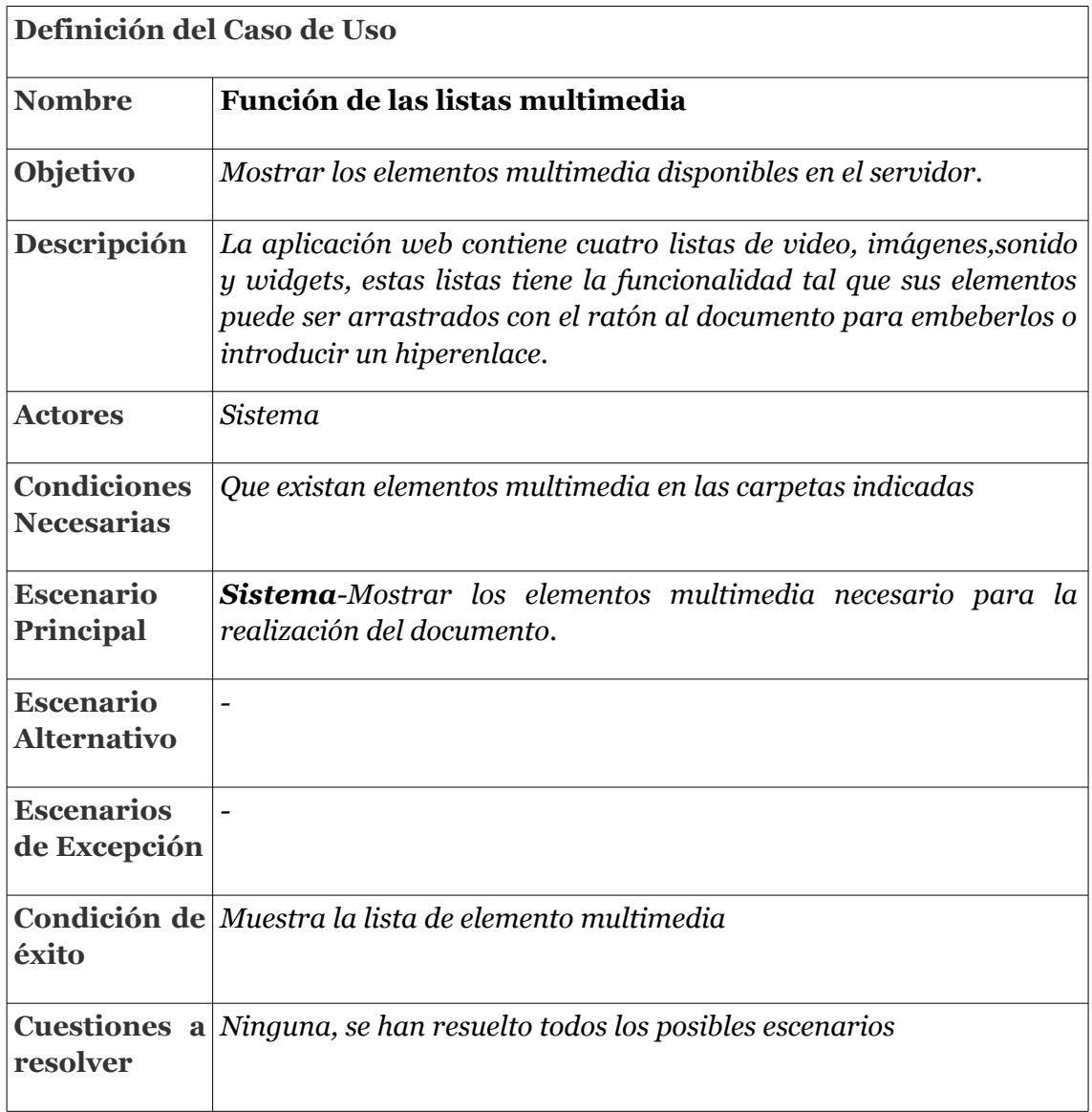

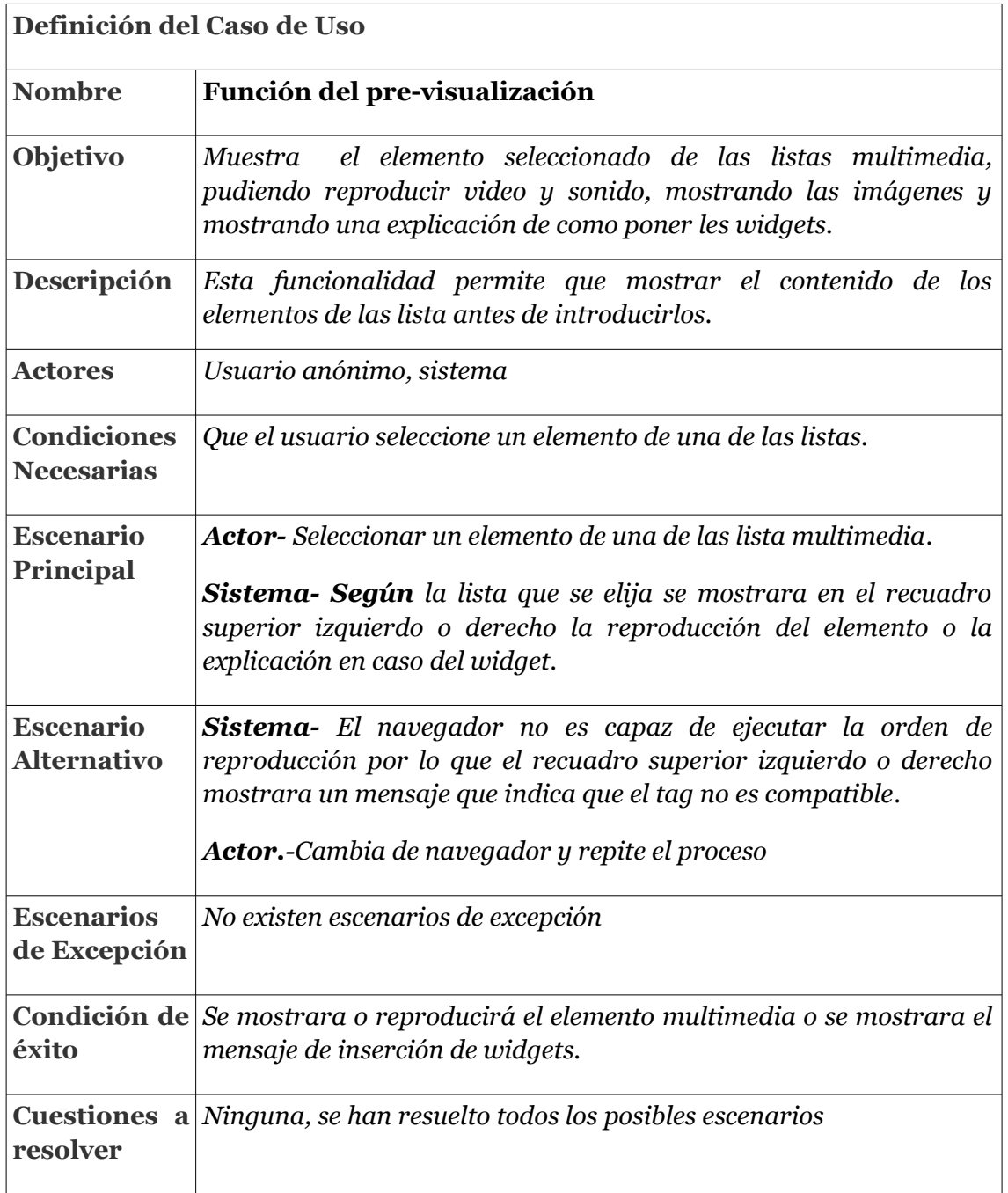

 $\sim$   $-$ 

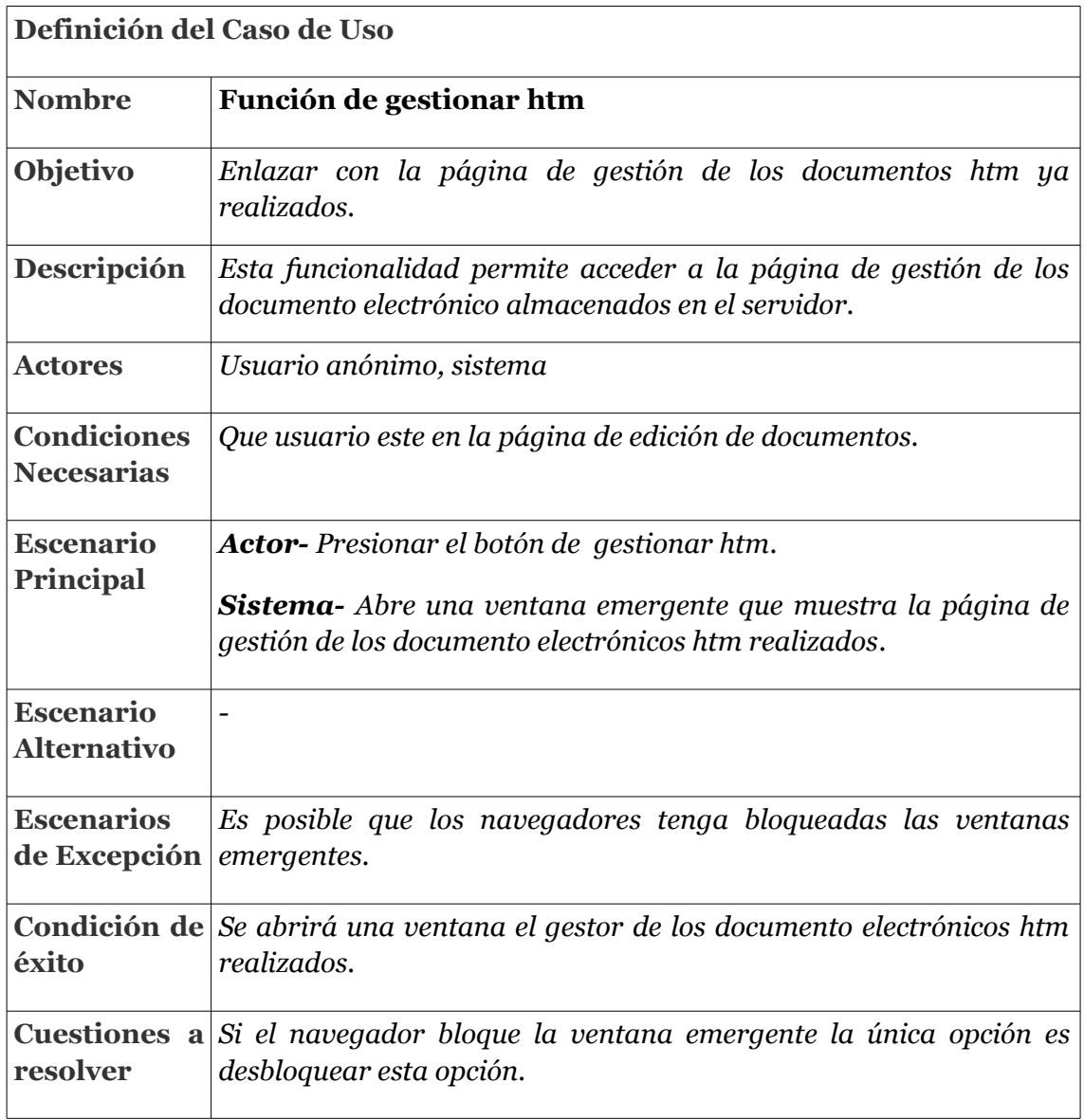

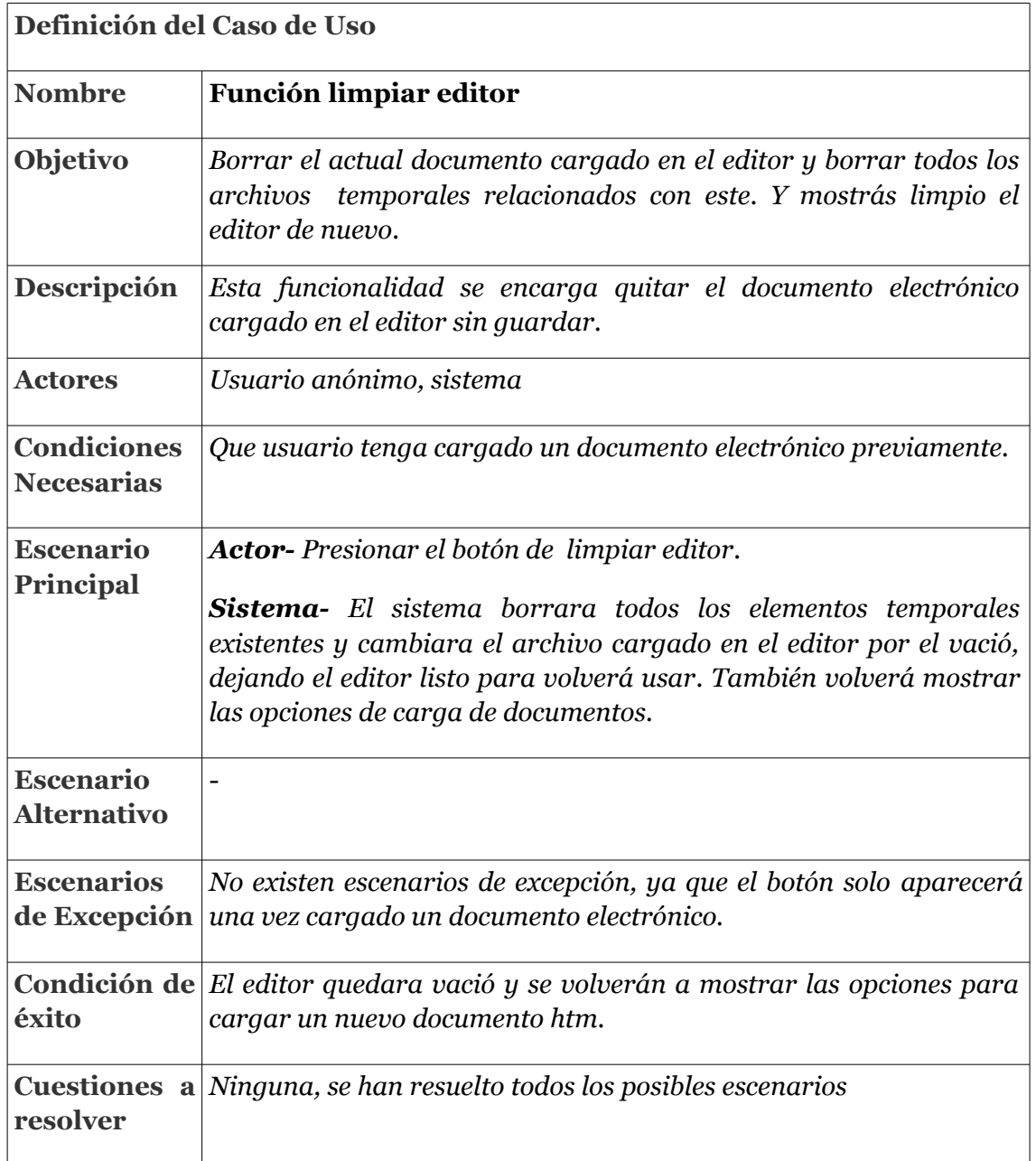

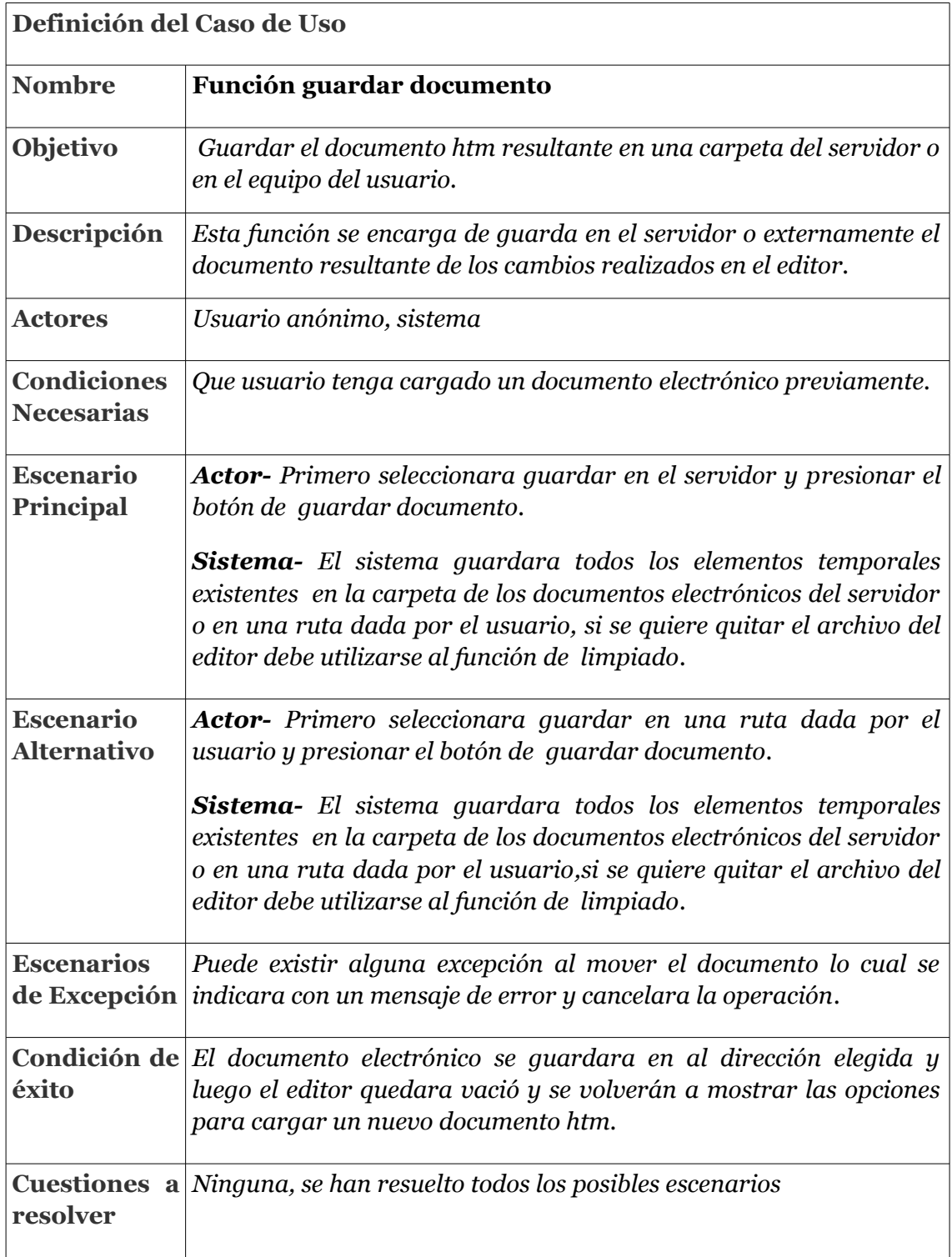

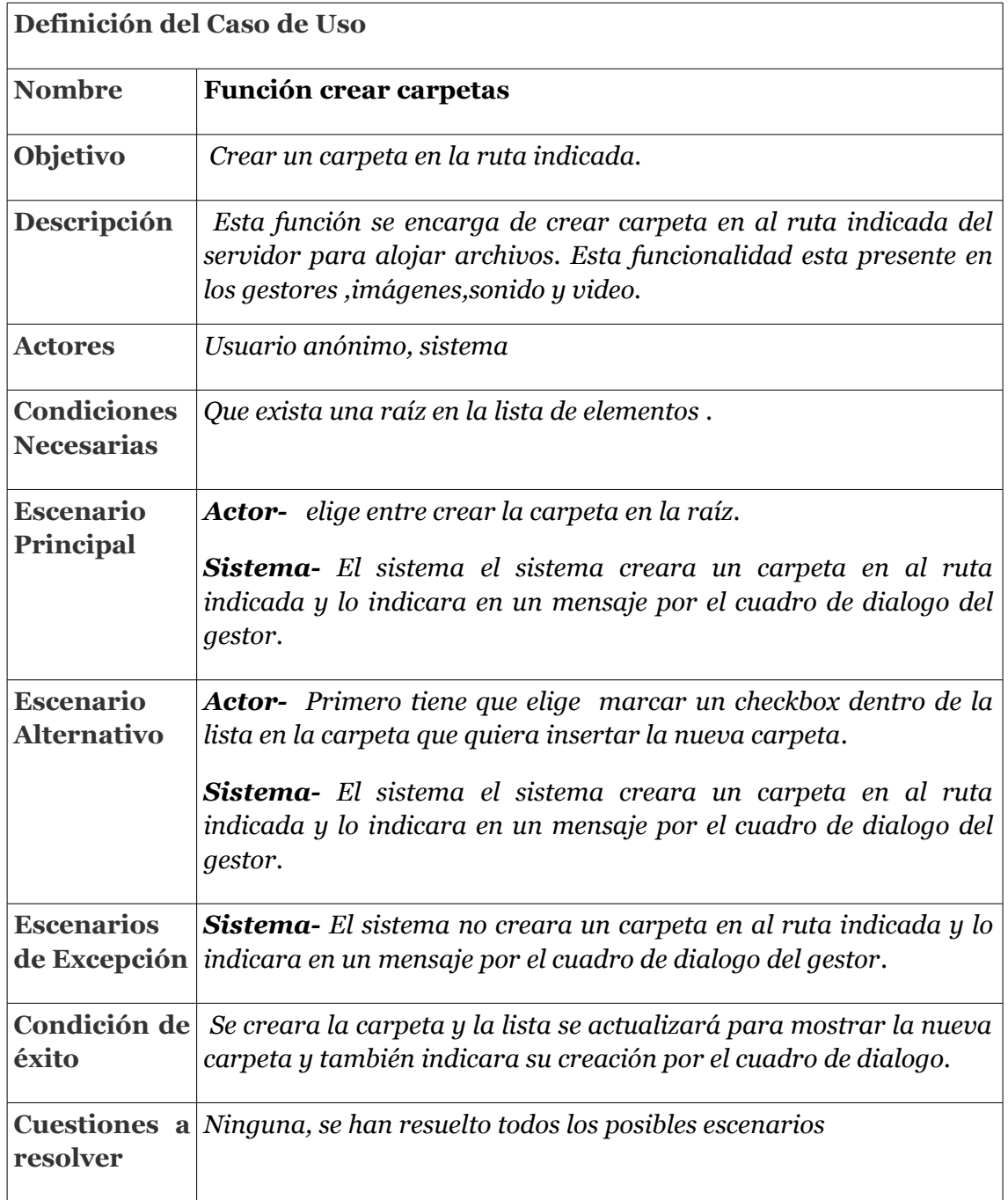

 $\sim$   $-$ 

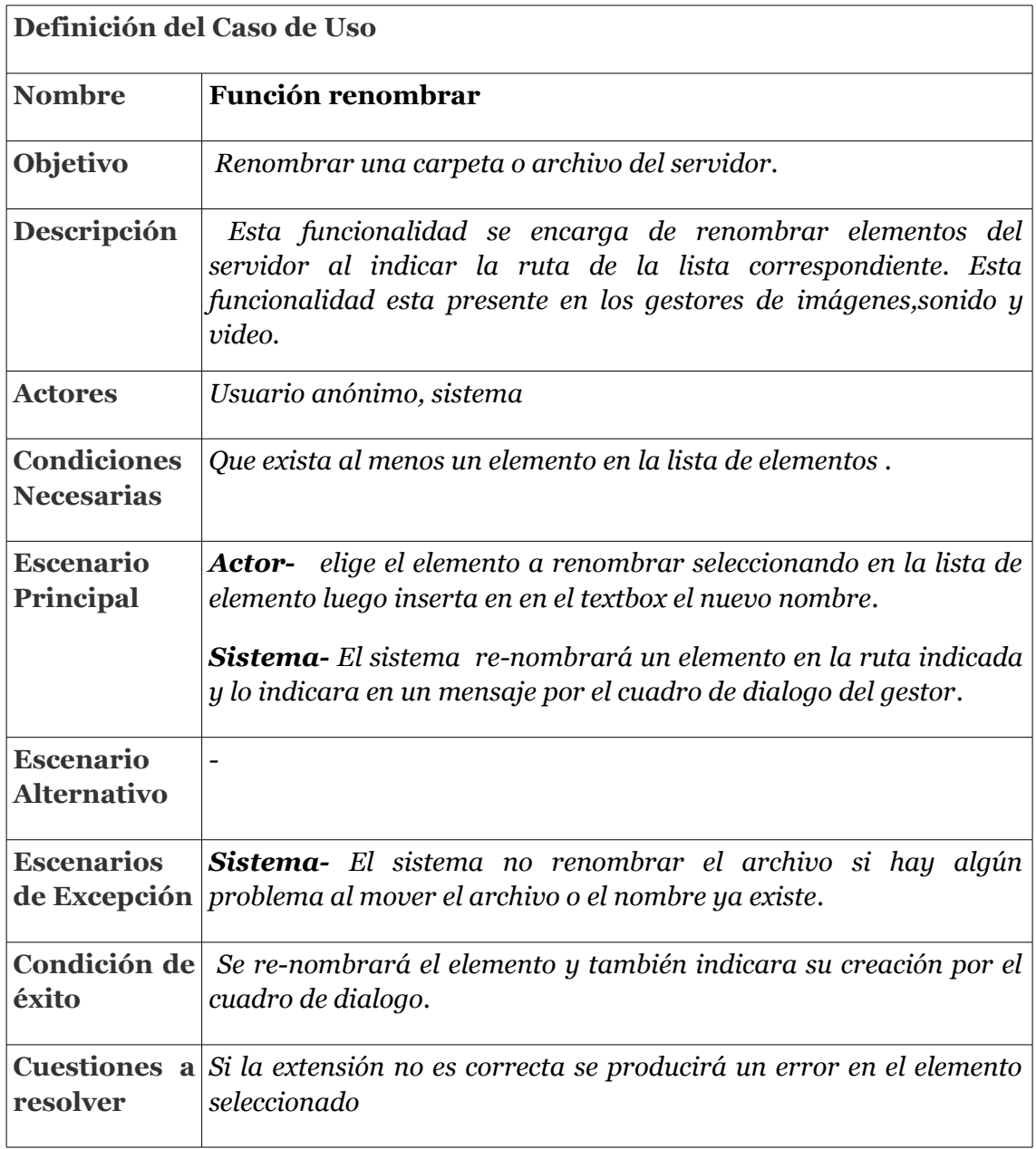

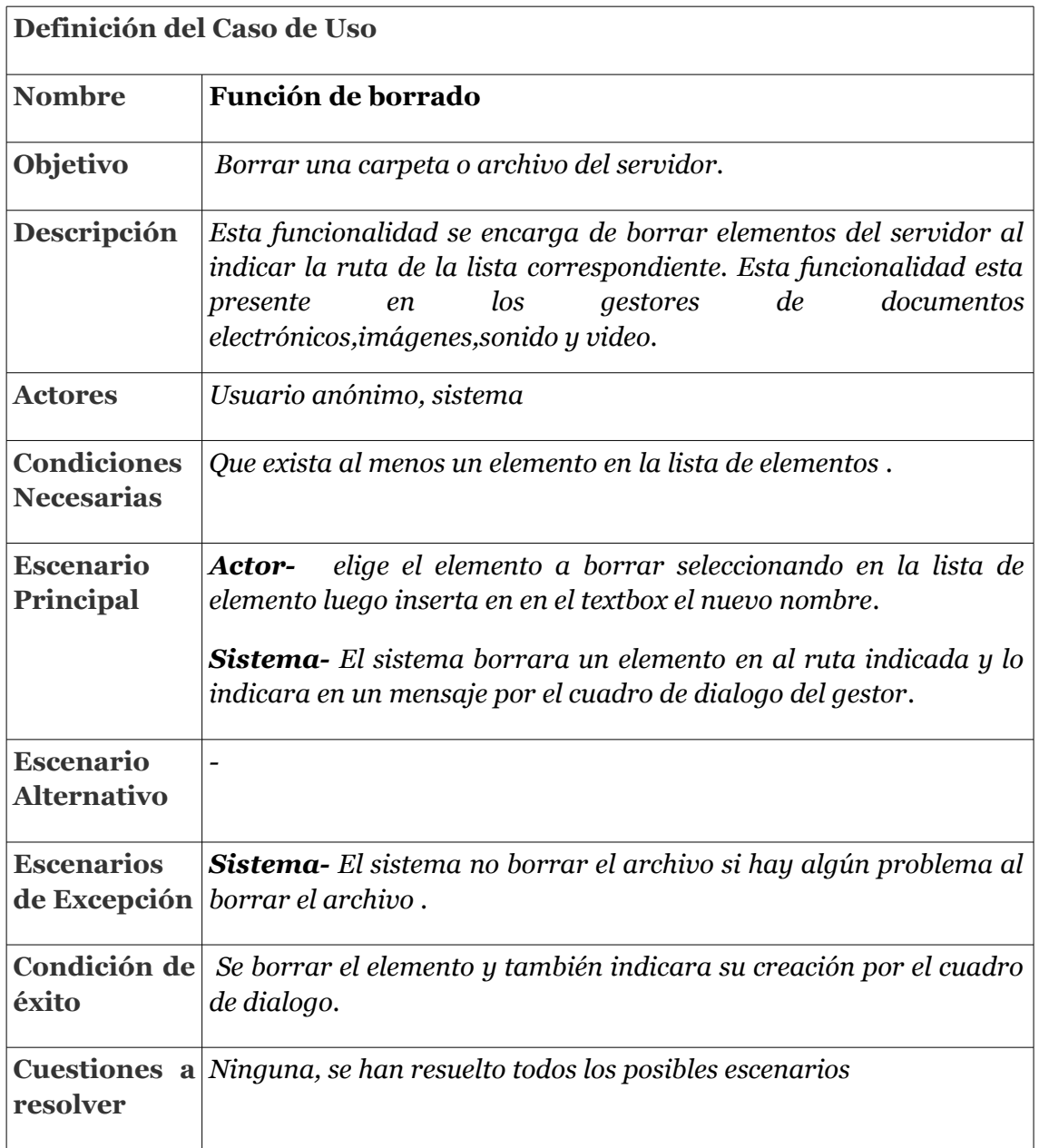

 $\frac{1}{2} \frac{1}{2} \frac{$ 

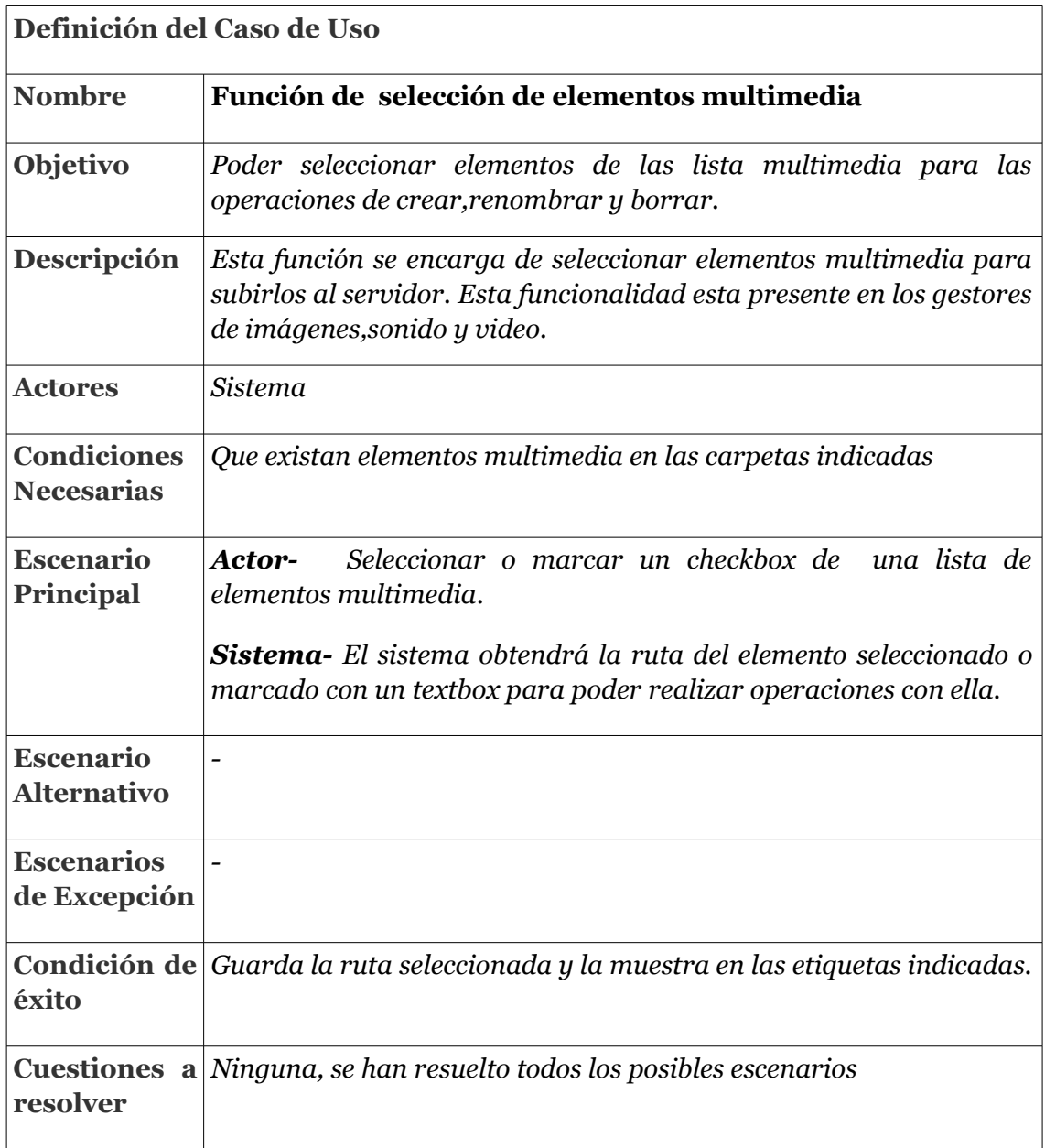

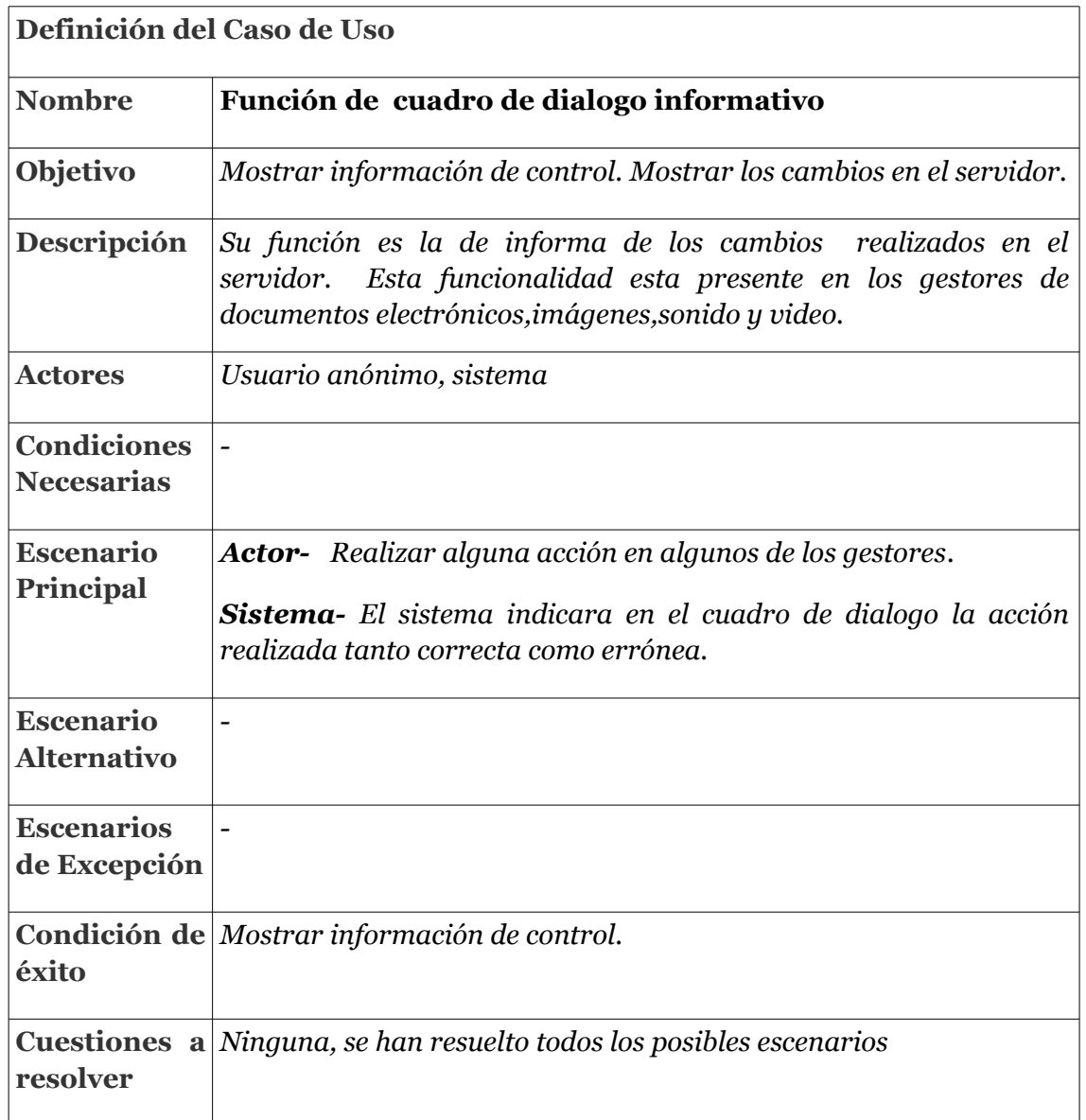

 $\frac{1}{2} \frac{1}{2} \frac{$ 

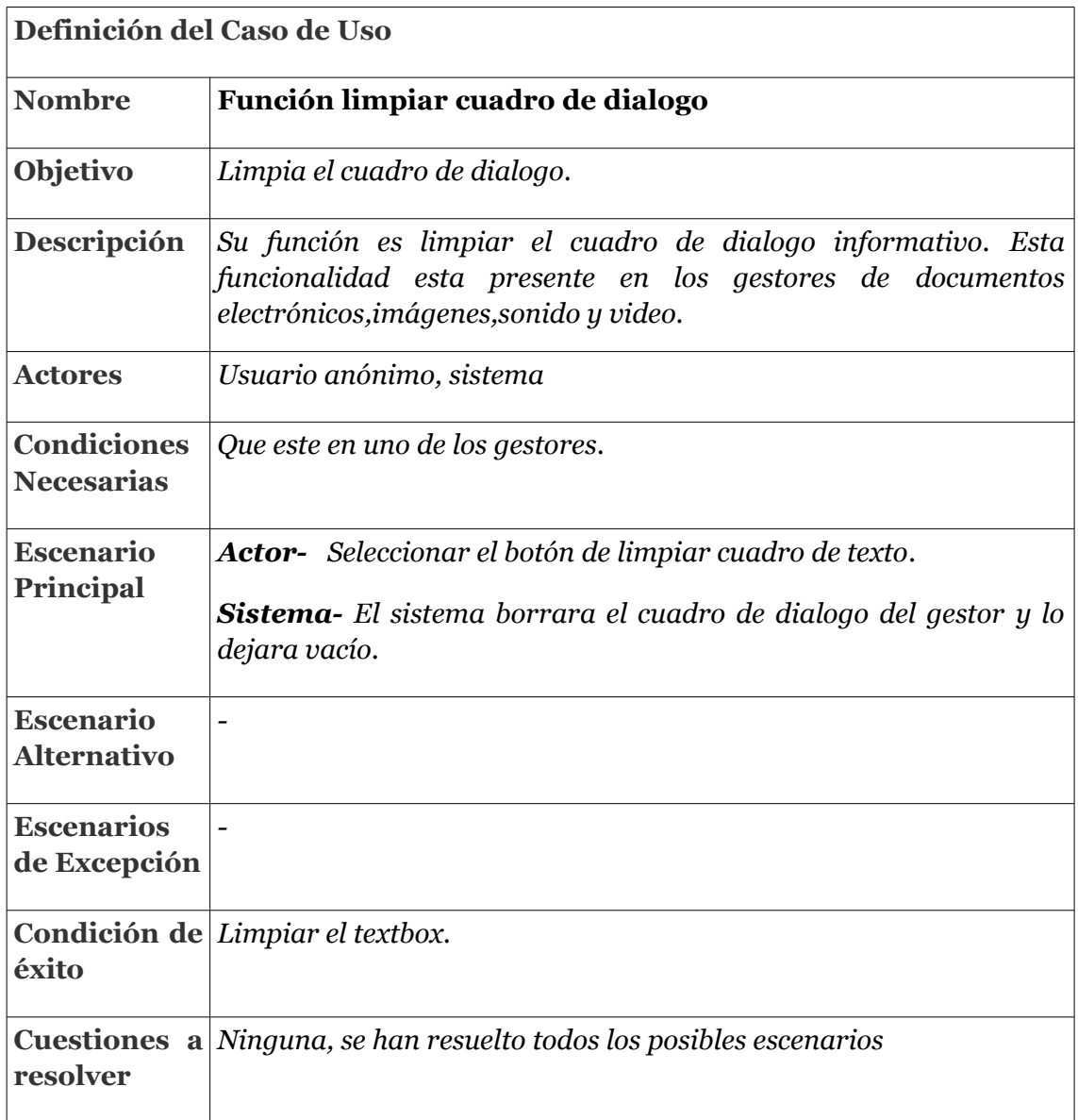

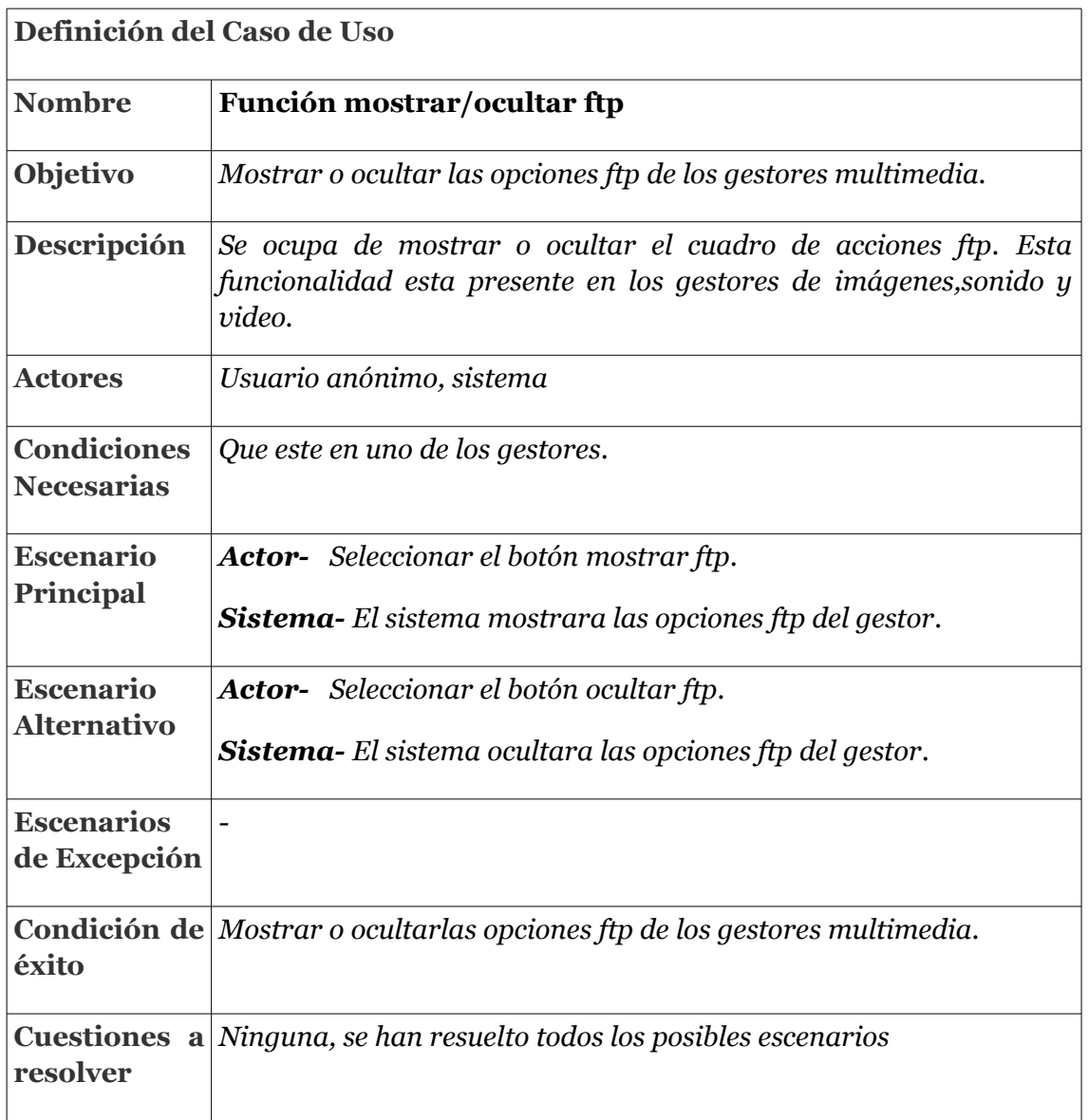

 $\frac{1}{2}$ 

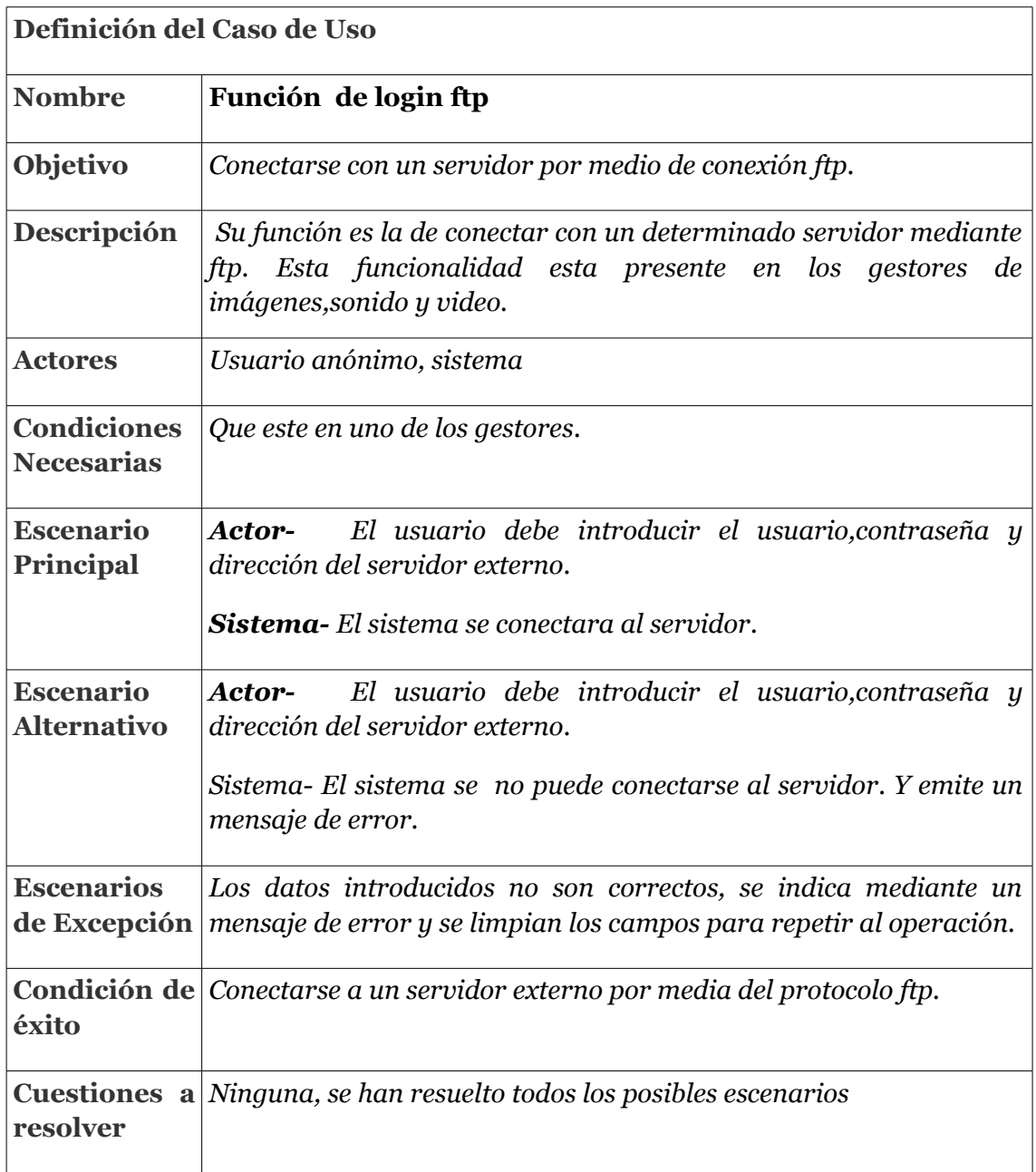

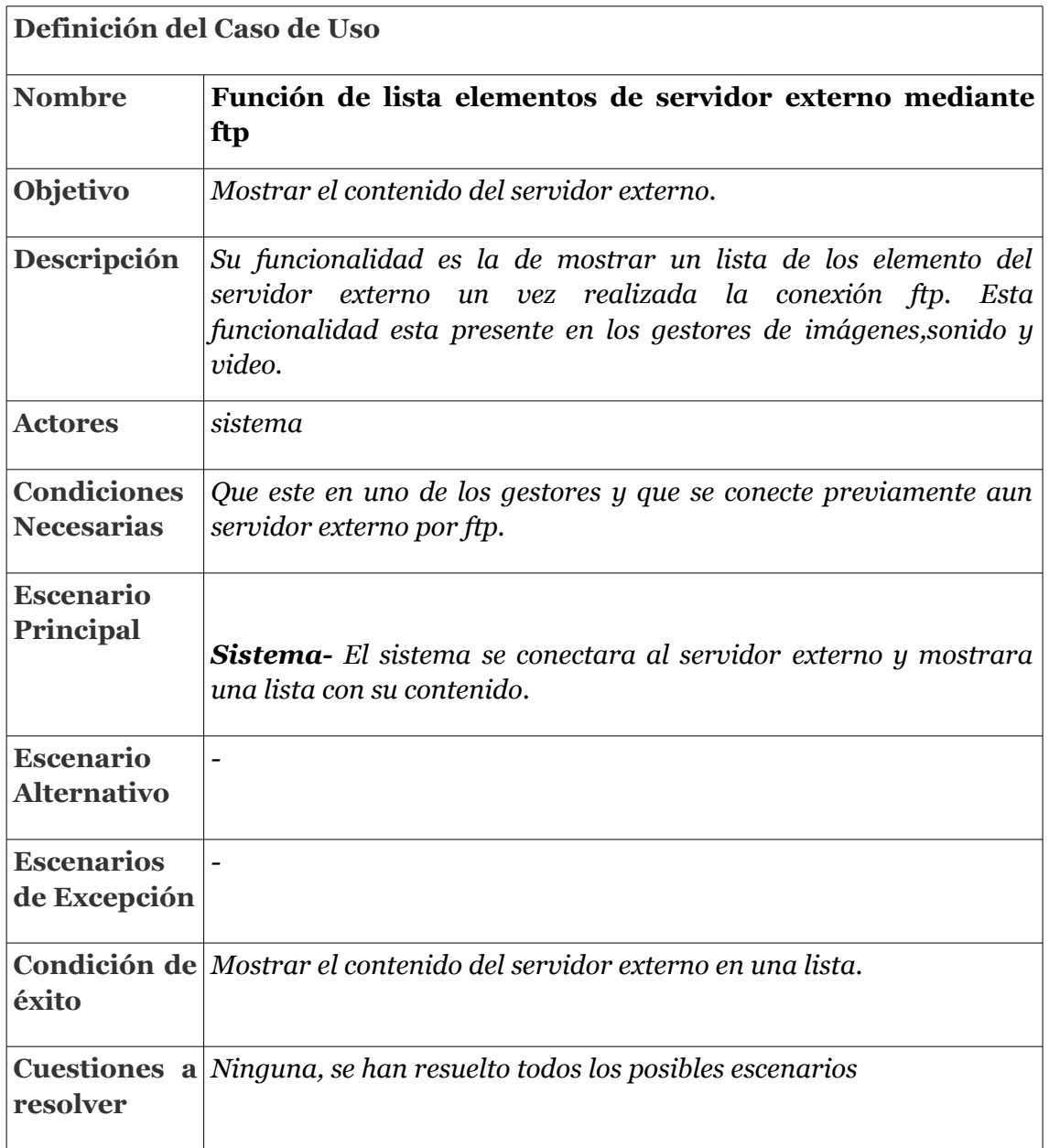

 $\sim$   $\sim$   $\sim$
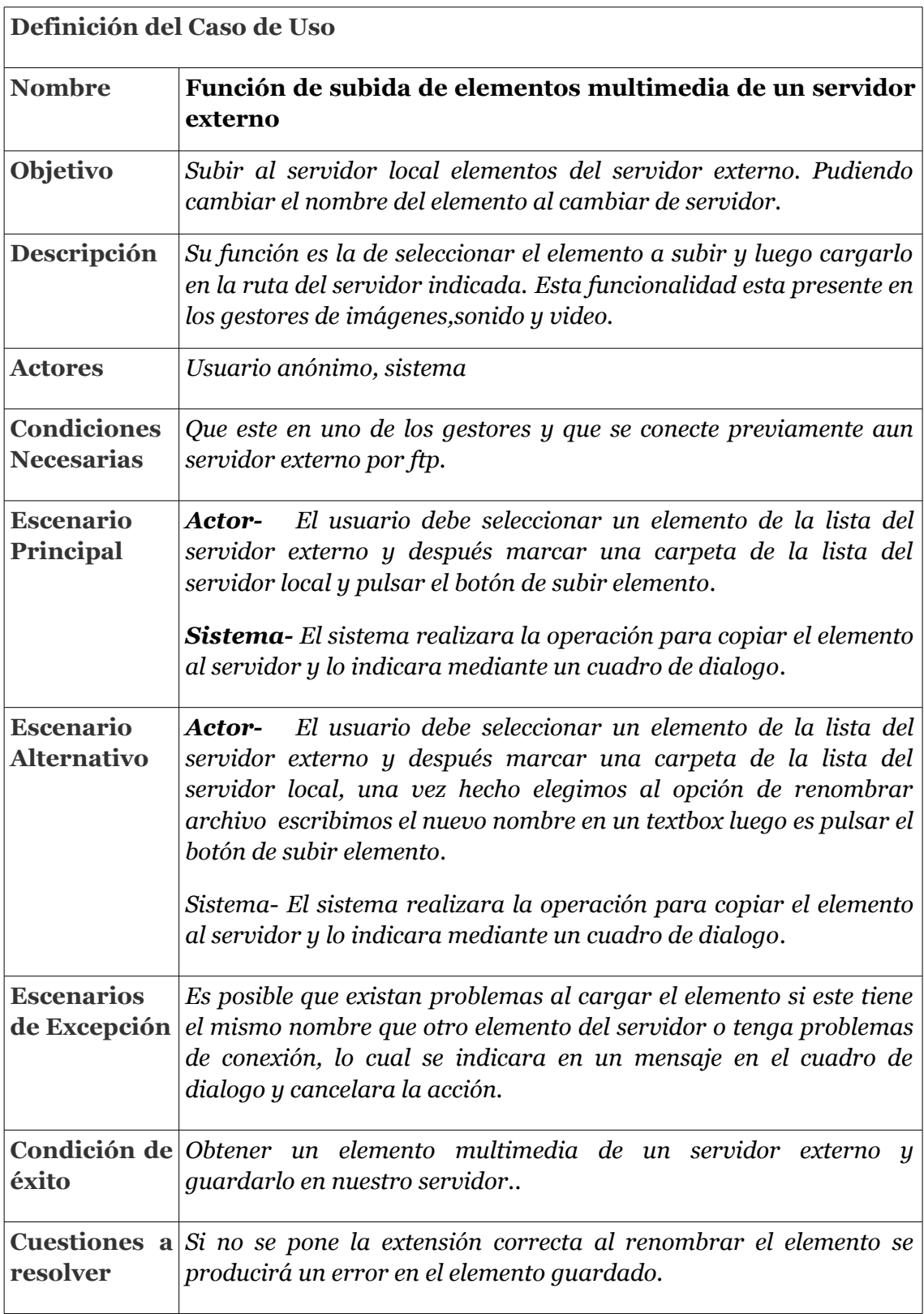

## **4.3. Diagramas de secuencia**

Básicamente los diagramas de secuencia muestran las operaciones pasadas entre objetos, son usados para especificar métodos, procesos de negocio o casos de uso. En este caso se mostrara un diagrama de actividad en relación a los casos de uso más importantes del apartado anterior para aportar información extra sobre ellos, y representar visualmente las diferentes "rutas", que pueden ir desencadenándose.

### **4.3.1. Diagrama Subir archivo y cargarlo en el editor**

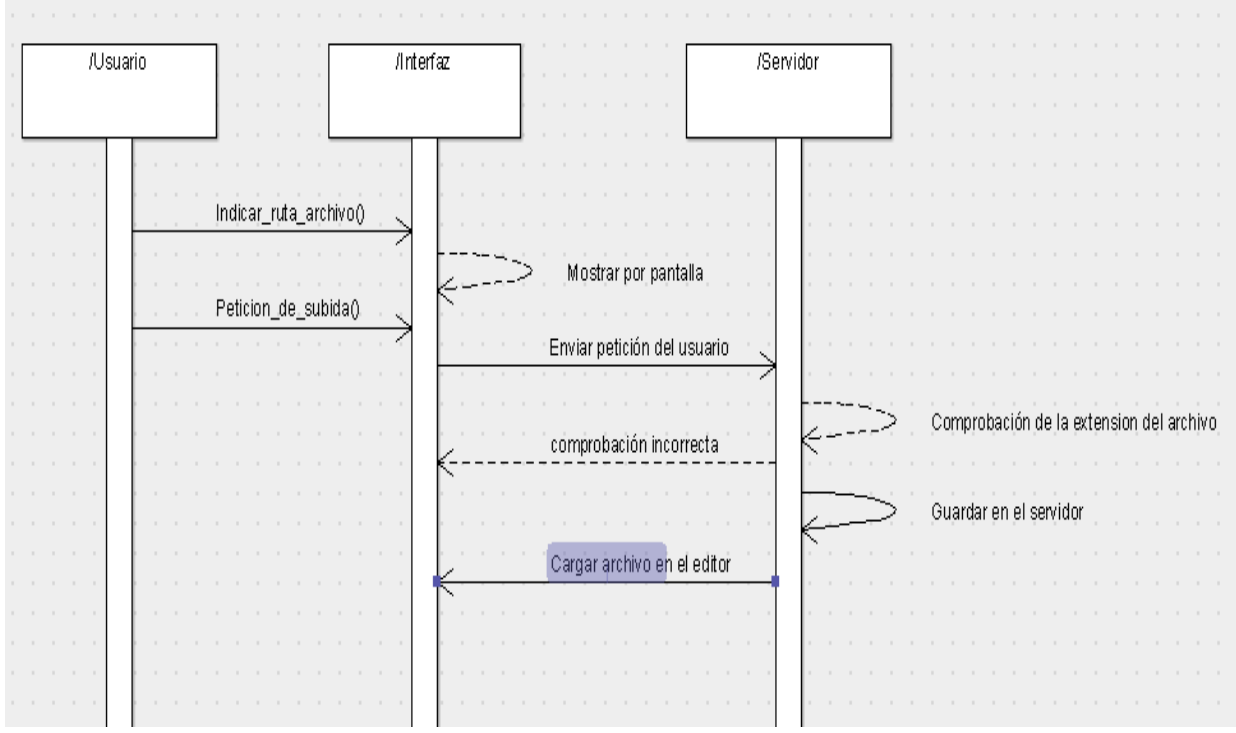

### **4.3.2. Diagrama vista previa y incrustar elementos multimedia**

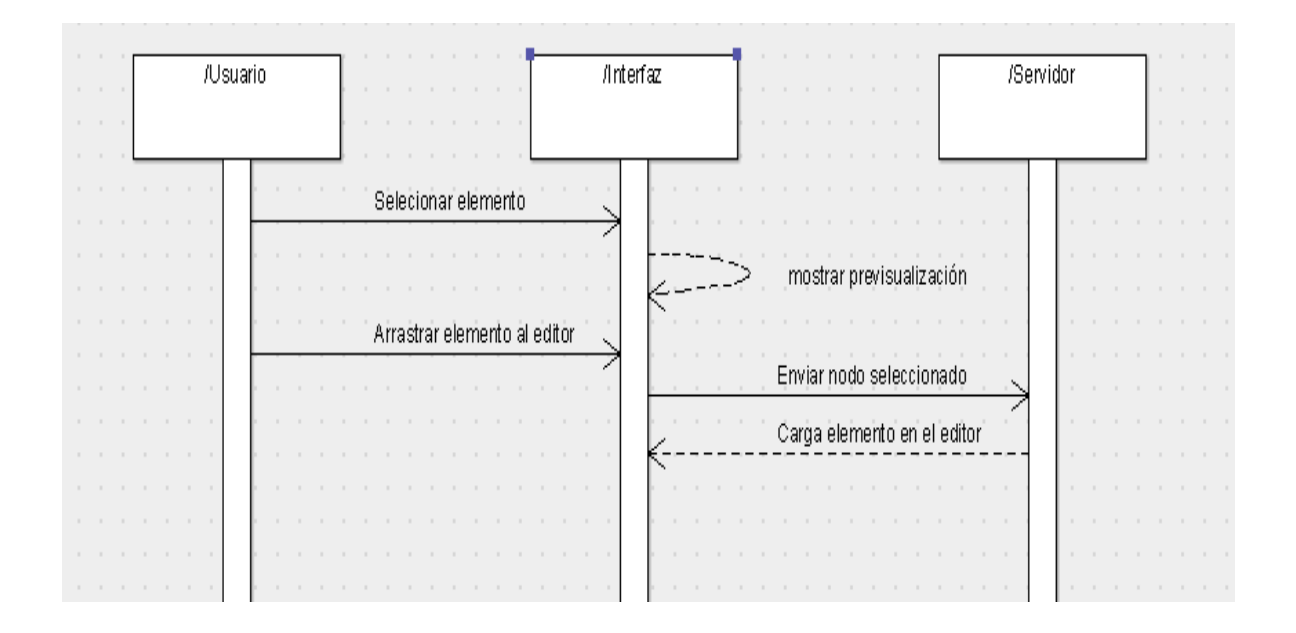

# **4.3.3. Diagrama subir elementos multimedia por ftp**

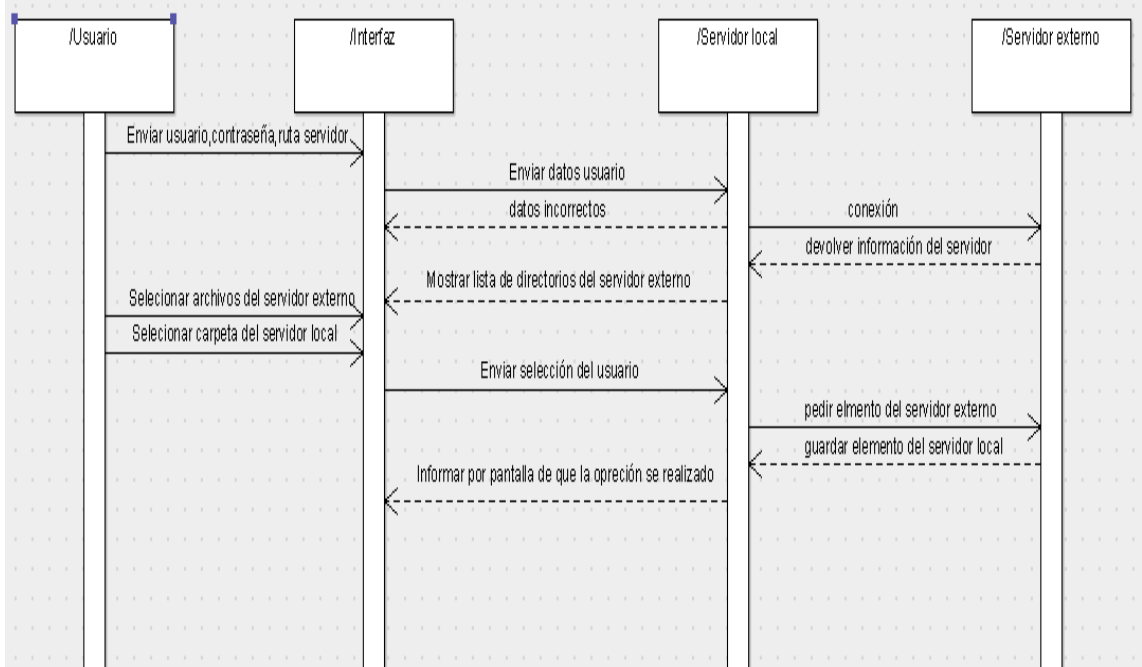

# *5. Diseño*

La arquitectura **cliente-servidor** es un modelo de aplicación distribuida en el que las tareas se reparten entre los proveedores de recursos o servicios, llamados servidores, y los demandantes, llamados clientes. Un cliente realiza peticiones a otro programa, el servidor, que le da respuesta. Esta idea también se puede aplicar a programas que se ejecutan sobre una sola computadora, aunque es más ventajosa en un sistema operativo multiusuario distribuido a través de una red de computadoras.

En esta arquitectura la capacidad de proceso está repartida entre los clientes y los servidores, aunque son más importantes las ventajas de tipo organizativo debidas a la centralización de la gestión de la información y la separación de responsabilidades, lo que facilita y clarifica el diseño del sistema.

La separación entre cliente y servidor es una separación de tipo lógico, donde el servidor no se ejecuta necesariamente sobre una sola máquina ni es necesariamente un sólo programa. Los tipos específicos de servidores incluyen los servidores web, los servidores de archivo, los servidores del correo, etc. Mientras que sus propósitos varían de unos servicios a otros, la arquitectura básica seguirá siendo la misma.

Una disposición muy común son los sistemas multicapa en los que el servidor se descompone en diferentes programas que pueden ser ejecutados por diferentes computadoras aumentando así el grado de distribución del sistema.

La arquitectura cliente-servidor sustituye a la arquitectura monolítica en la que no hay distribución, tanto a nivel físico como a nivel lógico.

La red cliente-servidor es aquella red de comunicaciones en la que todos los clientes están conectados a un servidor, en el que se centralizan los diversos recursos y aplicaciones con que se cuenta; y que los pone a disposición de los clientes cada vez que estos son solicitados. Esto significa que todas las gestiones que se realizan se concentran en el servidor, de manera que en él se disponen los requerimientos provenientes de los clientes que tienen prioridad, los archivos que son de uso público y los que son de uso restringido, los archivos que son de sólo lectura y los que, por el contrario, pueden ser modificados, etc. Este tipo de red puede utilizarse conjuntamente en caso de que se este utilizando en una red mixta.

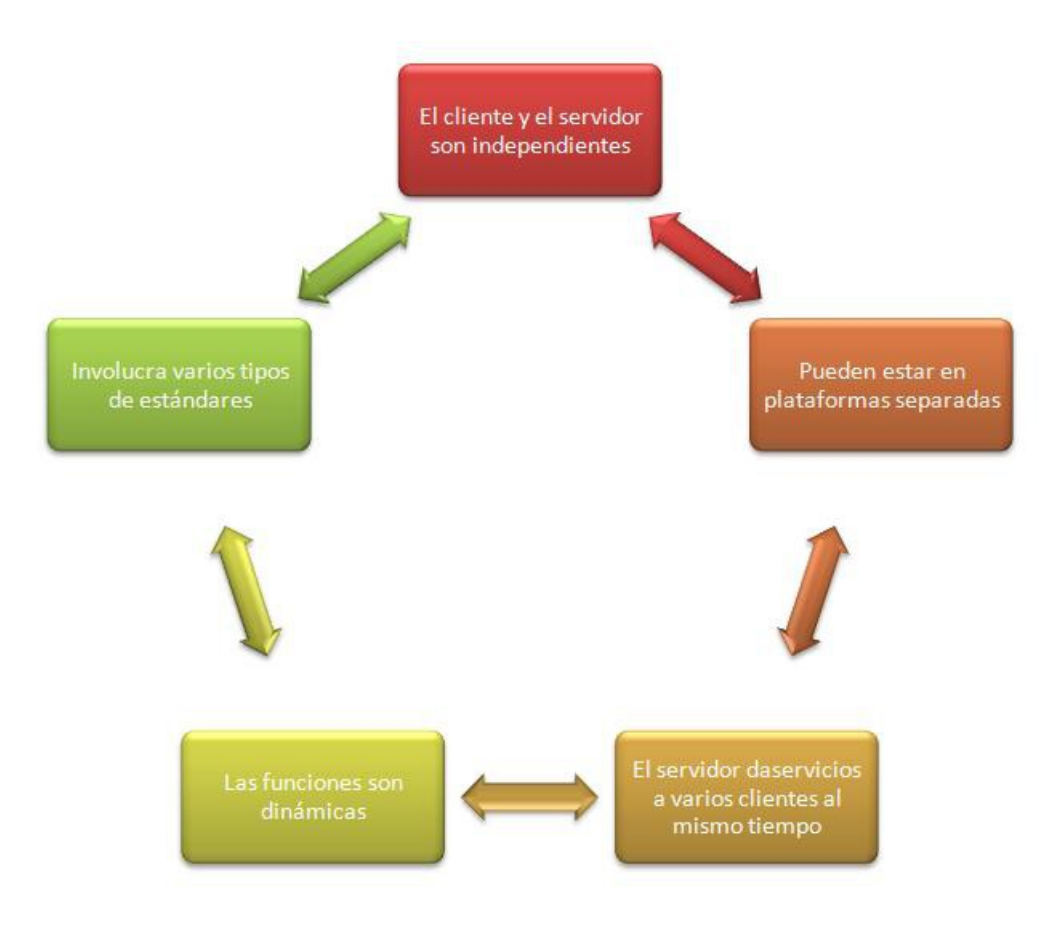

#### **5.1.Características**

En la arquitectura C/S el remitente de una solicitud es conocido como cliente. Sus características son:

Es quien inicia solicitudes o peticiones, tienen por tanto un papel activo en la comunicación (dispositivo maestro o amo).

Espera y recibe las respuestas del servidor.

Por lo general, puede conectarse a varios servidores a la vez.

Normalmente interactúa directamente con los usuarios finales mediante una interfaz gráfica de usuario.

Al contratar un servicio de redes, se debe tener en cuenta la velocidad de conexión que le otorga al cliente y el tipo de cable que utiliza , por ejemplo : cable de cobre ronda entre 1 ms y 50 ms.

Al receptor de la solicitud enviada por el cliente se conoce como servidor. Sus características son:

Al iniciarse esperan a que lleguen las solicitudes de los clientes, desempeñan entonces un papel pasivo en la comunicación (dispositivo esclavo).

Tras la recepción de una solicitud, la procesan y luego envían la respuesta al cliente.

Por lo general, aceptan conexiones desde un gran número de clientes (en ciertos casos el número máximo de peticiones puede estar limitado).

No es frecuente que interactúen directamente con los usuarios finales.

#### **5.2.Ventajas**

Centralización del control: los accesos, recursos y la integridad de los datos son controlados por el servidor de forma que un programa cliente defectuoso o no autorizado no pueda dañar el sistema. Esta centralización también facilita la tarea de poner al día datos u otros recursos (mejor que en las redes P2P)..

Escalabilidad: se puede aumentar la capacidad de clientes y servidores por separado. Cualquier elemento puede ser aumentado (o mejorado) en cualquier momento, o se pueden añadir nuevos nodos a la red (clientes y/o servidores).

Fácil mantenimiento: al estar distribuidas las funciones y responsabilidades entre varios ordenadores independientes, es posible reemplazar, reparar, actualizar, o incluso trasladar un servidor, mientras que sus clientes no se verán afectados por ese cambio (o se afectarán mínimamente). Esta independencia de los cambios también se conoce como encapsulación.

Existen tecnologías, suficientemente desarrolladas, diseñadas para el paradigma de C/S que aseguran la seguridad en las transacciones, la amigabilidad de la interfaz, y la facilidad de empleo.

#### **5.3.Desventajas**

La congestión del tráfico ha sido siempre un problema en el paradigma de C/S. Cuando una gran cantidad de clientes envían peticiones simultaneas al mismo servidor, puede ser que cause muchos problemas para éste (a mayor número de clientes, más problemas para el servidor). Al contrario, en las redes P2P como cada nodo en la red hace también de servidor, cuanto más nodos hay, mejor es el ancho de banda que se tiene.

El paradigma de C/S clásico no tiene la robustez de una red P2P. Cuando un servidor está caído, las peticiones de los clientes no pueden ser satisfechas. En la mayor parte de redes P2P, los recursos están generalmente distribuidos en varios nodos de la red. Aunque algunos salgan o abandonen la descarga; otros pueden todavía acabar de descargar consiguiendo datos del resto de los nodos en la red.

El software y el hardware de un servidor son generalmente muy determinantes. Un hardware regular de un ordenador personal puede no poder servir a cierta cantidad de clientes. Normalmente se necesita software y hardware específico, sobre todo en el lado del servidor, para satisfacer el trabajo. Por supuesto, esto aumentará el coste.

El cliente no dispone de los recursos que puedan existir en el servidor. Por ejemplo, si la aplicación es una Web, no podemos escribir en el disco duro del cliente o imprimir directamente sobre las impresoras sin sacar antes la ventana previa de impresión de los navegadores.

### **5.4. Observaciones**

El gestor htm esta desarrollado con la arquitectura cliente servidor por que permite la correcta transmisión de información entre las dos capas, ya que ambas son necesaria, la primera es necesaria para que el cliente puede realizar modificaciones temporales en la aplicación si un coste de ejecución lento y la segunda para que los cambios realizados sean persistentes y consecuentes con el servidor, no he optado por la arquitectura modelo vista controlador por que no lo veía necesaria siendo que esta aplicación no tiene una base de datos por lo tanto no me hacia falta un modelo de 3 capas.

# *6. Implementación*

Después de haber visto como se compone la aplicación web y sus niveles en la que es compuesta, en este capitulo se pretende mostrar la implementación y las tecnologías usadas para su desarrollo.

### **6.1. Tecnologías**

Para implementar y desarrollar nuestra aplicación, hemos utilizado distintas tecnologías y lenguajes de programación. Para ello se ha optado por instalar la herramienta VisualStudio 2010 con su extensión para ASP.NET llamada telerik que se compone de las siguientes tecnologías:

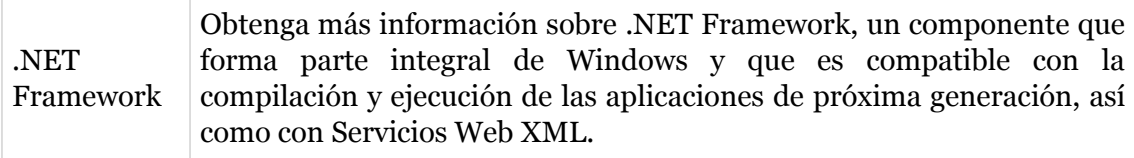

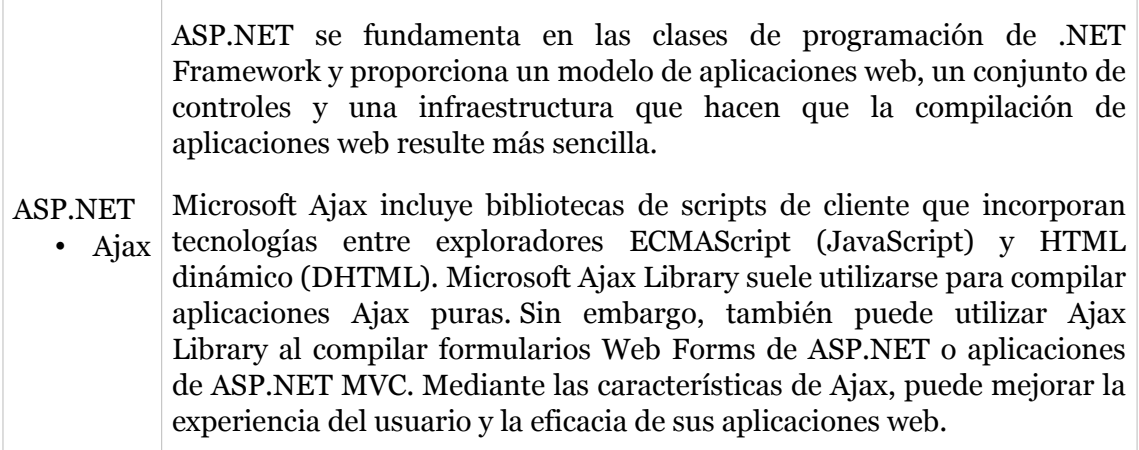

*Telerik RadControls* Es una colección de componentes de última generación para el desarrollo de Aplicaciones Web. Combinan características de controles avanzados con capacidades extendidas para su personalización, los cuales pueden acelerar significativamente el desempeño de cualquier proyecto.

## **6.2. Lenguajes de programación**

#### **6.2.1. HTML**

HTML hace referencia a un lenguaje marcado por etiquetas, que se usa, de forma predominante en la creación de paginas web. Las etiquetas son parte fundamental del lenguaje, ya que se basa en esta marcación(<, $>$ ). Los elementos se marcan entre corchetes, como por ejemplo, para iniciar un trozo de código, primero se decidirá que tipo de etiqueta sera, por ejemplo p (párrafo), y seria así <p>contenido</p> $\geq$ . El </> indica el final de la etiqueta. Como punto anecdótico, HTML fue creado en 1990 por Tim Berners-Lee con el fin de crear un medio sencillo para compartir artículos de investigación entre universidades.

### **6.2.2. CSS**

Hojas de estilo en cascada, son instrucciones escritas en HTML, que sirven para darle apariencia y diseño a una pagina web. CSS se pueden usar de tres formas distintas para dar forma a un HTML:

Mediante CSS introducido por el autor. Esto se puede hacer mediante un documento externo en el que este definido todo el estilo del HTML, una hoja de estilo interno, es decir, incrustado en el mismo HTML, o finalmente en una linea de estilo.

Mediante estilos CSS introducidos por el usuario que ve le documento.

Mediante los estilos marcados por defecto.

En esta aplicación se ha usado CSS introducido por el autor, y se ha usado en mayor medida, mediante documentos externos en los que esta definido casi todo el estilo.

### **6.2.3. Javascript**

Es un lenguaje de programación interpretado, dialecto del estándar ECMAScript. Se define como orientado a objetos, basado en prototipos, imperativo, débilmente tipado y dinámico.

Se utiliza principalmente en su forma del lado del cliente (client-side), implementado como parte de un navegador web permitiendo mejoras en la interfaz de usuario y páginas web dinámicas, en bases de datos locales al navegador...4 aunque existe una forma de JavaScript del lado del servidor (Server-side JavaScript o SSJS). Su uso en aplicaciones externas a la web, por ejemplo en documentos PDF, aplicaciones de escritorio (mayoritariamente widgets) es también significativo.

## **6.2.4. C#(c sharp)**

Es un lenguaje de programación orientado a objetos desarrollado y estandarizado por Microsoft como parte de su plataforma .NET, que después fue aprobado como un estándar por la ECMA (ECMA-334) e ISO (ISO/IEC 23270). C# es uno de los lenguajes de programación diseñados para la infraestructura de lenguaje común.

Su sintaxis básica deriva de C/C++ y utiliza el modelo de objetos de la plataforma .NET, similar al de Java, aunque incluye mejoras derivadas de otros lenguajes.

#### **6.2.5. ASP.NET AJAX**

Anteriormente llamado Atlas, es un conjunto de extensiones para ASP.NET desarrollado por Microsoft para implementar la funcionalidad de Ajax.

Mediante componentes del lado del cliente y del servidor, ASP.NET AJAX permite al desarrollador crear aplicaciones web en ASP.NET 2.0 que pueden actualizar datos en la página web sin un recarga completa de la misma. La tecnología clave que permite esta funcionalidad es el objeto XMLHttpRequest, junto con Javascript y DHTML.

ASP.NET AJAX fue liberado en enero de 2007 después de un largo periodo de pruebas. Fue subsecuentemente incluido con la versión 3.5 del .NET Framework, que fue liberada junto con Visual Studio 2008 en noviembre de 2007.

# **6.2. Herramientas**

Las herramientas utilizadas para hacer este proyecto han sido las siguientes:

**VisualStudio 2010** Funcionando bajo Windows 7.

**Moskitt.** Esta herramienta se ha utilizado para hacer intentar realizar los diagramas de secuencia y diagramas de clase.

**ArholUML.** Esta herramienta, como la anterior, también se ha intentado utilizar para hacer los diagramas de clase y los diagramas de secuencia.

**Raotional Rose.** Esta herramienta se ha usado para realizar los diagramas de secuencia.

# **6.3. Detalles de implementación**

#### **6.3.1. Proyecto RadControls**

Para el correcto funcionamiento de la extensión telerik el proyecto se creado sobre un estructura radcontrols proporcionada por la propia extensión dejando preparadas todas la librerías necesarias.

## **6.3.2. Interacción entre lo controles ASP.net y telerik con javascript**

Para obtener cambios temporales como la selección en una lista o el copiado de rutas dinámicas he utilizado métodos javasccript en el html para que transmitan la información a los métodos del servidor, también a la inversa he invocado métodos del html mediante llamadas response desde el servidor para limpiar la pre-visualización o emitir mensaje.

#### **6.3.3. Librería duodimension**

He utilizado la librería duodimension para convertir los documentos word en documentos electrónicos htm debido a que es muy difícil poder subir los documentos htm junto con su carpeta de imágenes, esta librería me permite crear el documento htm y sus imágenes directamente en el servidor , aunque como único defecto se necesita del Microsoft word para poder realizar la conversión y las imágenes van directas a la raíz de la carpeta sin tener su propia carpeta.

### **6.3.3. Librería Donetzip**

He utilizado la librería Ionic.zip de donetzip para resolver el mismo problema del punto anterior pero desde otro enfoque, ya que pensé que el usuario debía de poder subir su documento htm si ya lo tenia así que esta librería me permite descomprimir .zip en los cuales puede guardarse el documento electrónico htm y su carpeta de archivos y subirse sin problemas por el explorador de archivos, además me deja posicionar en temporales las carpeta de imágenes y en la raíz ya que es necesario para que se vea bien ene le editor.

## **6.3.3. Conexión ftp**

Es un protocolo de red para la transferencia de archivos entre sistemas conectados a una red TCP (Transmission Control Protocol), basado en la arquitectura clienteservidor. Desde un equipo cliente se puede conectar a un servidor para descargar archivos desde él o para enviarle archivos, independientemente del sistema operativo utilizado en cada equipo.

Los gestores de elementos multimedia tiene la opción de conectarse remotamente a otro servidor por ftp para poder obtener elementos ya almacenados en esos servidores, me pareció un opción interesante para aplicación que le daría más dinamismo en la web.

47

# *7. Pruebas*

En este capítulo, terminada toda la parte de implementación, va a estar dedicado a las pruebas de funcionamiento y evaluación de resultados de la aplicación terminada.

## **7.1. Evaluación**

Para evaluar la aplicación de forma correcta, debemos centrarnos tanto en la navegabilidad y funcionamiento, además de la compatibilidad con otros navegadores. Para hacer estas pruebas, nos hemos puesto en el lugar del usuario y pensado como queríamos encontrar la información en la aplicación. Además de pensar en las dificultades informáticas si fuéramos el (memoria, ancho de banda, escasez de conocimientos informáticos).

Pensando en este tipo de usuario, se ha creado una aplicación que sea sencilla de usar, atractiva para el usuario y de un manejo que no produzca problemas.

### **7.1.1. Validación de HTML y CSS**

Todos los archivos HTML y CSS han sido comprobados con el validador web de W3C. Todos han salido sin errores menos el archivo Default.aspx en el que salen siete warnings. Los cuales son producidos por introducir tablas dentro de otras tablas y puede llevara desajustes en algunos navegadores.

Realizadas las pruebas, estos warnings no afectan al comportamiento de la aplicación.

### **7.1.2. Pruebas de compatibilidad en navegadores**

#### • Google Chrome

El programa web funciona correctamente en este navegador. Solo se encontrado un pequeño defecto de carga si se utiliza el arrastre de elemento mutimedia si previamente no se cargado el documento electrónico en el editor, pero el programa esta hecho para funcionar con documentos cargados.

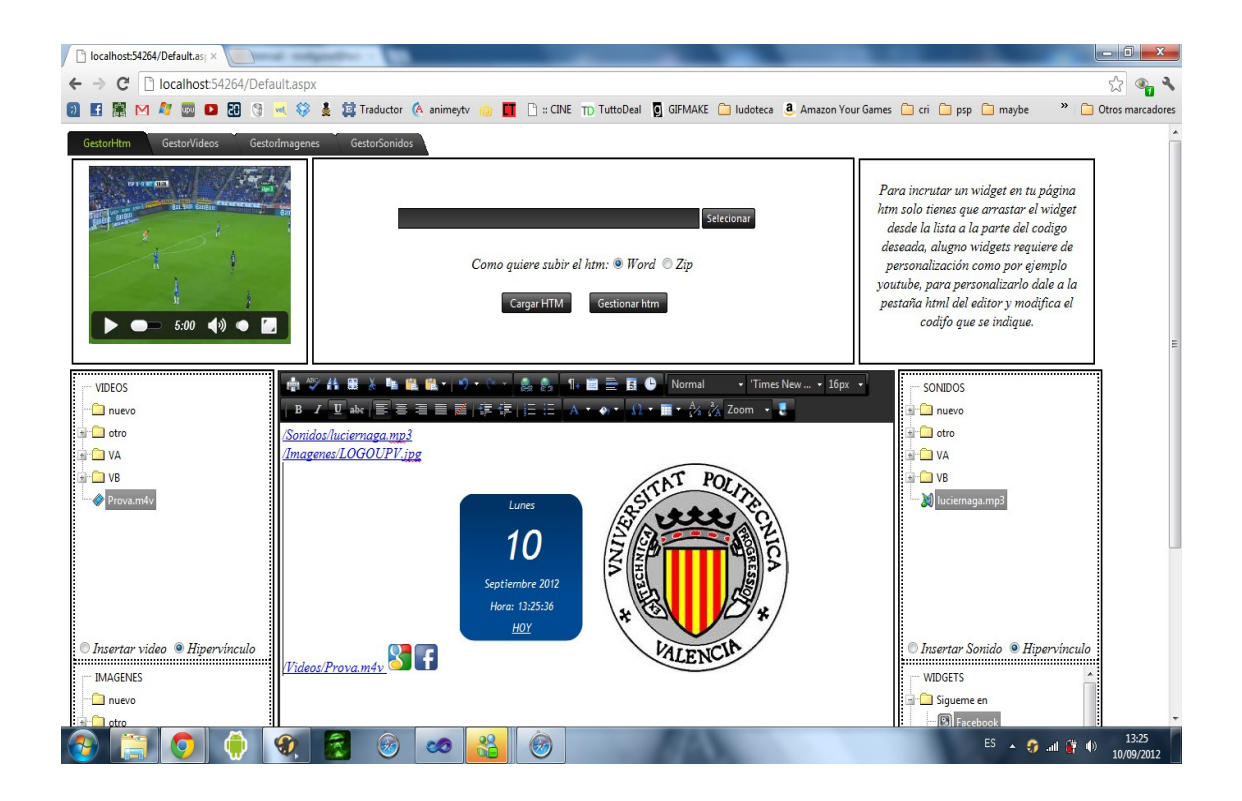

#### • Safari

El programa web funciona correctamente en este navegador. Solo se encontrado unos pequeño defecto, es que Safari solo admite video de formato ogg y mp4 . Por lo demás funciona correctamente y además de una forma más eficiente tarda menos en cagar los recursos.

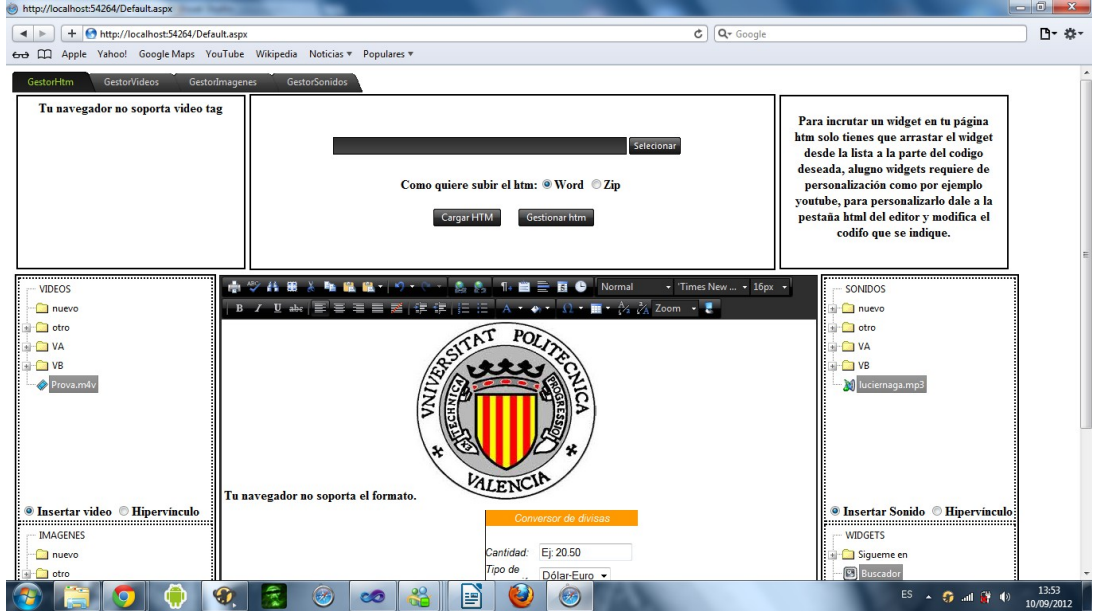

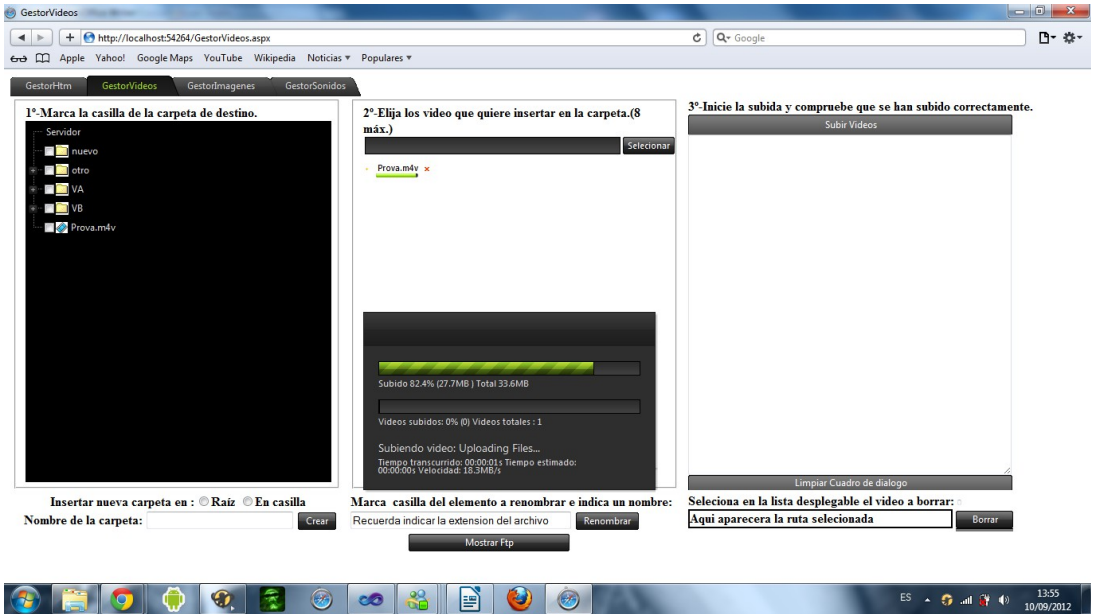

#### • Firefox

El programa web funciona correctamente en este navegador. Solo se encontrado unos pequeño defectos, el primero es que Firefox solo admite video de formato ogg y de carga si se utiliza el arrastre de elemento mutimedia si previamente no se cargado el documento electrónico en el editor, pero el programa esta hecho para funcionar con documentos cargados.

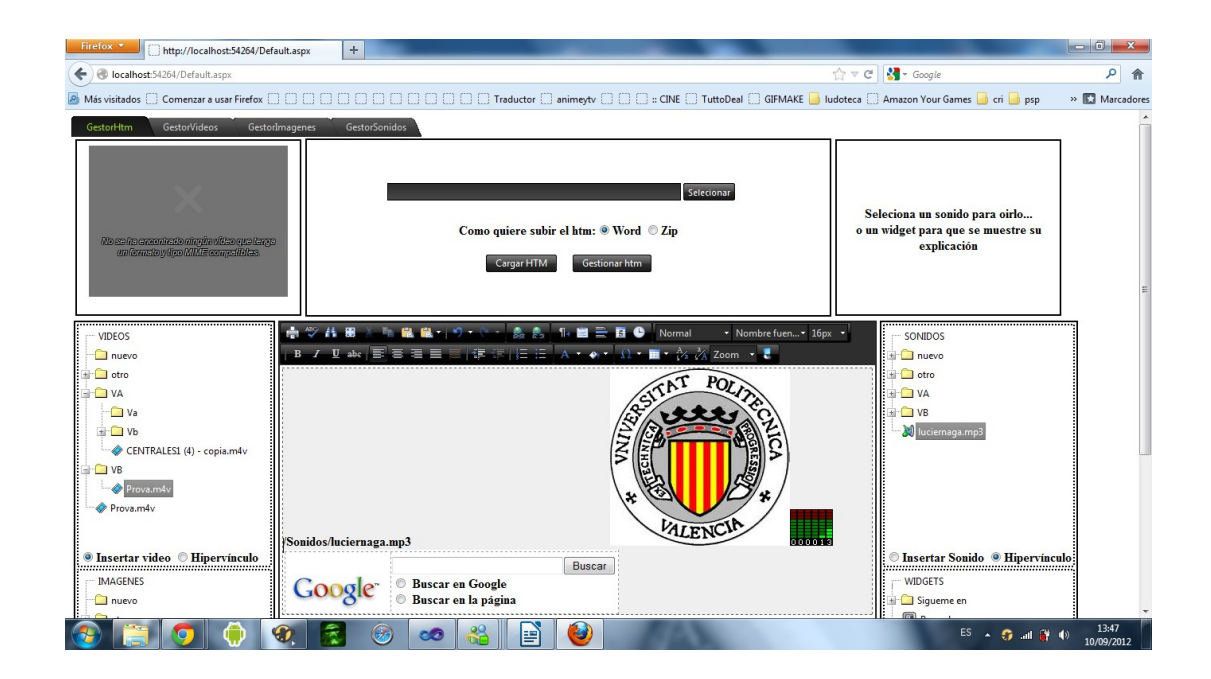

## **7.1.3. Pruebas unitarias**

En este apartado probaremos individualmente todas las funciones de la aplicación para ver si funcionan correctamente. Probaremos con diversas situaciones que se pueden dar para ver cómo se comporta el sistema ante estos casos.

**Función de selección de documento Htm:** Esta función se encarga de buscar y obtener el documento electrónico que se cargara ene servidor.

Aquí se pude ver un elemento seleccionado correctamente(ya se tiene la esfera verde)

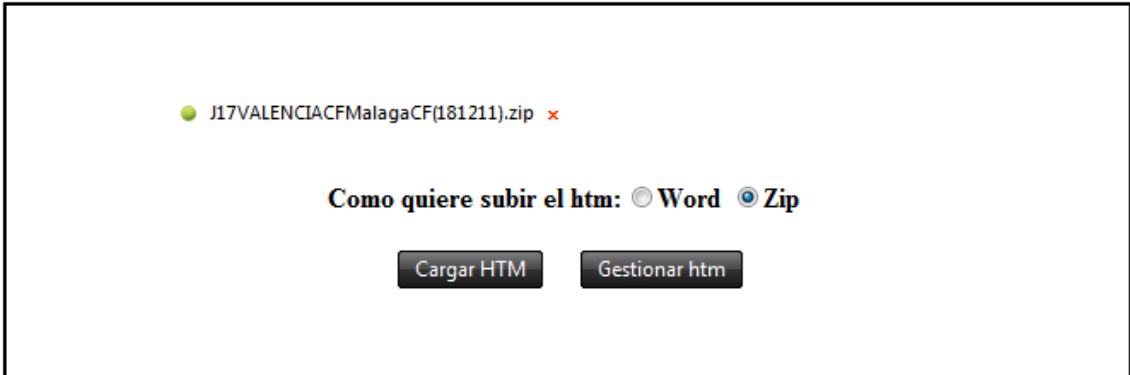

*Gestor Htm*

**Función de carga Htm:** Esta es la función inicial de la aplicación, encargada de subir el documento al servidor y cargarlo en el editor para poder trabajar sobre él. Sin ella no podemos introducir documento electrónicos y por lo tanto la función del editor seria inservible.

En esta imagen apreciamos un documento cargado y como pasa mostrarlas opciones para documentos cargados

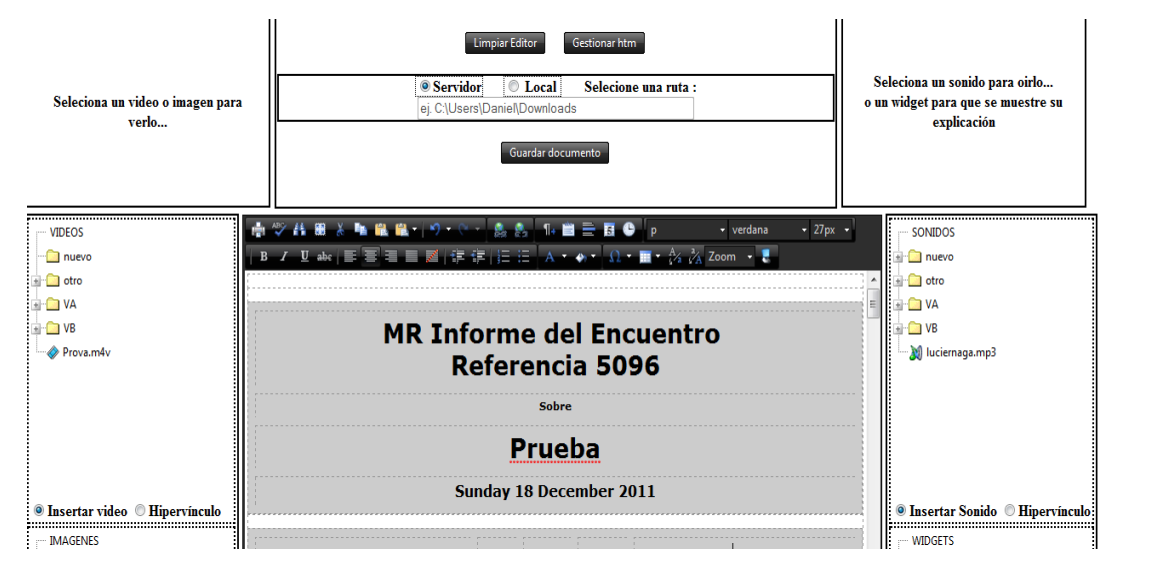

**Función del editor:** El editor dispone de múltiples opciones para modificar el documento electrónico, como el cambio de fuente, salto de párrafo, indexación etc...

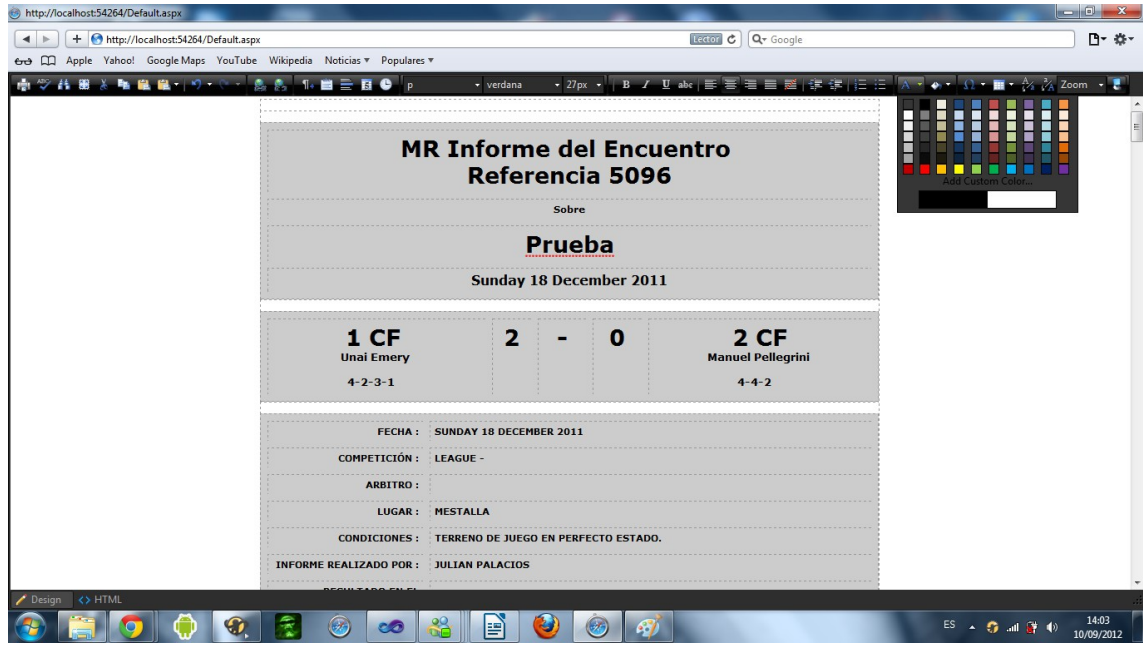

En esta imagen podemos apreciar que esta pantalla completa que es una de sus funcionalidades se puede apreciar en la parte superior la barra de herramientas.

**Función de las listas multimedia:** la aplicación web contiene cuatro listas de video, imágenes,sonido y widgets, estas listas tiene la funcionalidad tal que sus elementos puede ser arrastrados con el ratón al documento para embeberlos o introducir un hiperenlace.

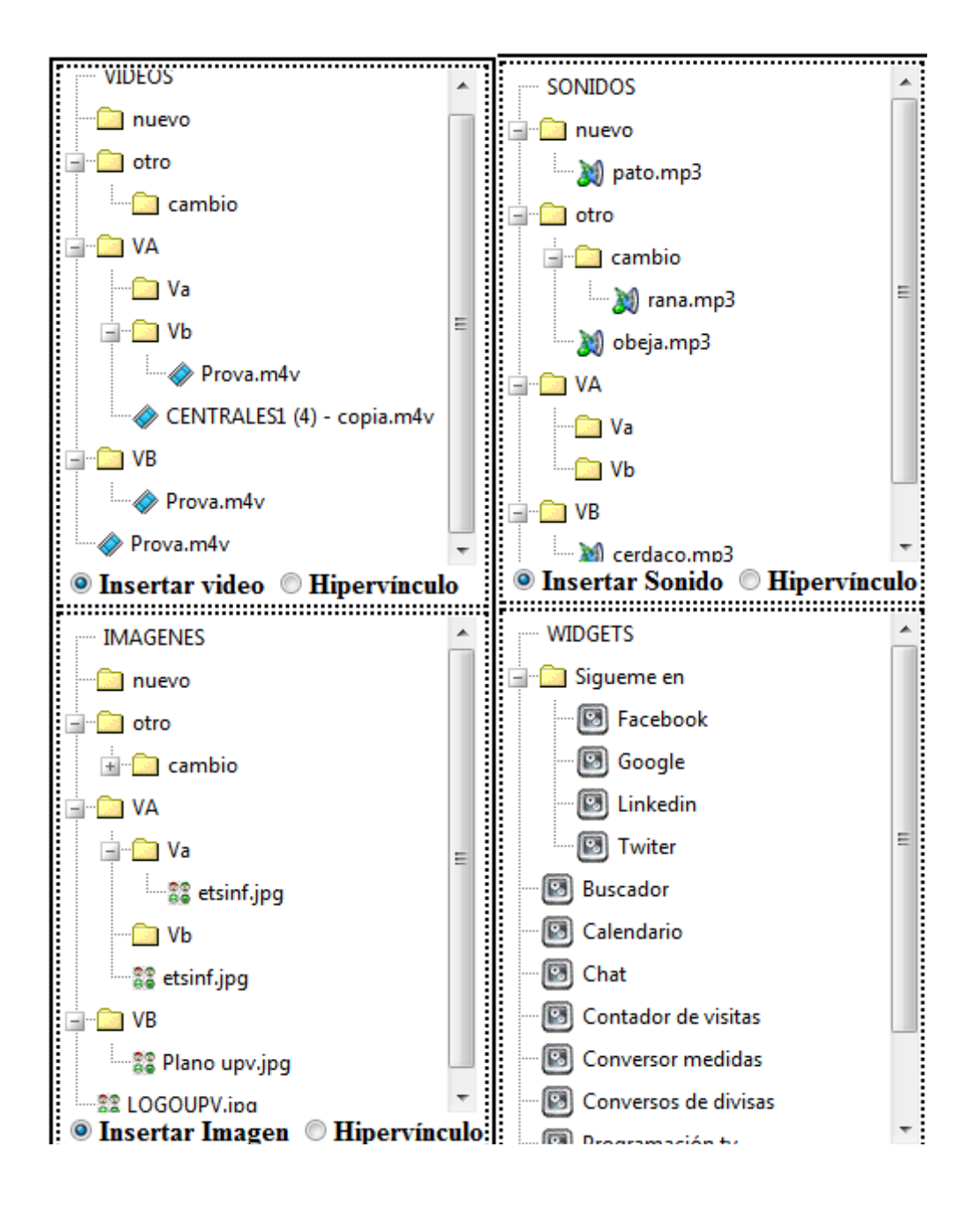

En estas imágenes podemos apreciar las lista desplegadas, las listas son una parte muy importante del programa ya que lo distingue por su fácil manejo, podemos apreciar que podemos seleccionar insertar elementos o sus hipervínculos.

**Función de pre-visualización:** Esta funcionalidad permite que mostrar el contenido de los elementos de las lista antes de introducirlos.

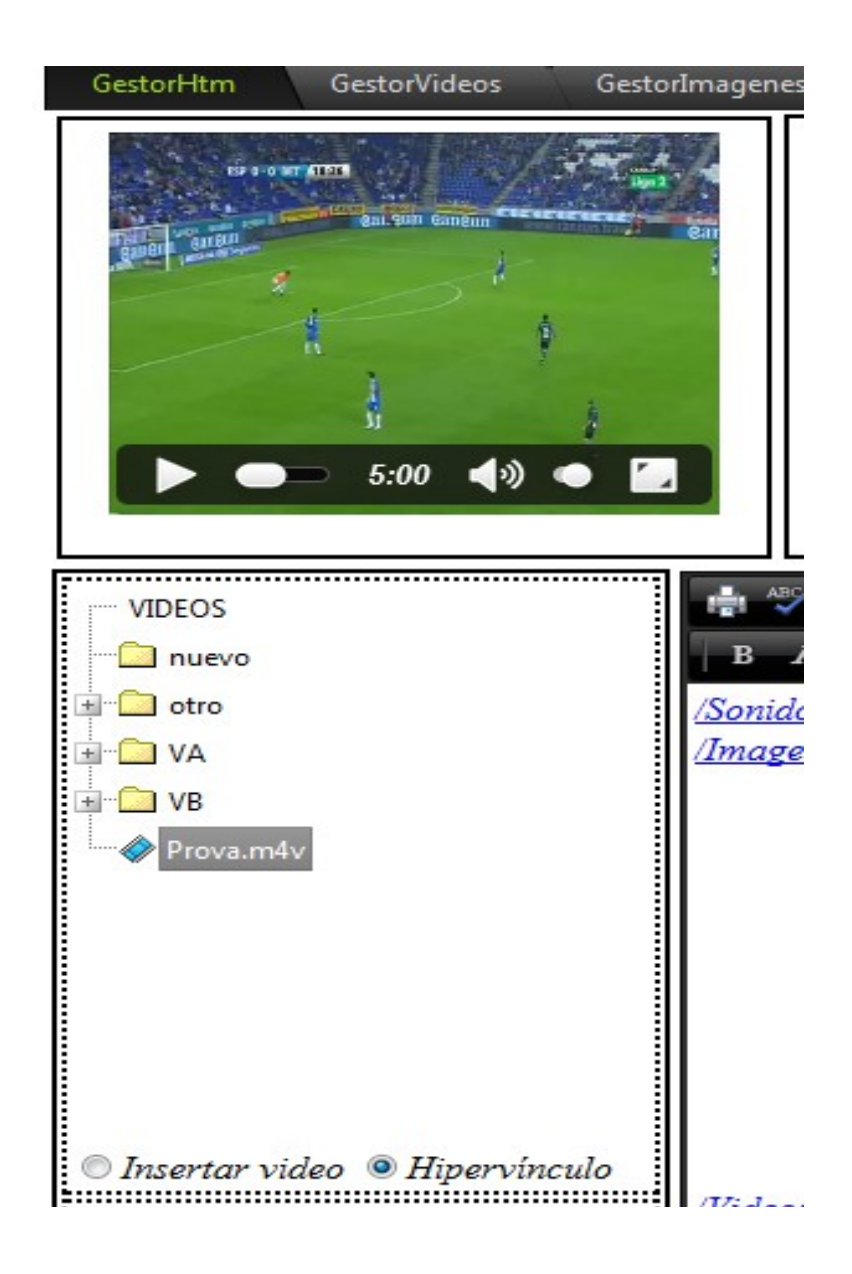

En la imagen de arriba podemos apreciar como al seleccionar el video Prova.m4v se pre visualiza en el recuadro superior, pudiendo ejecutar el video silo deseamos gracias a html5.

**Función de gestión htm:** Esta funcionalidad permite acceder a la página de gestión de los documento electrónico almacenados en el servidor. Podemos ver la página emergente que se ve al pulsar el botón de gestionar htm.

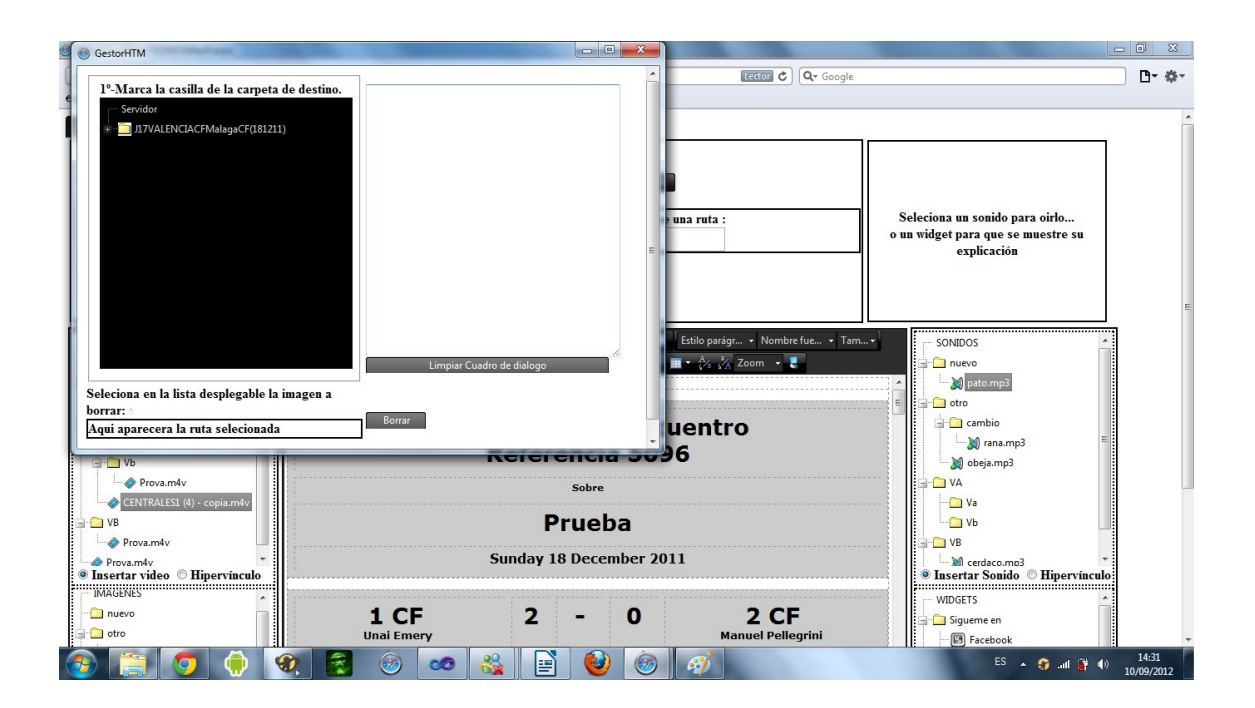

**Función limpiar editor:** Esta funcionalidad se encarga quitar el documento electrónico cargado en el editor sin guardar. En esta imagen podemos apreciar como a limpiado el editor del documento anterior.

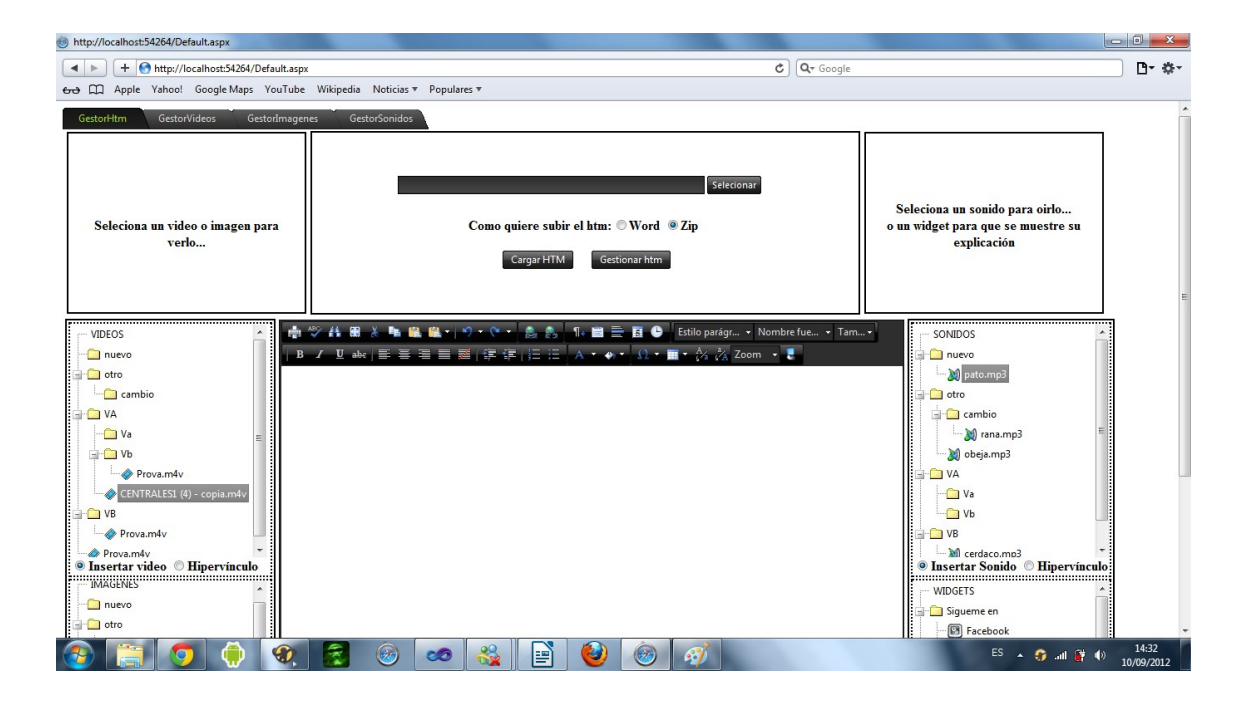

**Función guardar documento:** esta función se encarga de guarda en el servidor o externamente el documento resultante de los cambios realizados en el editor.

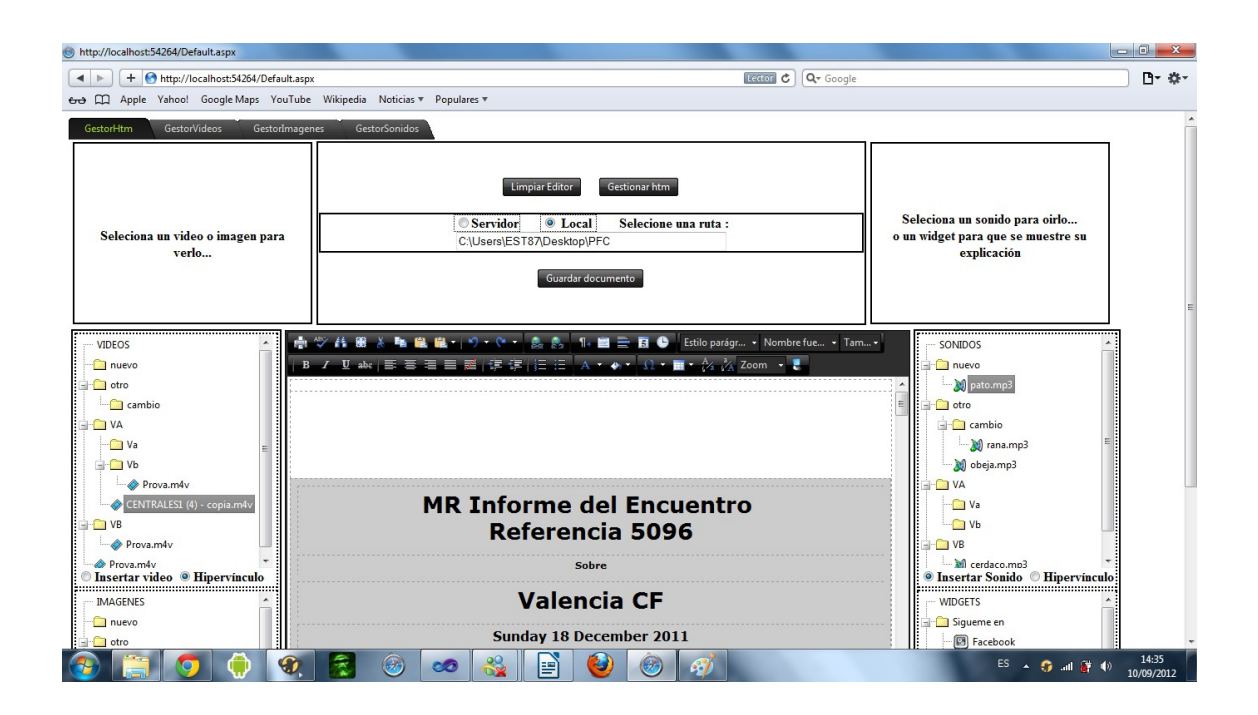

En esta captura de pantalla podemos apreciar que se seleccionado guardar en local y se a indicado una ruta para el guardado si todo va bien no saldrán ningún mensaje de error.

**Función crear carpetas:** Esta función se encarga de crear carpeta en al ruta indicada del servidor para alojar archivos. Esta funcionalidad esta presente en los gestores ,imágenes,sonido y video.

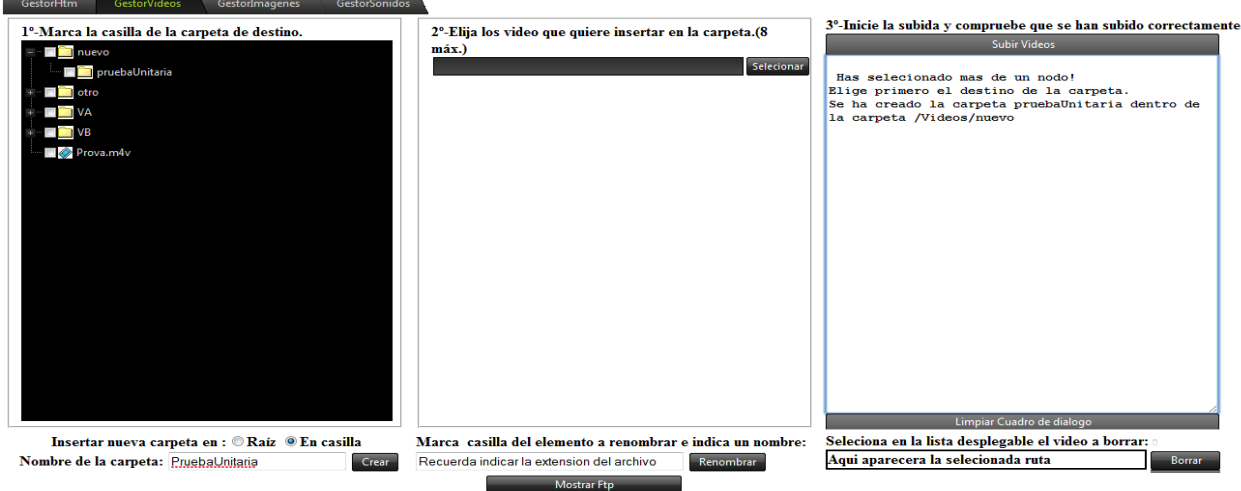

Podemos observar en la imagen anterior como introducimos el nombre del la nueva carpeta seleccionamos su ubicación y al darle botón la lista se actualiza y la muestra.

**Función renombrar:** Esta funcionalidad se encarga de renombrar elementos del servidor al indicar la ruta de la lista correspondiente. Esta funcionalidad esta presente en los gestores de imágenes, sonido y video.

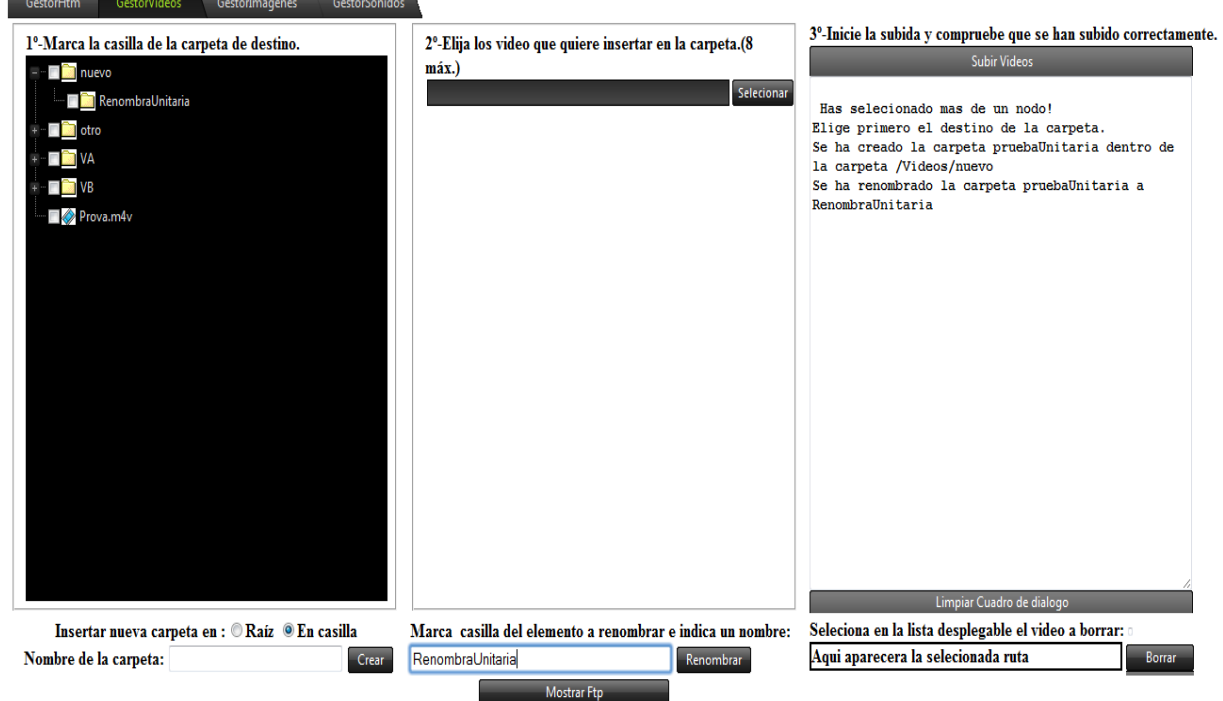

Para renombrar elemento de la lista del servidor primero tenemos que marcar la casilla del elemento a renombrar y luego indicamos en el textbox al lado del botón el nuevo nombre y una vez hecho pulsamos el botón, la lista se actualizará al nuevo nombre y lo indicara en el cuadro de dialogo como se puede apreciar en al imagen superior.

**Función de borrado:** Esta funcionalidad se encarga de borrar elementos del servidor al indicar la ruta de la lista correspondiente. Esta funcionalidad esta presente en los gestores de documentos electrónicos,imágenes,sonido y video. Primero selecciona la ruta y esta se mostrara en el label al lado del botón, luego se pulsa para borrar.

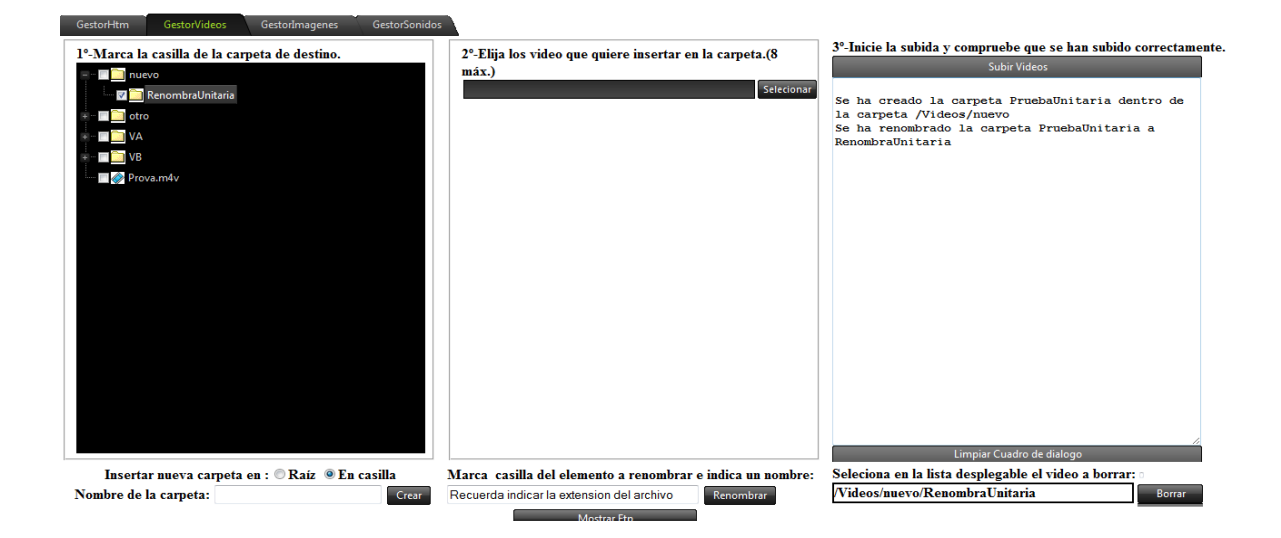

Una vez borrado se indicara por pantalla.

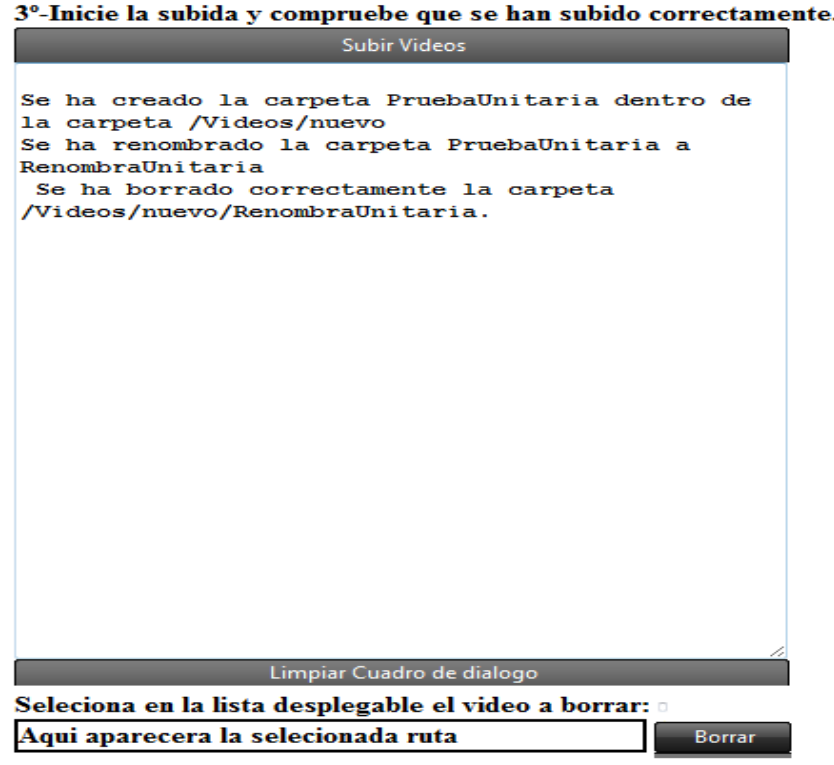

**Función de selección de elementos multimedia:** Esta función se encarga de seleccionar elementos multimedia para subirlos al servidor. Esta funcionalidad esta presente en los gestores de imágenes,sonido y video.

Videos/VA/CENTRALES1 (4) - copia.m4v

En esta imagen podemos apreciar como aparece la ruta del elemento que seleccionemos.

**Función de listado de elementos multimedia:** Esta función muestra en una lista los elementos multimedia en el servidor. Esta funcionalidad esta presente en los gestores de documentos electrónicos,imágenes,sonido y video.

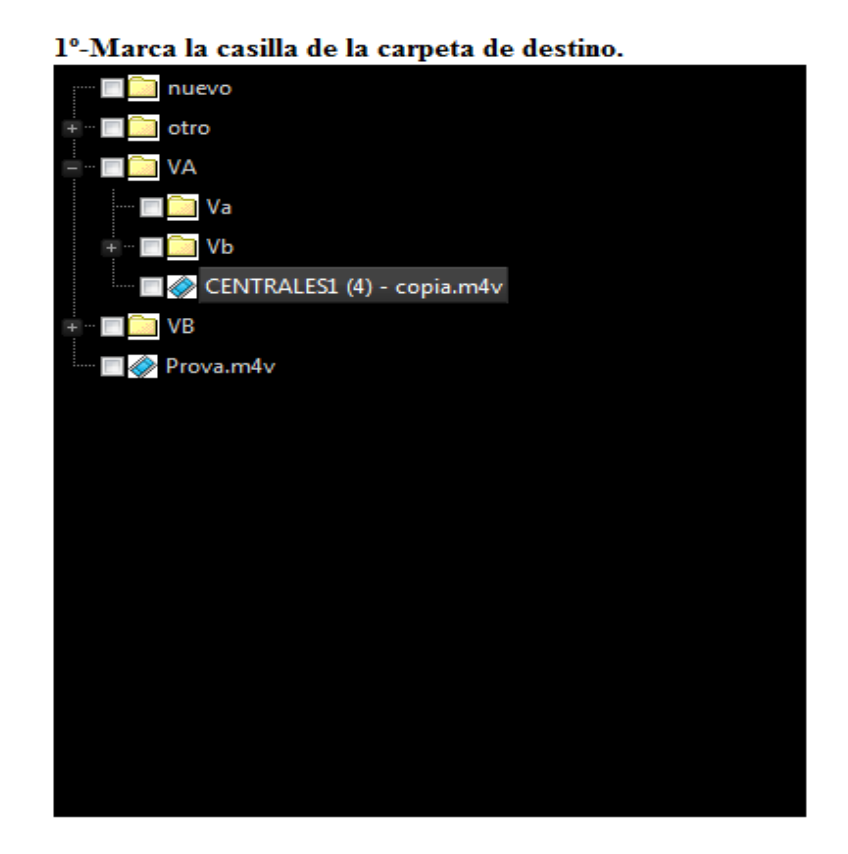

En esta imagen podemos ver como se lista los elementos del servidor de gestor que elijamos lo que nos resultara muy útil para realizar las acciones anteriormente indicadas.

**Función de subir elementos multimedia:** Esta función se ocupa de subir los elementos seleccionados al servidor. Esta funcionalidad esta presente en los gestores de imágenes,sonido y video.

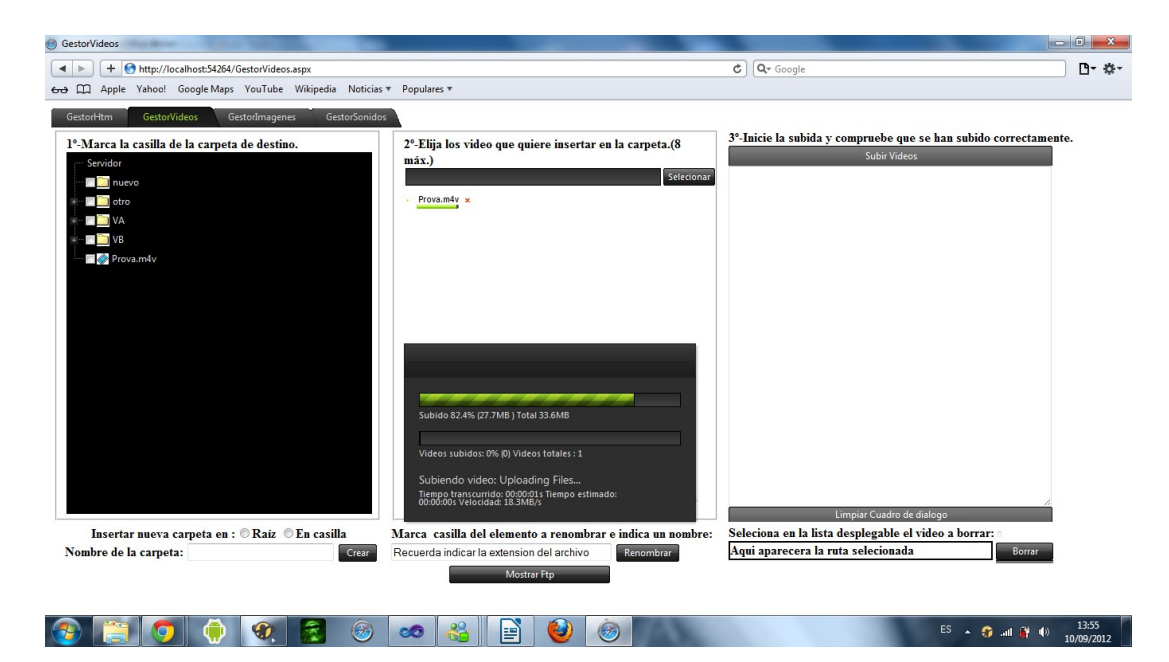

En esta captura de pantalla podemos apreciar como se sube un video al servidor siguiendo los pasos que se detalla en la página.

**Función de cuadro de dialogo informativo:** Su función es la de informa de los cambios realizados en el servidor. Esta funcionalidad esta presente en los gestores de documentos electrónicos,imágenes,sonido y video. Aquí podemos ver un ejemplo.

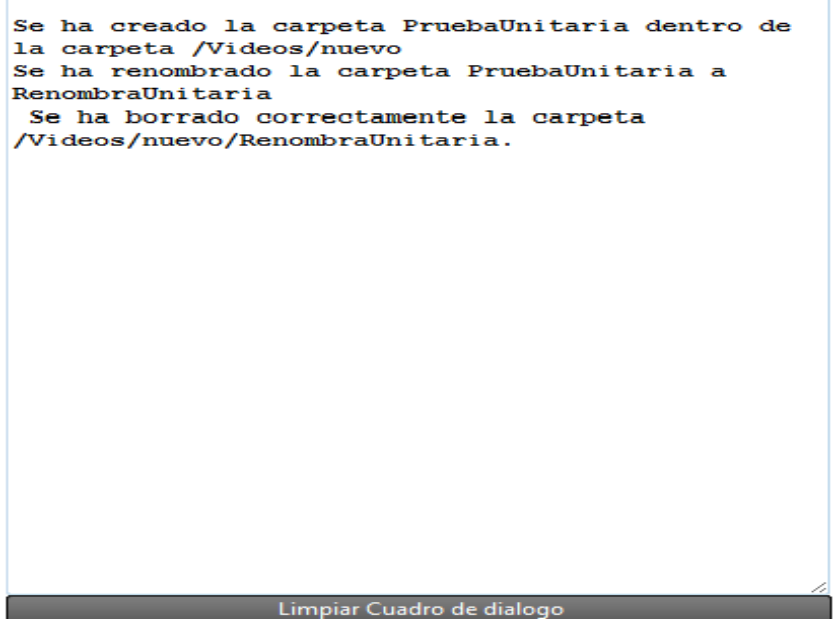

**Función limpiar Cuadro de dialogo:** Su función es limpiar el cuadro de dialogo informativo. Esta funcionalidad esta presente en los gestores de documentos electrónicos,imágenes,sonido y video. Podemos ver el la imagen el resultado.

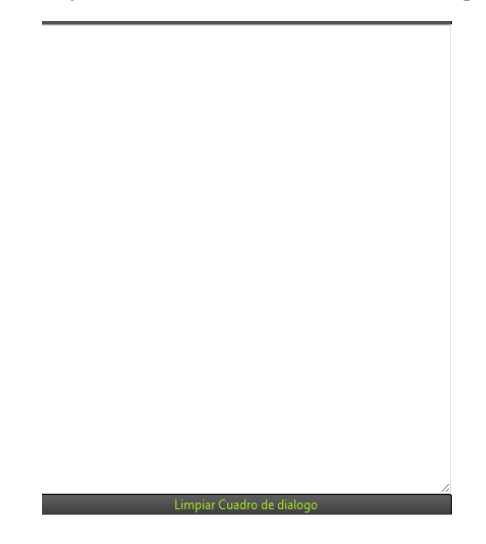

**Función mostrar/ocultar ftp:** Se ocupa de mostrar o ocultar el cuadro de acciones ftp. Esta funcionalidad esta presente en los gestores de imágenes,sonido y video.

En esta imagen apreciamos que el menú ftp esta oculto y en la parte inferior esta el botón mostrar ftp

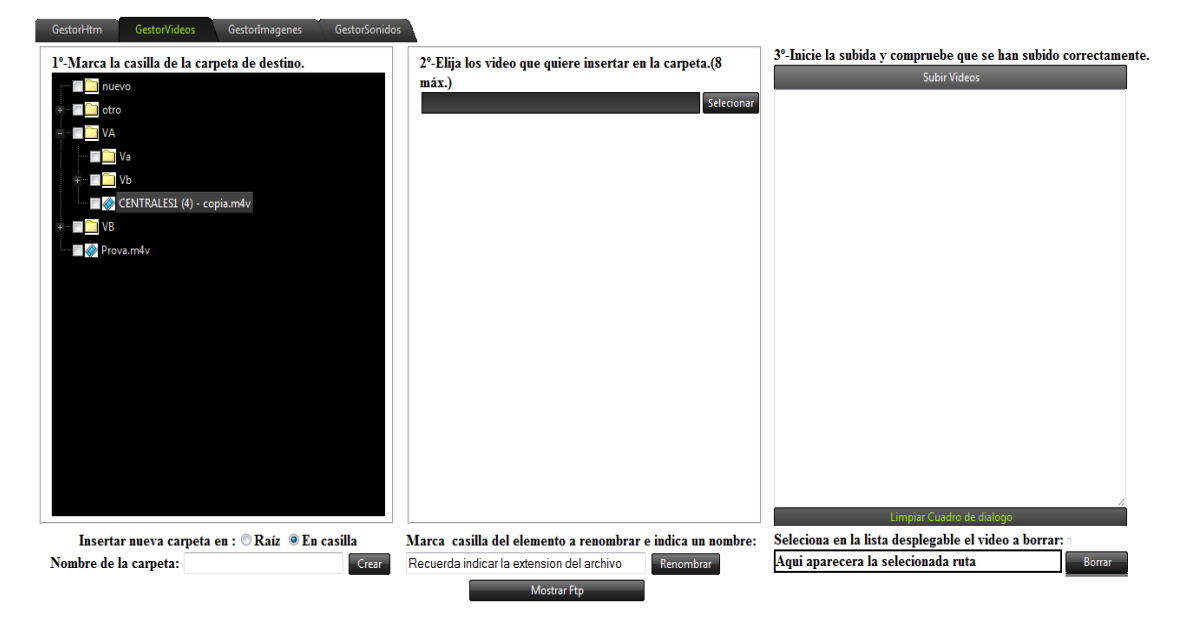

En la imagen dela parte inferior el menú ftp es ta visible y la parte superior izquierda esta el botón para ocultar el menú.

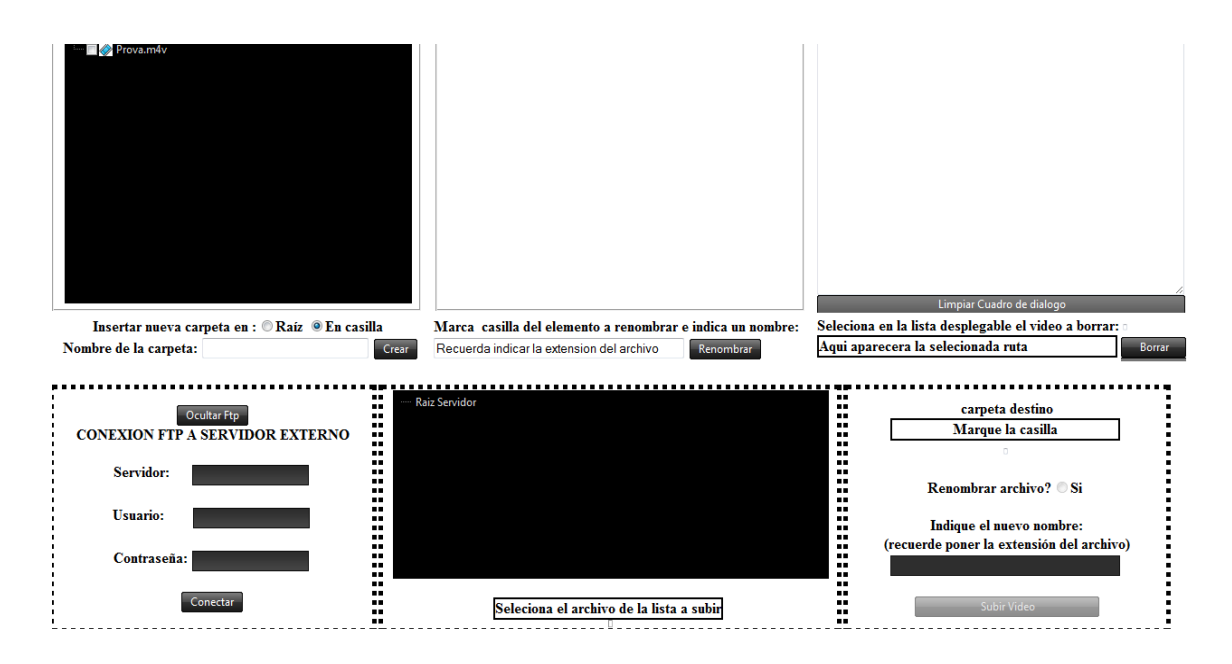

**Función de login ftp:** Su función es la de conectar con un determinado servidor mediante ftp. Esta funcionalidad esta presente en los gestores de imágenes,sonido y video.

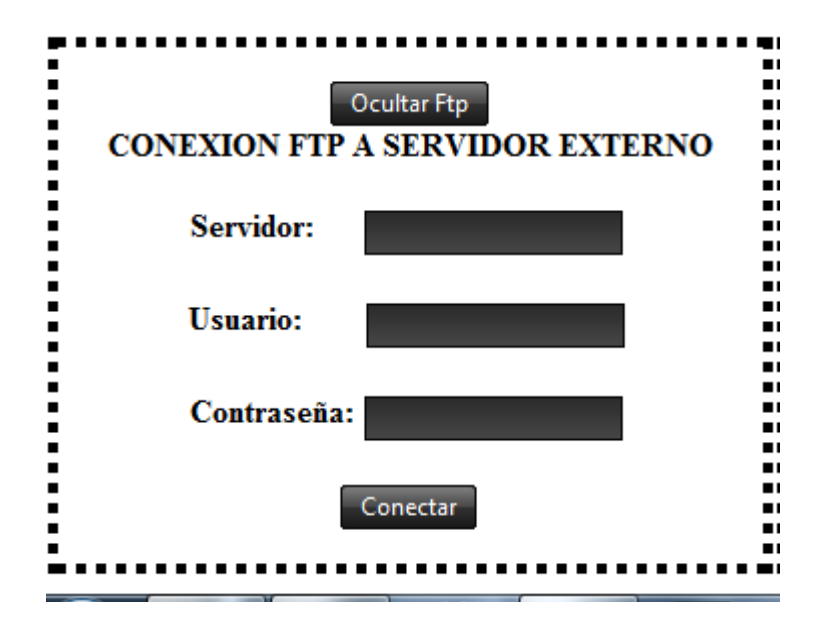

 En esta imagen vemos el cuadro de entrada de datos. No se han podido tener imágenes de una conexión debido a que estos métodos los realice en mi empresa de prácticas donde si tenia un servidor externo para probarlo pero al finalizarlas deje de poder utilizarlo.

**Función de lista elementos de servidor externo mediante ftp:** Su funcionalidad es la de mostrar un lista de los elemento del servidor externo un vez realizada la conexión ftp. Esta funcionalidad esta presente en los gestores de imágenes,sonido y video.

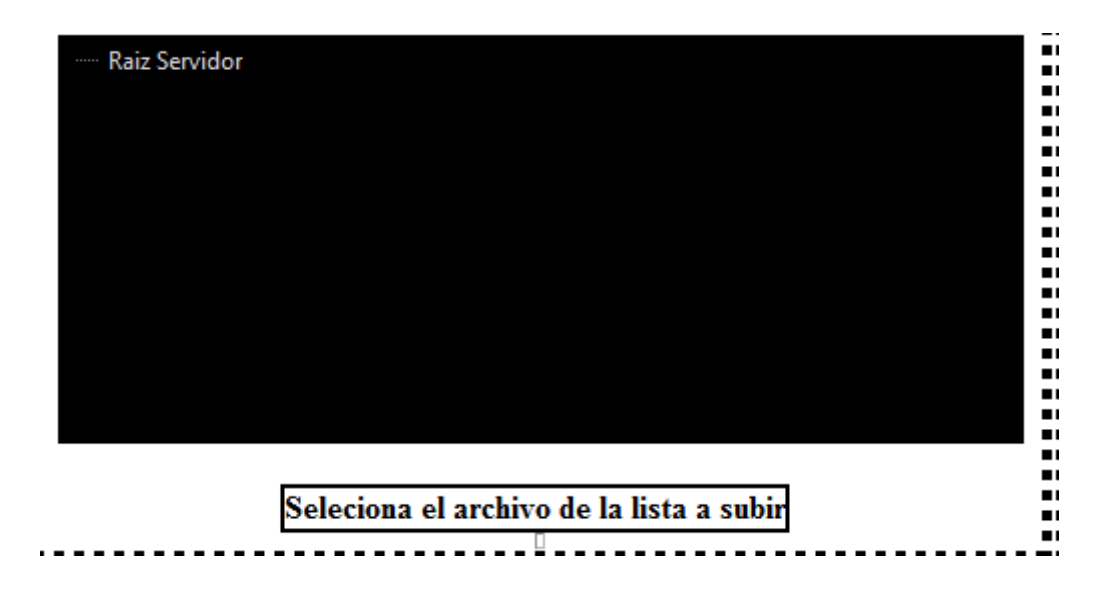

No se han podido tener imágenes de una conexión debido a que estos métodos los realice en mi empresa de prácticas donde si tenia un servidor externo para probarlo pero al finalizarlas deje de poder utilizarlo.

**Función de subida de elementos multimedia de un servidor externo:** Su función es la de seleccionar el elemento a subir y luego cargarlo en la ruta del servidor indicada. Esta funcionalidad esta presente en los gestores de imágenes,sonido y video.

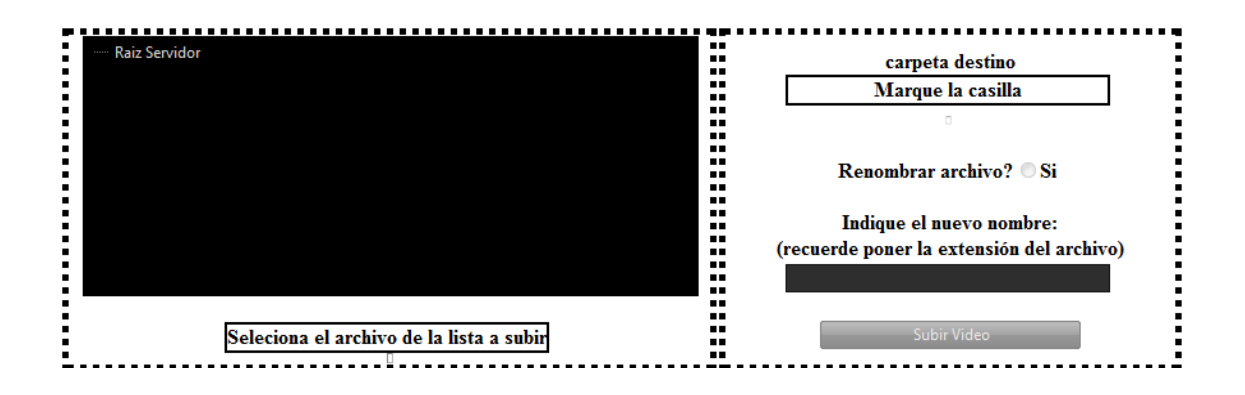

No se han podido tener imágenes de una conexión debido a que estos métodos los realice en mi empresa de prácticas donde si tenia un servidor externo para probarlo pero al finalizarlas deje de poder utilizarlo.

# *8. Manual de usuario*

El presente manual tiene como objetivo describir la utilización de cada una de las funcionalidades de las que se componen cada una de las aplicaciones que forman el sistema. Para realizar esta tarea se verán detalladamente cada una de las pantallas que forman las interfaces gráficas de las aplicaciones y qué acciones se pueden realizar en ellas, así como los resultados que se obtendrán al realizar dichas acciones.

### **8.1.Preparativos antes de comenzar a utilizar la aplicación**

La aplicación web tiene como objetivo la edición de contenidos, específicamente la edición de documentos electrónicos htm, para ello lo primero que tenemos que hacer subir a la aplicación un documento editable pero esto no es tan sencillo como pueda parece en un principio debido problemas para subir estos documento al ir acompañados de una carpeta de imágenes adjuntas, por lo cual se le dan dos opciones de subida del documento electrónico al usuario.

La primera de ella consiste en realizar la página web sobre un nuevo documento de texto Microsoft Word o uno ya existente para ello debemos tener instalado el Microsoft Word incluido en el paquete de Microsoft Office, es importante que la extensión del documento resultante sea .doc y no .docx para ello tenemos que al menú y pulsar guardar como.... y saldrá una lista desplegable y usted debe elegir guardar el documento .doc una vez tenga el documento .doc ya tiene un documento preparado para funcionar en la aplicación web, más adelante se explica como se convertirá en un documento electrónico htm que editor puede modificar.

La segunda opción consiste en seguir el procedimiento anterior realizar la página web sobre un nuevo documento de texto Microsoft Word o uno ya existente para ello debemos tener instalado el Microsoft Word incluido en el paquete de Microsoft Office, pero a diferencia del anterior la extensión no sera .doc sino que debe guardarlo como documento web para ello tenemos que al menú y pulsar guardar como.... y saldrá una lista desplegable y usted debe elegir guardar el documento como página web por por lo que obtendrá un documento web htm y una carpeta con las imágenes del documento, aún no tiene un elemento que pueda subir al servidor primero debe comprimir tanto el documento web como su carpeta de archivos con el compresor zip con extensión .zip, el nombre del zip es indiferente, ya tiene un documento preparado para funcionar en la aplicación web, más adelante se explica como se obtendrá el documento electrónico htm que editor puede modificar.

Por último recordar los formatos que los elementos multimedia que acepta la aplicación.

- Video: **.mp4 .wna .avi .m4v**
- Imágenes: **.gif .bmp .jpg .jpeg .png**
- Sonidos: **.mp3 .ac3 .wma .ogg**

(En algunos navegadores algunos de estos formatos no son compatibles)

#### **8.2. Pantalla de edición de documento htm**

Al abrir la aplicación gestor htm lo primero que encontraremos sera la pantalla de gestor htm el cual se compone de los elementos que se muestra en la captura que se muestra a continuación.

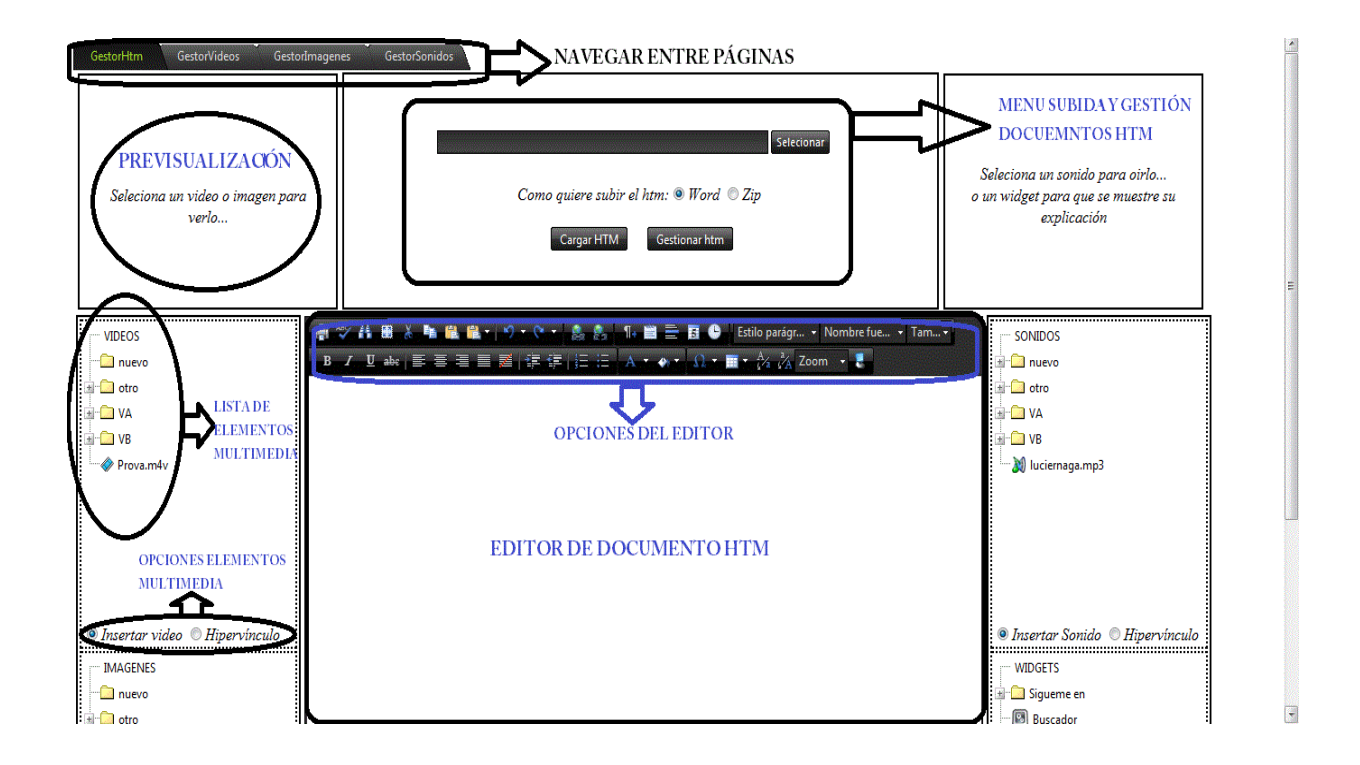

Podemos apreciar en la parte superior cuatro pestañas que no servirán para navegar entre los diferentes gestores, siendo la primera pestaña perteneciente a la gestor htm que se muestra en pantalla y que sera el más relevante ya que en el realizaremos todos los cambios en nuestro documento electrónico htm mientras que los otros tres pertenecen a los gestores de video, imágenes y sonido, los cuales nos servirá para subir elementos multimedia que se muestran las lista que se ven a los dos de la pantalla y nos servirán para agregar contenido a nuestro documentos,a excepción del los widgets que vienen predefinidos.

También podemos aprecia en esta captura de pantalla que en la parte inferior de las lista hay dos opciones para inserción de los elemento por incrustado por hiperenlace, detallaremos su utilidad más adelante. Encima de las lista podemos apreciar unos recuadros donde podremos obtener una vista previa de los elementos multimedia simplemente pulsando sobre el elemento que se quiera.

Por último podemos apreciar en la zona central de la página el menú de subida y gestión de documentos htm que utilizaremos para cargar documento en el editor que podemos observar justo debajo.

#### **8.2.1.Subida de documentos htm**

Vamos a explicar los pasos necesarios para subir al servidor un documento htm y cargarlo en el servidor.

Lo primero es presionar sobre el explorador de archivos que mostramos abajo.

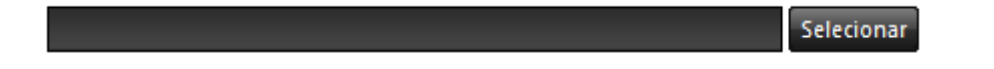

En cuanto pulsemos no aparece un pantalla emergente donde el usuario tendrá que buscar en sus directorios locales el documento que desea subir.

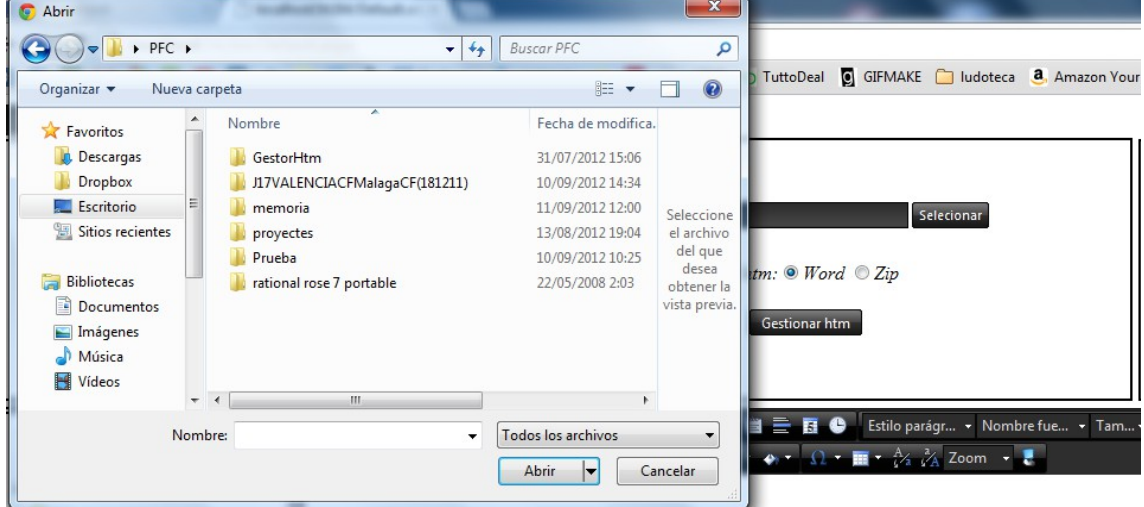

Como se indicaba en el apartado anterior existen dos formas de subir un documento electrónico la primera era subiendo un documento Word con extensión .doc o por el contrario subir un archivo comprimido con extensión .zip

Como quiere subir el htm:  $\bullet$  Word  $\circ$  Zip

Debemos elegir la que vamos a subir si el archivo elegido es correcto se mostrara con una esfera verde delante, como podemos apreciar en la captura de la parte inferior, si por el contrario no tiene una extensión correcta se mostrara una esfera roja y al pulsar el botón de cargar htm nos mostrara un mensaje de error.

117V/LENCIACFMalagaCF(181211).zip k

El explorador de archivos acepta como validas tanto las extensiones .doc como .zip pero sino seleccionamos la correcta también obtendremos un mensaje de error.

Una vez hemos escogido nuestro documento solo tenemos que pulsar el botón cargar htm y si es un .doc lo convertirá a documento htm dentro del servidor y lo cargará en editor y si es un .zip se descomprimirá en el servidor, buscara el documento htm y lo cargará en ambos casos el resultado sera que se mostrara el documento en el editor y estará listo para editar. En la captura de pantalla podemos ver el resultado.

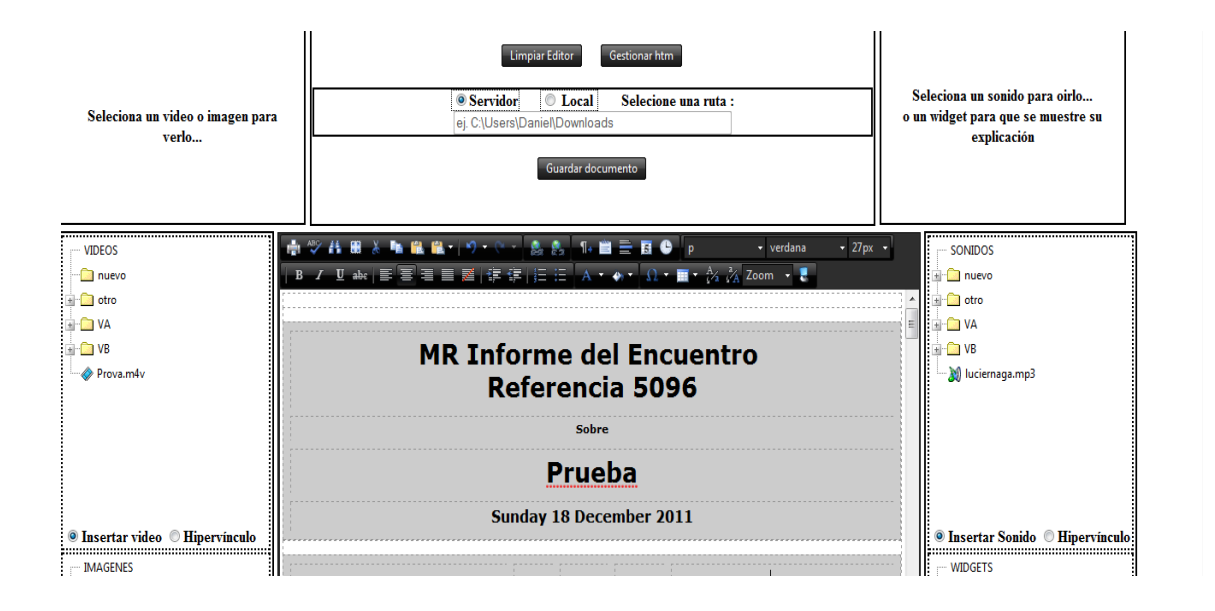

Existe otro botón llamado gestionar htm que sirve para acceder a la pantalla para gestionar los documentos htm ya guardados en el servidor, esto lo veremos más adelante cuando expliquemos los gestores multimedia.

#### **8.2.2 Modificación del documento htm**

Una vez cargado el documento ya podemos ínter-actuar con él, primero mostraremos las opciones del editor, el editor tiene muchas opciones como puede tener cualquier editor de textos, en la parte superior del editor se muestran los iconos con todas las opciones selecciona-ble de que el usuario dispone tales, como alineación de texto, modificación de los caracteres, sangrías , indexación, tablas ,etc

\n
$$
\mathbf{F}^{(1)} \times \mathbf{F}^{(2)}
$$
\n

\n\n $\mathbf{F}^{(1)} \times \mathbf{F}^{(2)}$ \n

\n\n $\mathbf{F}^{(2)} \times \mathbf{F}^{(3)}$ \n

\n\n $\mathbf{F}^{(3)} \times \mathbf{F}^{(4)}$ \n

\n\n $\mathbf{F}^{(3)} \times \mathbf{F}^{(4)}$ \n

\n\n $\mathbf{F}^{(4)} \times \mathbf{F}^{(4)}$ \n

\n\n $\mathbf{F}^{(4)} \times \mathbf{F}^{(4)}$ \n

\n\n $\mathbf{F}^{(4)} \times \mathbf{F}^{(4)}$ \n

\n\n $\mathbf{F}^{(4)} \times \mathbf{F}^{(4)}$ \n

\n\n $\mathbf{F}^{(4)} \times \mathbf{F}^{(4)}$ \n

\n\n $\mathbf{F}^{(4)} \times \mathbf{F}^{(4)}$ \n

\n\n $\mathbf{F}^{(4)} \times \mathbf{F}^{(4)}$ \n

\n\n $\mathbf{F}^{(4)} \times \mathbf{F}^{(4)}$ \n

\n\n $\mathbf{F}^{(4)} \times \mathbf{F}^{(4)}$ \n

Mientras que en la parte inferior podemos apreciar que tenemos opciones para modificar el texto, donde podemos elegir entre modo design que es el que se muestra por defecto o el html donde podremos modificar el documento por html, modificar su css etc...

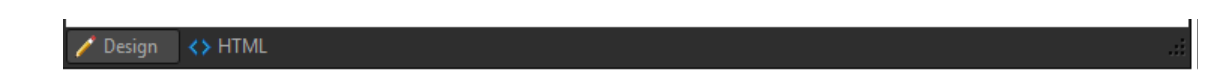

Una vez vista las opciones del editor vamos a mostrar al funcionalidad de las lista de elementos multimedia con respecto al editor, ja hemos visto que al seleccionar un elemento de la lista podemos ver su pre visualización como se puede observar en al captura de pantalla inferior.

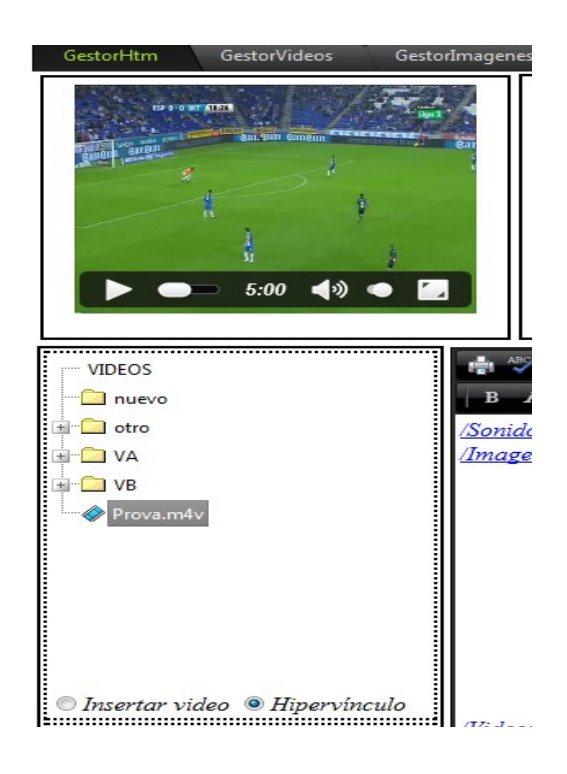

Pero la listas tiene otra funcionalidad y es que podemos arrastrar elemento dentro del editor y insertarlos en el documento electrónico del usuario, lo único que tiene que hacer es clicar sobre el elemento de la lista deseado, mantener pulsado y arrastrarlo dentro dela posición del editor deseada, como podemos apreciar en la captura de pantalla inferior.

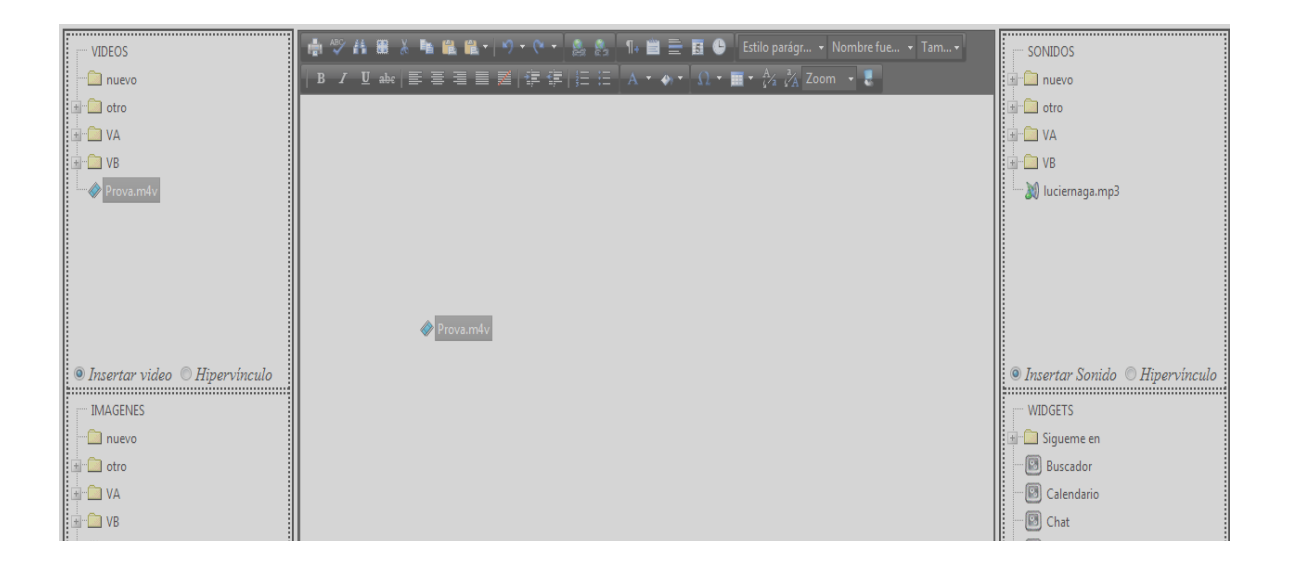

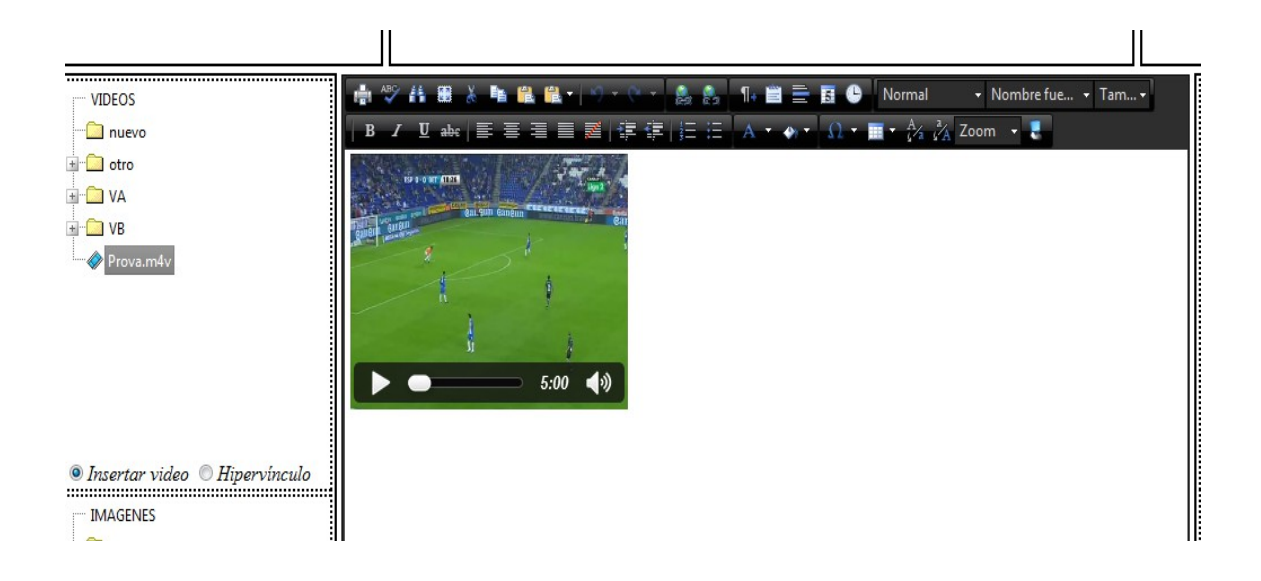

También podemos insertar como un hiperenlace con el mismo procedimiento, la funcionalidad se repite para todas las lista de la página, así con esto podemos ver con que facilidad podemos agregar elementos multimedia en el documento electrónico htm y la multitud de acciones que podemos realizar.

#### **8.2.3 Guardar el documento htm**

Una vez el usuario haya realizado los cambios y modificaciones que considere oportunas puede proceder a guardar el documento, un parte que no se mencionado antes es que al cargar un documento cambiara el menú de carga y gestión del htm por la de guardado, limpieza y gestión del htm que mostramos a continuación.

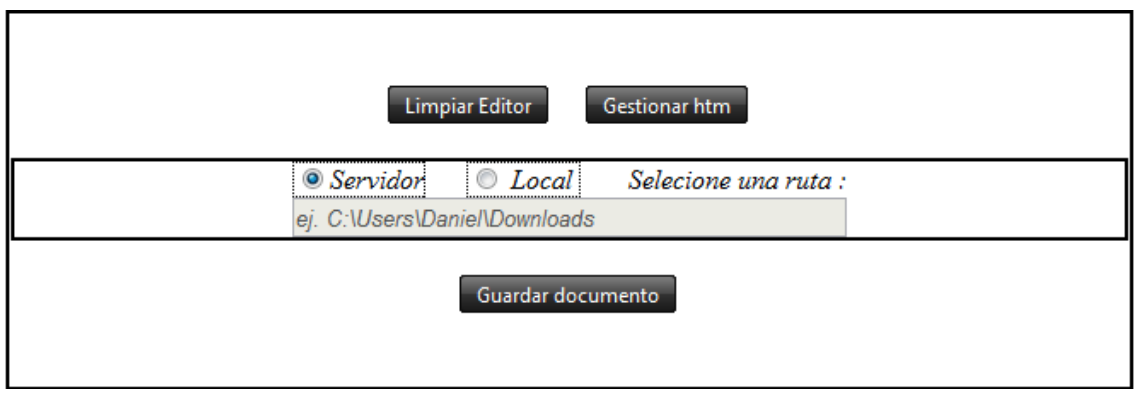

El botón de limpiar editor sirve para vaciar el editor y todos sus archivos temporales en el servidor, por lo que se recomienda guardar el documento electrónico htm antes de pulsarlo, o si simplemente el usuario piensa que el documento es descartable para limpiar el editor y volver a empezar, al pulsarlo también se volverá a mostrar el menú de subida y gestión htm.

Como se puede observar en la captura de pantalla anterior podemos elegir entre guardar el documento en el servidor de la aplicación, por defecto, o en una ruta local, si ese es el caso se desbloqueara el textbox y deberemos indicar un ruta valida para guardar el documento sino nos mostrara un mensaje de error. En cambio si elegimos el servidor al pulsa el botón nos indicara si habido alguno problema sino mostrara un ventana emergente que nos indicara que todo esta correcto. El editor no se vaciara al pulsar guardar documento ya que es posible que el usuario quiera guardarlo en varias rutas.

#### **8.3.Pantallas de gestión de elementos multimedia**

Si seleccionamos las una de las pestañas de la parte superior derecha nos llevaran a las ventanas de gestión de los elementos multimedia que aparecen en las lista para ejemplificar su funcionamiento utilizaremos al de gestión de video.

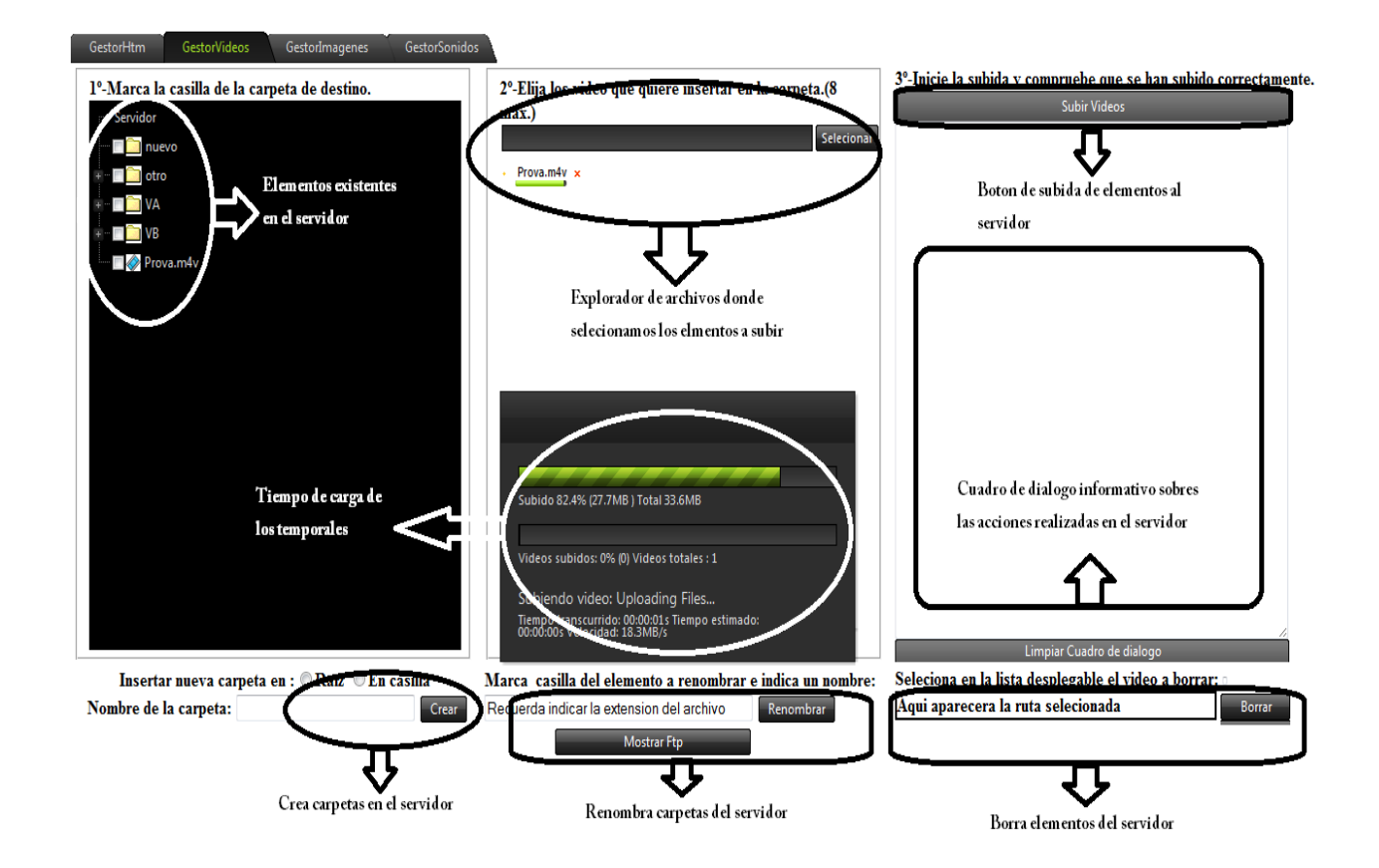

Se puede apreciar que en la parte izquierda se muestran ya los elementos existentes en el servidor y su jerarquía mientras que en la parte central esta el explorador de archivos para buscar nuevos elementos y a la derecha hay un gran cuadro de dialogo que nos informara de los cambios que realicemos en el servidor. En la parte inferior tenemos la opciones de manipulación de los elementos ya existentes y e botón para el menú ftp.

71

#### **8.3.1 Subida de elemento multimedia**

Para subir un nuevo elemento el usuario solo tiene que seguir los que se detallan en la parte superior de la página de gestión primero marcamos la casilla de la carpeta de destino.

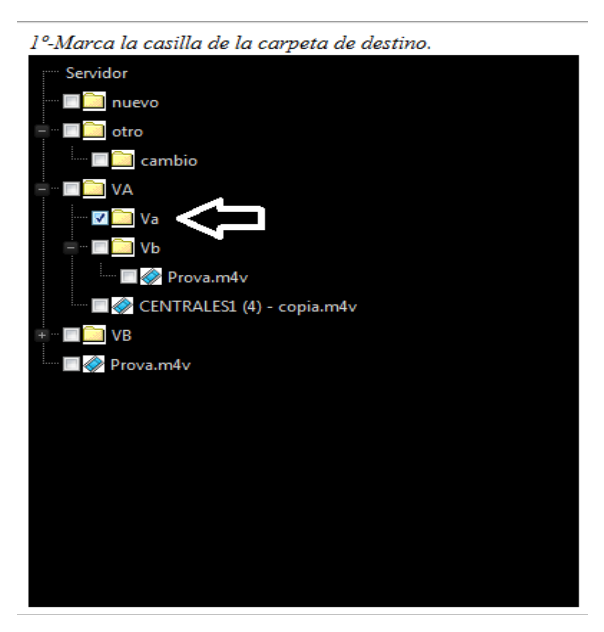

Una vez marcada la casilla pasamos al segundo paso seleccionar elemento multimedia que se desea subir , veras que si elemento es pesado aparece una pantalla de carga que te indicara cuanto tiempo resta hasta que tenga el archivo temporal.

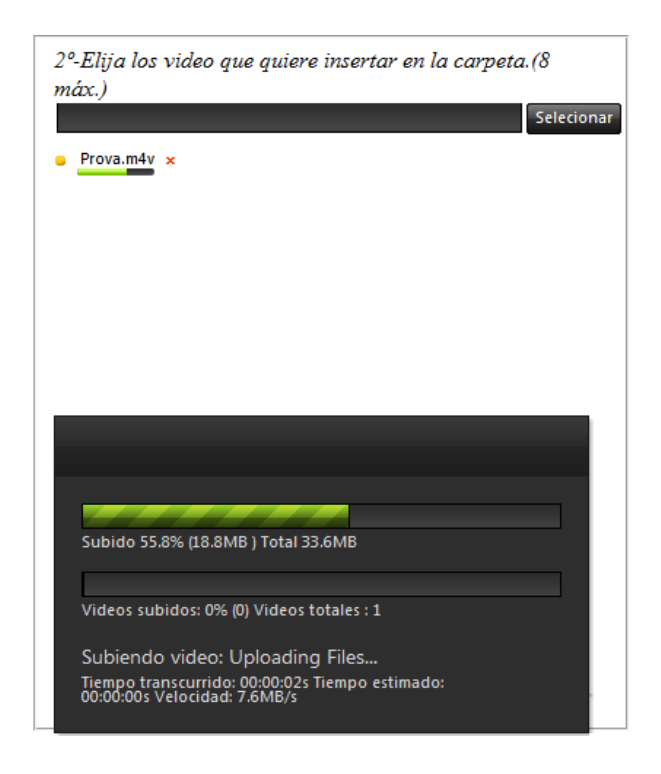
El último paso es clicar en subir video, en este caso, y se subirá al servidor y nos lo indicara en el cuadro de dialogo de la parte inferior.

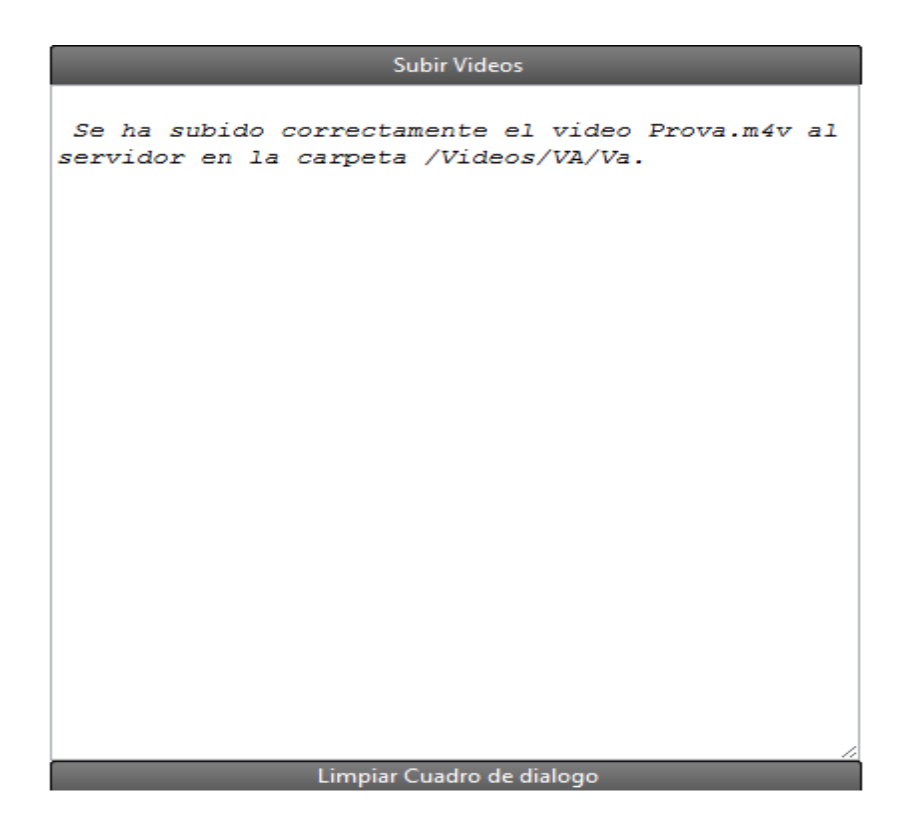

### **8.3.2 Crear,renombrar,borrar**

En la parte inferior de los gestores hay cuatro botones, uno para crear carpetas otro para renombrar elementos ya sean carpetas o archivos, otro para borrarlos y por último un botón para mostrar el menú ftp, el cual analizaremos en el siguiente apartado, vamos a ver como funcionan estos botones.

Empezaremos por el botón de crear, antes de pulsarlo debemos observar que tenemos que elegir un destino para la nueva carpeta, podemos elegir entre la raíz del directorio .

Insertar nueva carpeta en : ® Raíz ® En casilla

O se puede elegir el destino que se desea marcando la opción de En casilla y seleccionar en la lista al casilla que deseamos, solo se puede hacer sobre carpetas si elegimos un archivo la pantalla informativa nos indicara que la selección no es correcta.

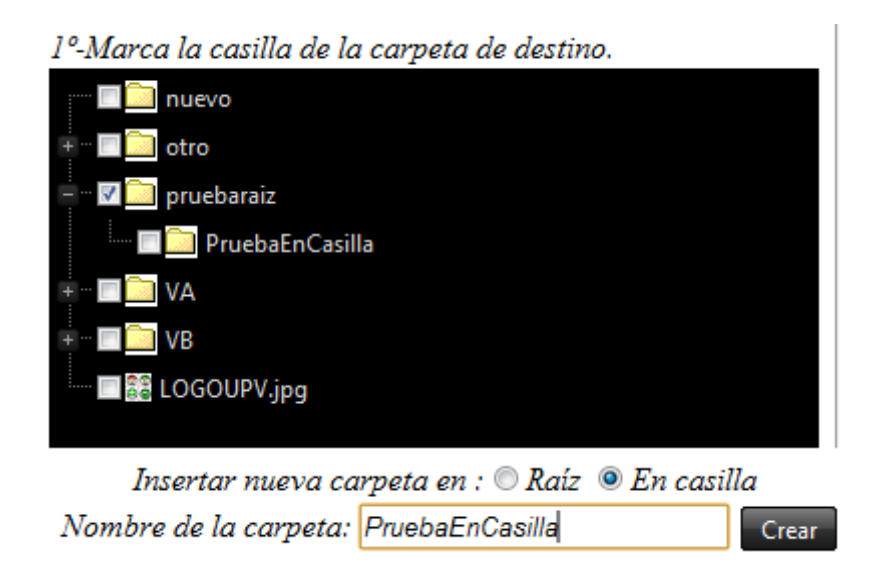

En la captura de pantalla de la parte superior podemos ver que se seleccionado En casilla luego se marcado Pruebaraíz y se le dado el nombre PruebaEnCasilla en la caja de texto auxiliar y se pulsado el botón crear el resultado es que hemos creado una subcarpeta con el nombre indicado en el cuadro de texto.

Veamos ahora como funciona el botón renombrar, en este caso no tenemos más que una opción marca la casilla del elemento que queremos renombrar, escribir en el textbox el nuevo nombre y pulsar, y Cuidado la si el archivo tiene extensión se debe respetar!! por ejemplo si tenemos un video en 1.avi al renombrar tendrá ser nuevonombre.avi.

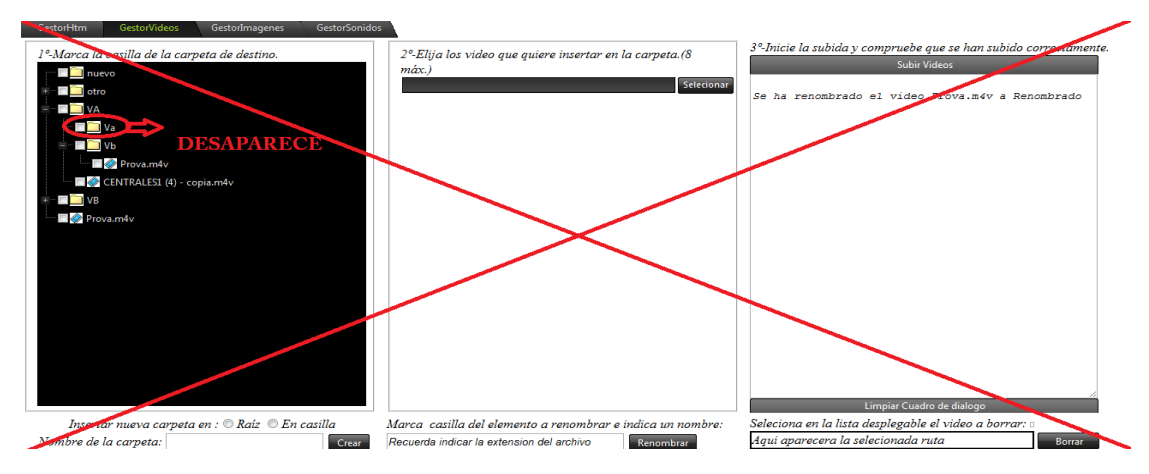

En esta captura podemos ver que se renombrarà el archivo pero al no tener extensión tendremos un archivo erróneo que el sistema no reconocerá.

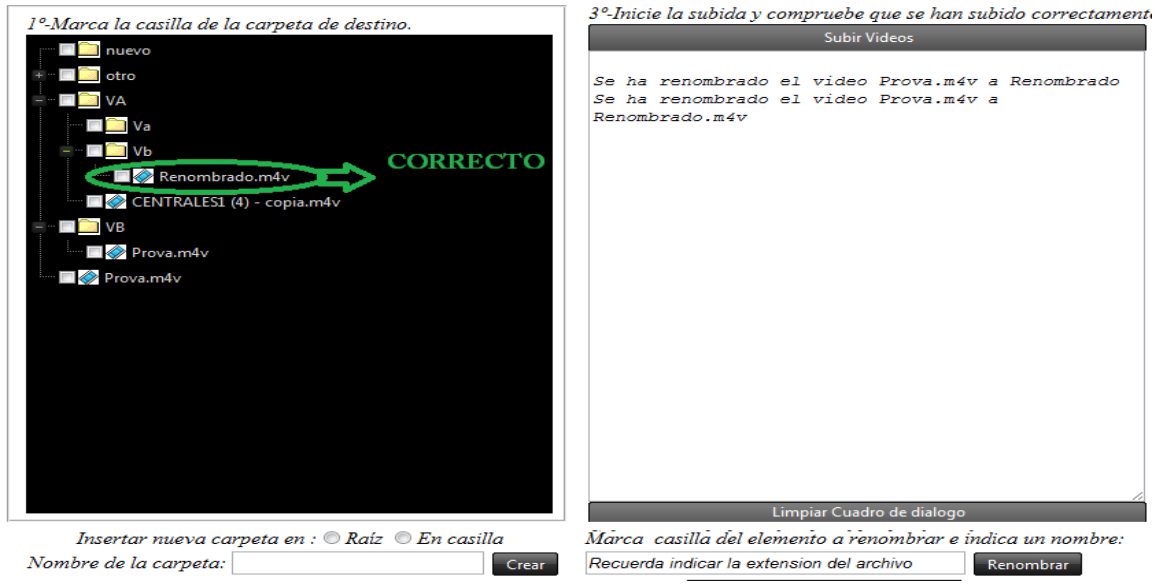

En cambio en esta última si que se renombrado correctamente y aparece en la lista.

El botón de borrado funciona de forma diferente es incluso más sencilla ya que el usuario solo tiene que seleccionar el elemento que desea borrar y podrá observar que el label al lado del botón de borrado marca al ruta del elemento y solo que da darle al botón borrar como podemos ver en al siguiente captura de pantalla.

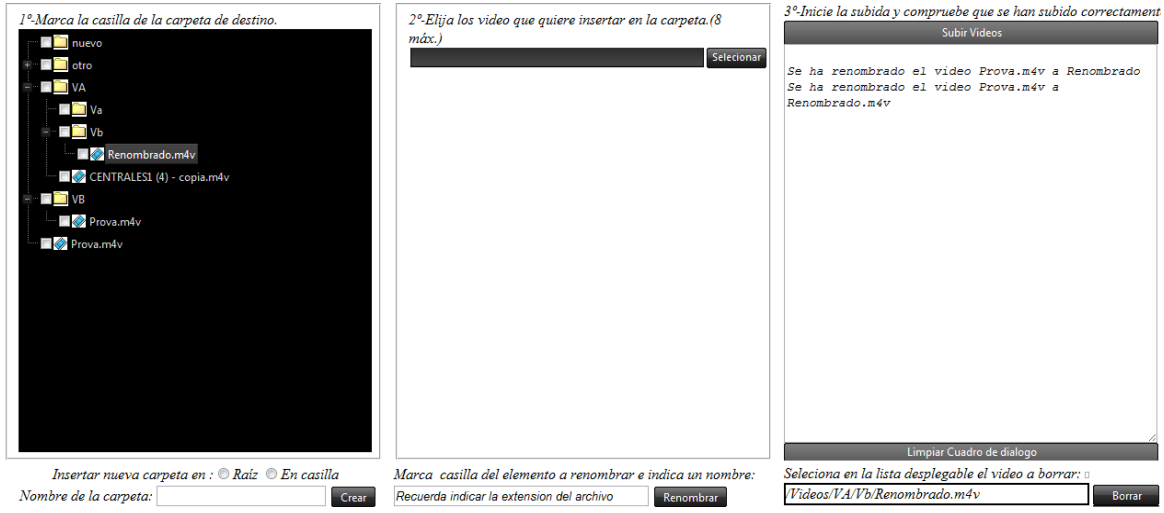

 $\frac{1}{2}$ 

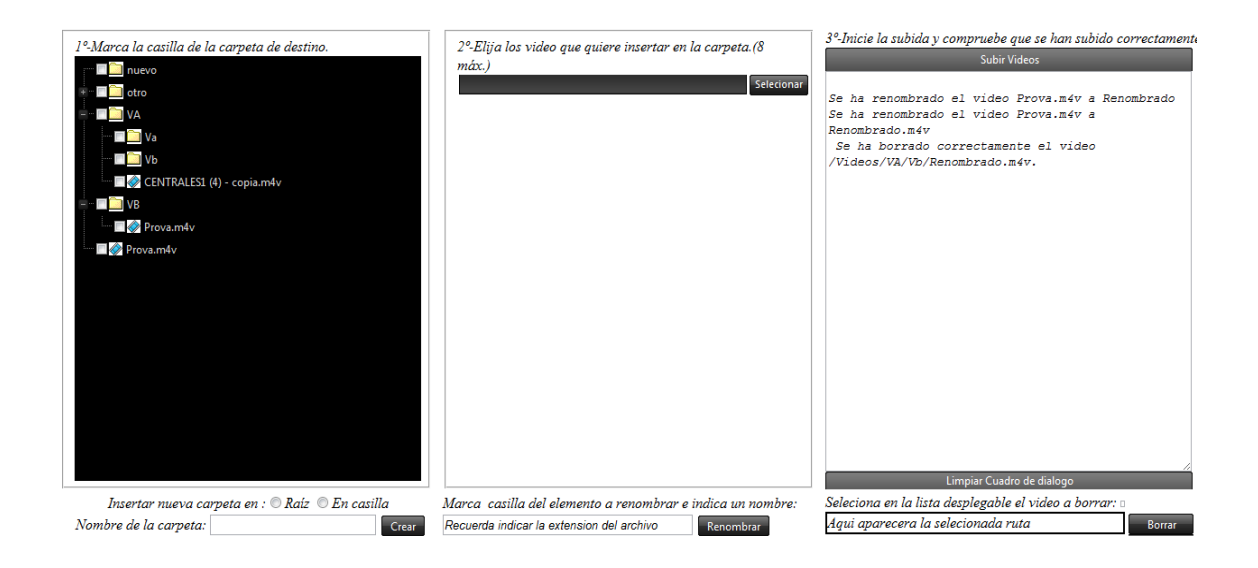

Y al darle al botón desaparecerá de la lista y nos lo indicar en el cuadro de texto.

#### **8.3.3 Subida de elemento multimedia por ftp**

El cuarto botón mostrar ftp que esta más al fondo es el encargado de mostrar el menú ftp , el cual nos proporcionará la funcionalidad de conexión por protocolo ftp con otro servidor externo del que podremos obtener recursos multimedia, con lo cual al clicar sobre el el resultado sera que aparecerá este menú.

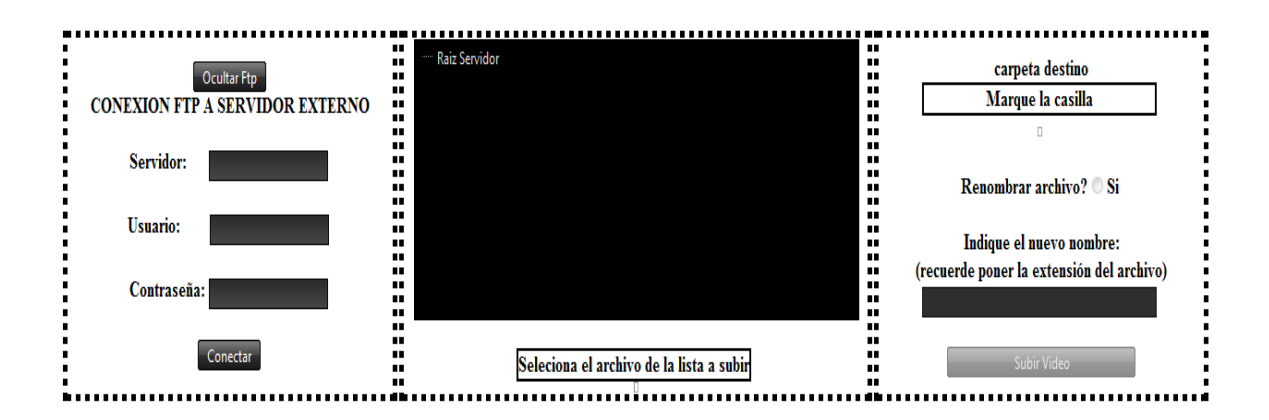

A continuación explicaré como funciona, lo primero es introducir los datos de entrada para realizar la conexión ftp a otro servidor externo, primero debemos indicar la ruta del servidor externo, luego el usuario y la contraseña y darle al botón de conectar si los datos son correctos nos conectaremos y se cargaran los elementos del servidor ene la lista central sino nos indicar un mensaje de error que dato no esta correcto.

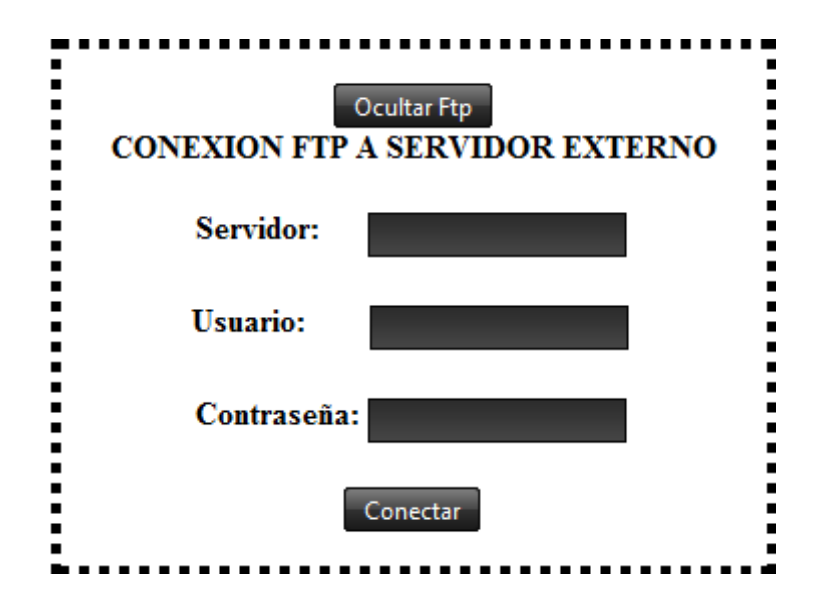

Debido a que no disponemos de un servidor externo para probar su uso no se puede mostrar el resultado de la conexión pero seria algo parecido a esto.

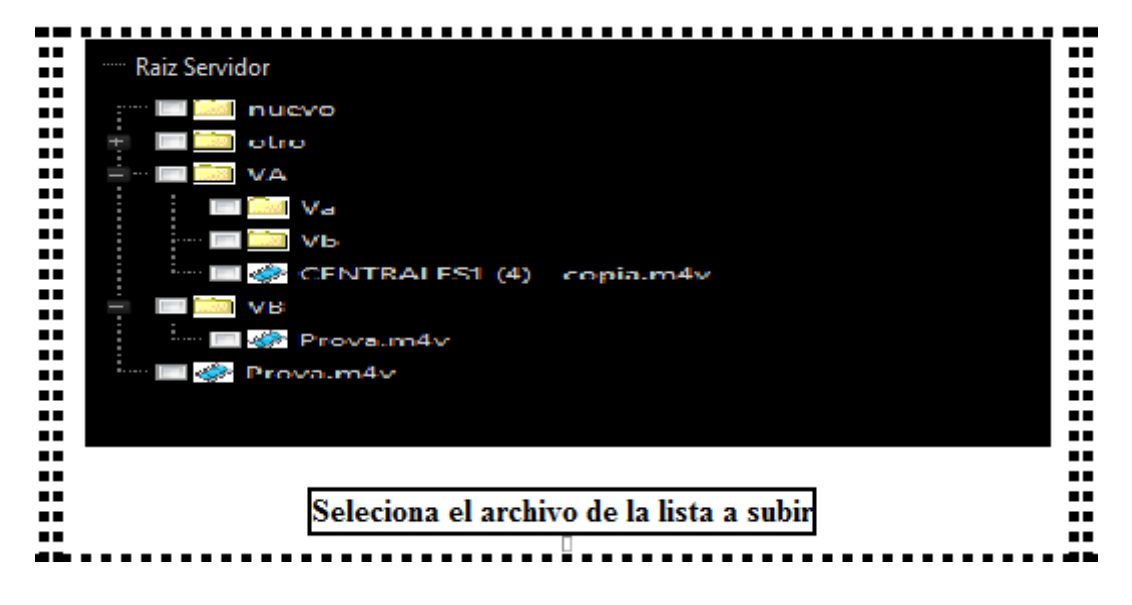

,

*Gestor Htm*

Una vez se cargado la lista de elemento del servidor externo debemos elegir uno simplemente clocando sobre el y nos mostrara la ruta en al parte inferior a la lista, el siguiente paso es seleccionar del la lista del servidor local, para indicar el destino del elemento del servidor externo además una vez seleccionado no los mostrará en un label, como hacíamos con crear carpeta pero en vez de marcar casilla seleccionándolo, recordad que debe ser un carpeta o nos dará error.

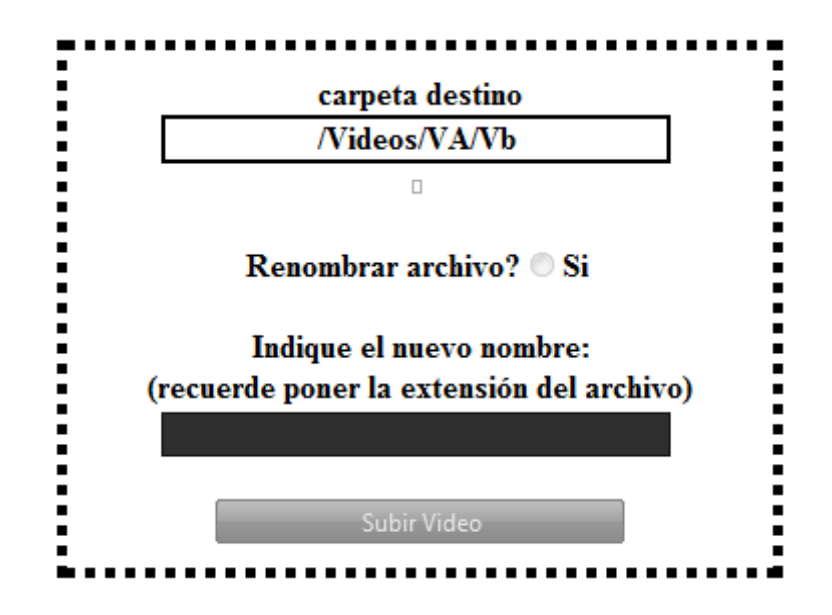

Por último se puede elegir renombrar el archivo y como en el renombrar anterior hay tener cuidado y poner la misma extensión.

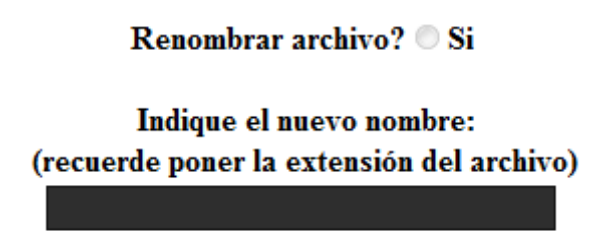

Una vez este todo hecho solo hay que pulsar el botón y si todo esta correcto podremos ver que la lista de elementos del servidor local se ha actualizado.

#### **8.3.4 Gestor de los htm realizados**

En el gestor de htm hay un botón gestionar htm que nos muestra una ventana emergente. En la que podemos observar que como única acción tiene borrar que funciona igual que en los demás gestores .

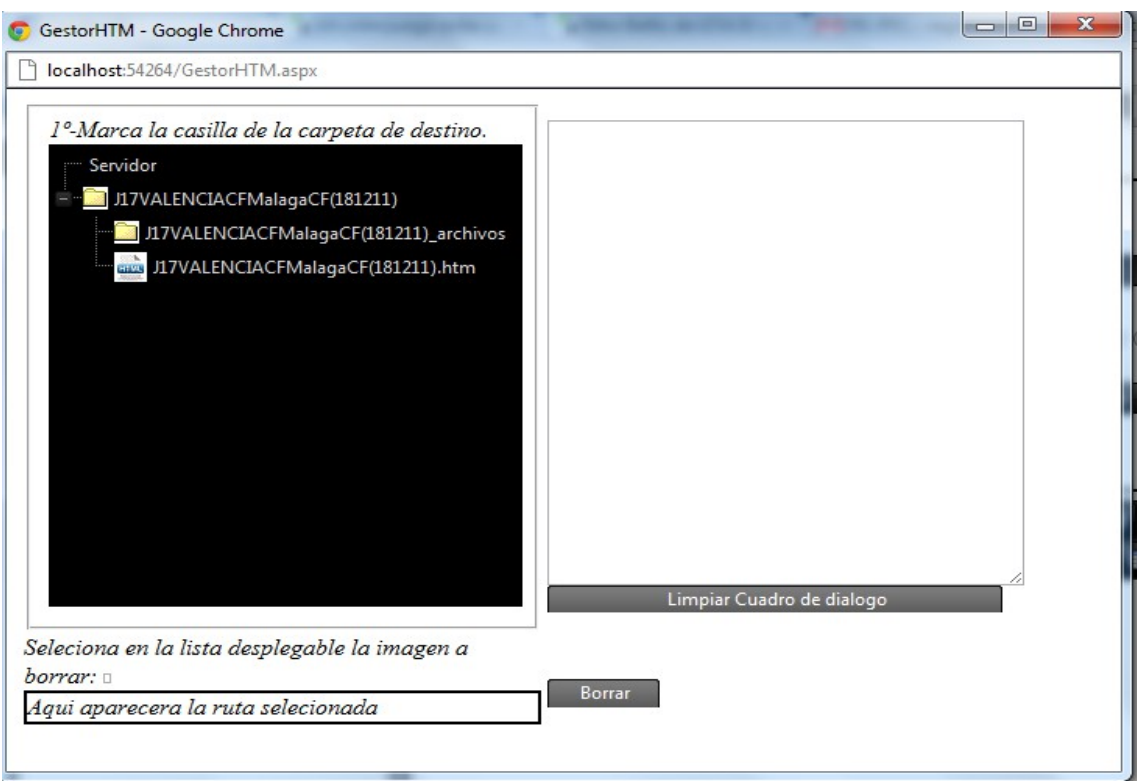

En este capitulo vamos a describir distintas conclusiones a las que hemos llegado tras el trabajo realizado.

## **9.1. Trabajo realizado**

La aplicación desarrollada finalmente es algo distinta a la descrita cuando pedí la solicitud del proyecto, yo creo que en todos los aspectos en los que es diferente es porque considere que se podía mejorar su calidad o rendimiento o simplemente la haría más amigable como por ejemplo la expansión de un solo gestor de elementos a multimedia a tres una para video otro para sonido y un último para imagen, también he añadido un cuarto en una ventana emergente para poder gestionar los proyectos realizados, algo que no contemplaba mi primer esquema, también he cambiado el modo de subida que en principio iba ser todo por ftp pero no tenia sentido si puedes utilizar un explorador de archivos que es mas seguro al ser una transmisión local, pero he dejado al opción de poder realizar conexiones ftp como un añadido a los gestores.

Hay más pequeñas mejoras y todas viene de el continuo aprendizaje de ASP.Net y html y javascript, otras que aunque he intentado no he conseguido conseguir como encapsular código en txt y después leerlo de des de javascript para que el usuario pudiera gestionar también los widget, que no tienen gestor debido a que tenido que incrustar directamente el código dentro del html, con los txt el usuario hubiera podido personalizar sus propios widgets, también he probado muchas formas de subir los documentos htm debido a lo complicado que ha sido encontrar la manera de que el usuario subiera el documento junto con su carpeta de archivos de forma amigable, ya que no se le puede pedir que primero el documento, luego cree una carpeta el servidor y suba las imágenes después, así que al final decidí dejar las que consideré las dos mejores opciones y la más sencilla para el usuario.

Indagando por Internet he encontrado prácticamente todas mis soluciones a problemas que no lograba resolver, he aprendido a preguntar si es necesario y utilizar nuevas herramienta si es necesario como por ejemplo las librería duodimension y Ionic.zip, con las cuales resolví el problema de la subida de documento electrónicos.

Las prácticas de empresa me han sido indispensable para aprender a realizar mis aplicaciones de forma correcta y no dejar vacíos ni errores volátiles, evitar por medio de prueba y error que la aplicación sera consistente en cualquier aspecto.

Finalmente creo que realizado un aplicación correcta que cumple los requisitos que indique en la solicitud incluso mejorando-lo y que aprendido no solo a trabajos con los lenguajes de programación ,tecnologías y programas que he necesitado para la elaboración sino también a llevar un ritmo de trabajo, organizarme, a intentar que todo funcione correctamente bajo cualquier situación, etc... Por último decir que es una gran satisfacción cuando ves el fruto de tu trabajo cumple con lo requerido.

# *10. Bibliografía*

•<http://www.telerik.com/products/aspnet-ajax.aspx>

Accedido de diciembre a marzo de 2012.

•<http://www.telerik.com/community/forums/aspnet-ajax.aspx>

Accedido de diciembre a marzo de 2012.

- •<http://msdn.microsoft.com/en-us/library/system.net.ftpwebrequest.aspx> Accedido en febrero de 2012
- •<http://msdn.microsoft.com/es-es/asp.net/centrum-asp-net.aspx> Accedido en enero de 2012
- •<http://www.desarrolloweb.com/javascript/>

Accedido en enero de 2012

- •<http://www.w3schools.com/html/default.asp> Accedido en enero de 2012
- •<http://www.c-sharpcorner.com/>

Accedido en enero de 2012

•<http://es.wikipedia.org/wiki/Wikipedia:Portada>

Accedido en julio de 2012

- •<http://www.duodimension.com/>
	- Accedido en febrero de 2012
- •<http://dotnetzip.codeplex.com/>

Accedido en marzo de 2012